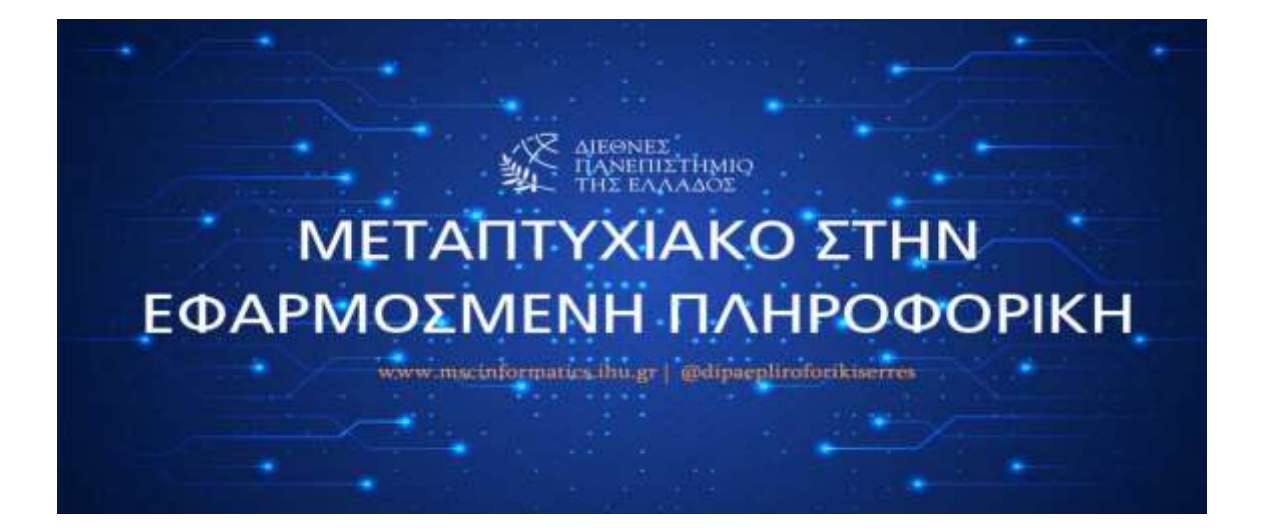

# *Επιχειρηματική Ευφυΐα και οπτικοποίηση των δεδομένων (Business Intelligence and data visualization)*

**ΜΕΤΑΠΤΥΧΙΑΚΗ ΔΙΠΛΩΜΑΤΙΚΗ ΕΡΓΑΣΙΑ**

**Πέτρος Δανιήλ**

**ΑΜ: 167**

**Επιβλέπων**

**Δρ. Αλκιβιάδης Τσιμπίρης**

*Σέρρες,* **Φεβρουάριος 2023**

*Περίληψη στα Ελληνικά*

**Λέξεις Κλειδιά:** Γνώση, δεδομένα, βάσεις δεδομένων, πηγές δεδομένων, βοηθήματα μνήμης.

Ως επιχειρηματική ευφυΐα ορίζουμε ένα σύνολο από μεθόδους ανάλυσης, τεχνολογίες, ικανότητες και στρατηγικές, οι οποίες στόχο έχουν την επεξεργασία των διαθέσιμων δεδομένων και την εξαγωγή χρήσιμης πληροφορίας από αυτά, για την υποστήριξη της διαδικασίας λήψης των επιχειρηματικών αποφάσεων. Η Επιχειρηματική Ευφυΐα επιτρέπει σε έναν οργανισμό να μαθαίνει, να αντιλαμβάνεται καταστάσεις και συμβάντα, να σκέφτεται αφαιρετικά, να προβλέπει τάσεις και μελλοντικά συμβάντα, να σχεδιάζει και να καινοτομεί. ("«Ανάλυση συνόλου ιατρικών δεδομένων MIMIC") ("«Ανάλυση συνόλου ιατρικών δεδομένων MIMIC")

Η παραγόμενη πληροφορία μετουσιώνεται σε γνώση που αξιοποιείται από τα διοικητικά στελέχη, ώστε να δρομολογήσουν κατάλληλες δράσεις , που θα οδηγήσουν στον καθορισμό και την επίτευξη επιχειρηματικών στόχων, με τρόπο αποτελεσματικό και αποδοτικό.

Σκοπός της διπλωματικής αυτής είναι η μελέτη και αξιοποίηση εξειδικευμένων πληροφοριών συστημάτων, τα οποία προσφέρουν ποιοτική πληροφορία. Η πληροφορία βασίζεται σε ποιοτικά και συγκεντρωτικά δεδομένα, τα οποία συνδυάζονται με λογισμικό ικανό να διεξάγει κατάλληλες αναλύσεις. Η βελτίωση της ποιότητας της πληροφορίας οφείλεται στις δυνατότητες αυτών των συστημάτων, τα οποία επιτρέπουν την ταχύτερη πρόσβαση στην πληροφορία, την ευκολότερη υποβολή των ερωτημάτων στο σύστημα και τη σύνταξη αναφορών, την προχωρημένη ανάλυση των δεδομένων, καθώς και τη βελτίωση της ποιότητας και οπτικοποίηση δεδομένων.

*Περίληψη στην Αγγλική (Summary)*

**Keywords:** Knowledge, data, databases, data sources, memory aids.

Business intelligence is defined as a set of analytical methods, technologies, capabilities and strategies, which aim to process available data and extract useful information from it, to support the business decision-making process. Business Intelligence allows an organization to learn, to perceive situations and events, to think abstractly, to predict trends and future events, to plan and innovate.

The information produced is transformed into knowledge that is utilized by the executives, in order to launch appropriate actions, which will lead to the definition and achievement of business goals, in an effective and efficient way.

The purpose of this diploma is the study and utilization of specialized information systems, which offer quality information. The information is based on qualitative and aggregate data, which are combined with software capable of performing appropriate analyzes. The improvement in the quality of information is due to the capabilities of these systems, which allow faster access to information, easier submission of queries to the system and reporting, advanced data analysis, as well as improved quality and visualization of data.

# Πίνακας περιεχομένων

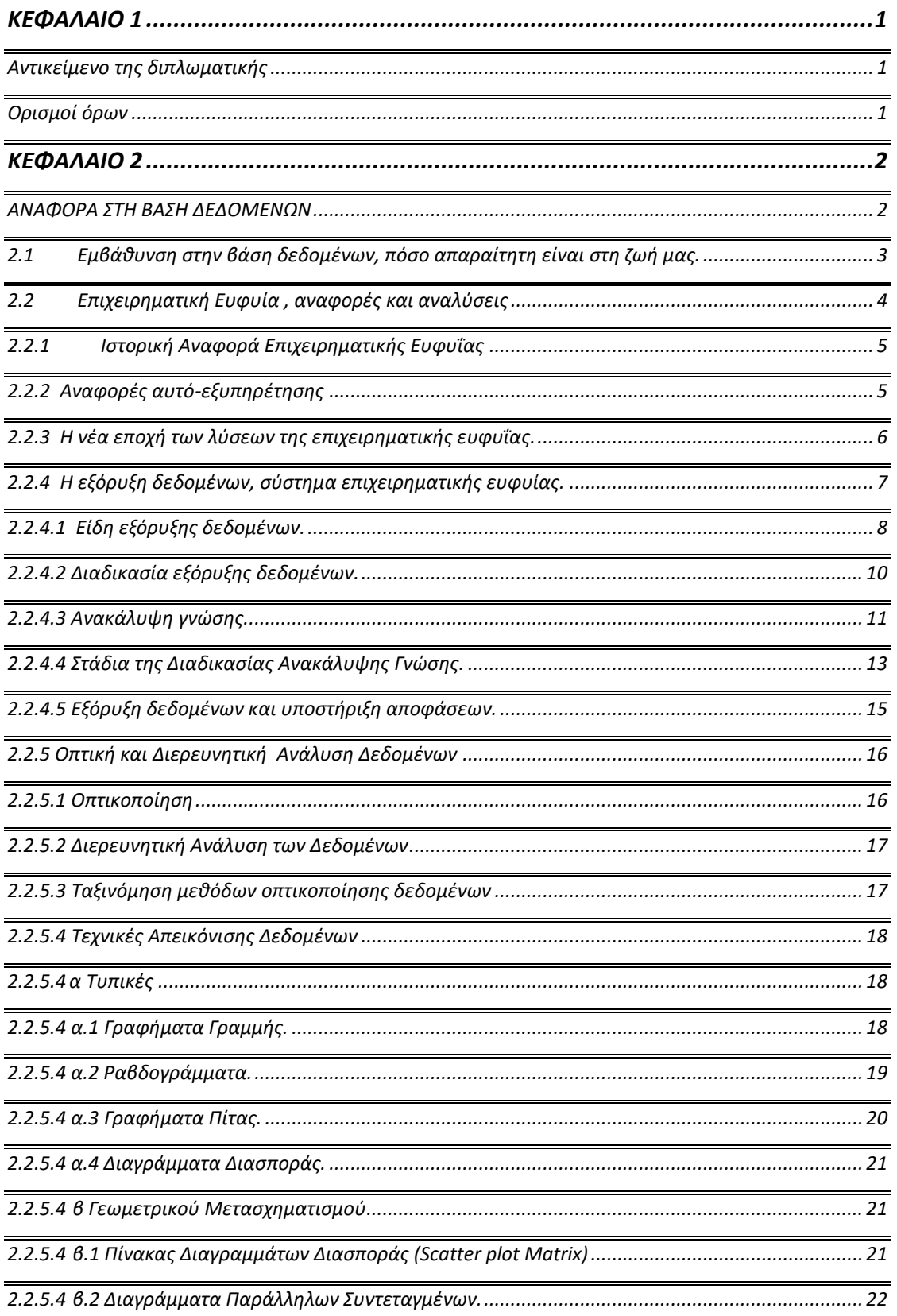

#### Επιχειρηματική Ευφυΐα και οπτικοποίηση δεδομένων

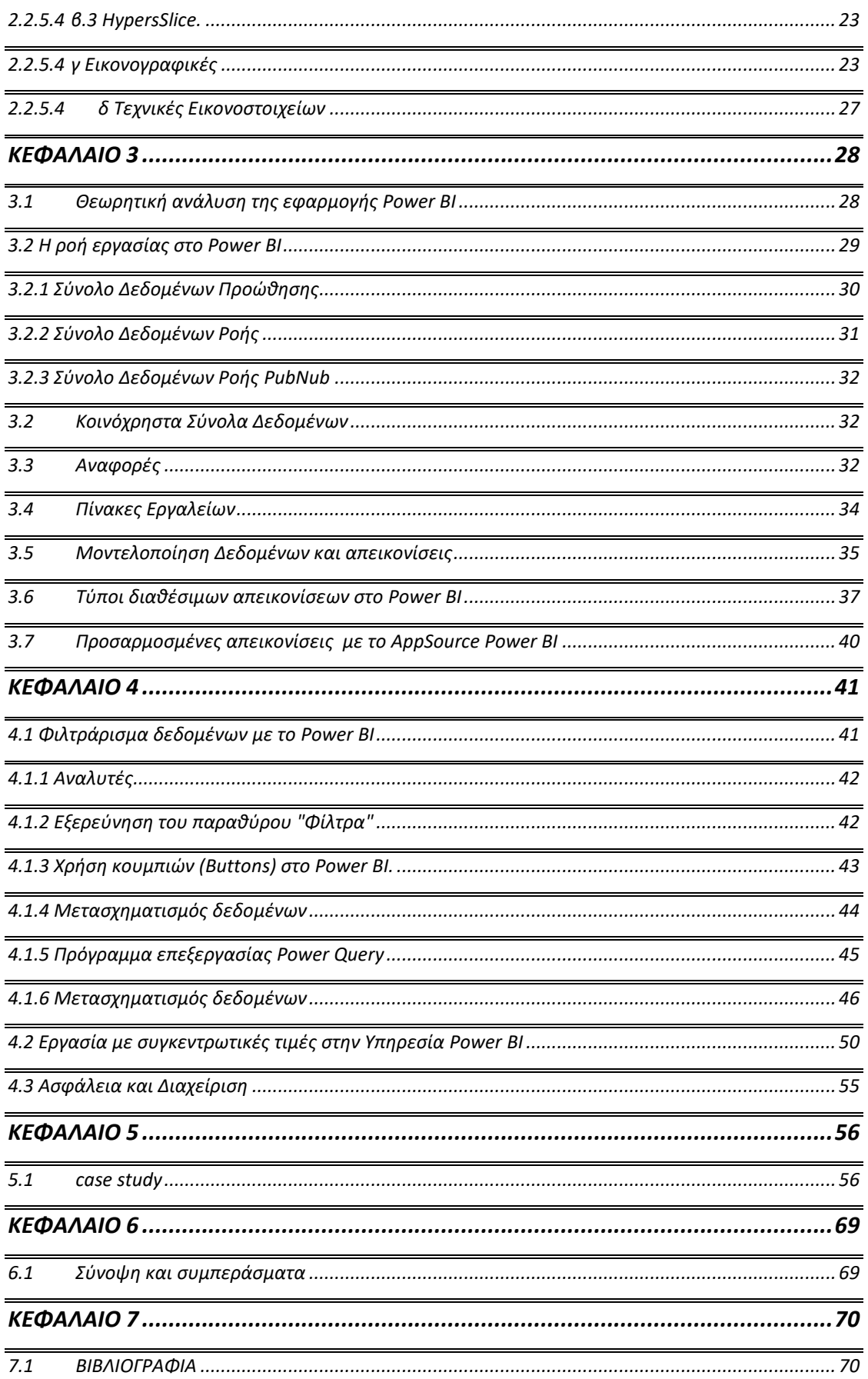

## ΚΕΦΑΛΑΙΟ 1

#### <span id="page-5-0"></span>*Εισαγωγή*

#### <span id="page-5-1"></span> **Αντικείμενο της διπλωματικής**

Σήμερα, υπάρχει πληθώρα δεδομένων για τις επιχειρήσεις και τους οργανισμούς που είναι πλέον μη διαχειρίσιμα, ώστε να βγει κάποια αξιόλογη πληροφορία. Με αποτέλεσμα έχουν εφευρεθεί κάποια εργαλεία , λογισμικά διαχείρισης όλων αυτών των πληροφοριών ώστε με ακρίβεια και ταχύτητα να έχουμε σημαντικές πληροφορίες ώστε να ληφθούν οι απαραίτητες αποφάσεις στρατηγικής και management κάθε οργανισμού.

Είναι σημαντικό ειδικά για μεγάλους οργανισμούς, διότι με τα εργαλεία επιχειρηματικής ευφυΐας τα μεγάλα σύνολα δεδομένων από διάφορες πηγές μπορούν να δώσουν χρήσιμες πληροφορίες, οι οποίες μπορούν να οπτικοποιηθούν σε εύχρηστα διαγράμματα και κατανοητά σε όλους.

Για να χρησιμοποιήσουμε και να κατανοήσουμε τον ρόλο της επιχειρηματικής ευφυΐας, θα πρέπει να αναφέρουμε κάποιους όρους όπως της γνώσης, των δεδομένων, των βάσεων δεδομένων, τις πηγές δεδομένων, βοηθήματα μνήμης για καθημερινές και επιχειρηματικές δραστηριότητες .

## <span id="page-5-2"></span>**Ορισμοί όρων**

#### Γνώση:

Με τον όρο γνώση νοούμε την εξελεγκτική διαδικασία που σύμφωνα με την καταγεγραμμένη εμπειρία και πληροφορία οδηγεί ο νους μας στην διαδικασία αντίληψης της κατάστασης και των προγραμμάτων ώστε να οδηγηθούμε στη σωστή λήψη αποφάσεων. Σύμφωνα με τον Πλάτωνα «Η γνώση ορίζεται ως η τεκμηριωμένη και αληθή πεποίθηση». Η γνώση αποκτιέται είτε με την εμπειρία ζωής του ανθρώπου είτε με την μάθηση κάποιου αντικειμένου ώστε αυτή να μας βοηθά στην εξέλιξη, στην εφεύρεση και στην τελειοποίηση κάποιου ερωτήματος, θέματος ή κάποιας πρακτικής εφαρμογής.

#### Δεδομένα:

Με τον όρο δεδομένα εννοούμε τις καταστάσεις και τα γεγονότα τα οποία γίνονται, υπάρχουν, τα γνωρίζουμε και μπορούν να καταγραφούν και να αποθηκευτούν. Έτσι με την κατάλληλη επεξεργασία αυτών των δεδομένων είτε από τον σχεδιαστή ή διαχειριστή δημιουργείται η πληροφορία για τον τελικό χρήστη με ακρίβεια ώστε να είναι σημαντική για τη σωστή λήψη των αποφάσεων. Αυτά τα δεδομένα υπάρχουν, καταγράφονται και πρέπει να αποθηκεύονται σε πηγές, δηλαδή σε βάσεις δεδομένων. Οι βάσεις δεδομένων στην αρχή υπήρχαν χειρόγραφα όπως για παράδειγμα τα στοιχεία των πελατών μιας επιχείρησης, ο τηλεφωνικός κατάλογος των προμηθευτών και των πελατών, όλα αυτά είναι στοιχεία και δεδομένα ως βοηθήματα μνήμης για καθημερινές δραστηριότητες επειδή η

φυσική μνήμη του ανθρώπου δεν είναι απεριόριστη. Αυτά τα βοηθήματα βοηθούν στην καταγραφή δεδομένων για ευκολότερη αναζήτηση ή επεξεργασία. Για παράδειγμα όπως ένας τηλεφωνικός κατάλογος μας χρησιμεύει στην αναζήτηση του τηλεφώνου για να καλέσουμε το πρόσωπο που επιθυμούμε έτσι και στις επιχειρήσεις χρησιμοποιούμε βοηθήματα μνήμης για επιχειρηματικές δραστηριότητες όπως για παράδειγμα προγράμματα ERP δηλαδή προγράμματα διαχείρισης δεδομένων πελατών, προμηθευτών, αγορών, πωλήσεων, χρηματοοικονομικών και με τις υποκατηγορίες δεδομένων ή όπως λέγονται στις βάσεις δεδομένων τα χαρακτηριστικά των οντοτήτων όπως για παράδειγμα κάθε πελάτης (οντότητα) έχει τηλέφωνο, διεύθυνση, ονοματεπώνυμο τα οποία ορίζονται ως χαρακτηριστικά της οντότητας και οι οντότητες σε μια βάση δεδομένων, η οποία διαχειρίζονται από συστήματα διαχείρισης βάσεων δεδομένων, συσχετίζονται μεταξύ τους να μπορεί να χρησιμοποιηθεί η απαραίτητη πληροφορία ή αποτέλεσμα σύμφωνα με την αναζήτηση ή επεξεργασία που θα κάνει ο χρήστης.

Αναφέρθηκε αρκετά ο όρος βάση δεδομένων , οπότε παρακάτω θα αναλύσουμε με μια συνοπτική ανάλυση το τι είναι οι βάσεις δεδομένων.

#### ΚΕΦΑΛΑΙΟ 2

#### <span id="page-6-1"></span><span id="page-6-0"></span>**ΑΝΑΦΟΡΑ ΣΤΗ ΒΑΣΗ ΔΕΔΟΜΕΝΩΝ**

 Όπως αναφερθήκαμε παραπάνω με τον όρο «βάση δεδομένων», ας ορίσουμε τι είναι και πόσο χρήσιμα είναι πλέον στη ζωή μας από κάτι απλό που χρειάζεται και κάνουμε στην καθημερινότητά μας μέχρι και το πιο σύνθετο επιχειρηματικά σε έναν μεγάλο οργανισμό.

 Ένα παράδειγμα για να ορίσουμε μια βάση δεδομένων στην καθημερινή μας ζωή είναι ένας τηλεφωνικός κατάλογος ο οποίος έχει δύο στήλες , η μία το ονοματεπώνυμο του ατόμου που θέλουμε και στην διπλανή στήλη ο αριθμός τηλεφώνου στον οποίο θέλουμε να καλέσουμε. Αν πούμε πως σε μια επιχείρηση έχουμε και διατηρούμε τα δεδομένα από τους πελάτες μας, άρα οι πελάτες ως οντότητα σε μία βάση δεδομένων όπως χαρακτηρίζεται έχει κάποια χαρακτηριστικά τα οποία συνδέονται για να βγάλουμε μια ολοκληρωμένη οντότητα πελάτη. Τα χαρακτηριστικά αυτά μπορεί να είναι το όνομα, επώνυμο, τηλέφωνο, διεύθυνση και όποιο στοιχείο θέλουμε να έχουμε στην βάση μας ώστε κάποιο από αυτά τα χαρακτηριστικά μας βοηθούν στο να αναζητήσουμε αυτό το χαρακτηριστικό που μας ενδιαφέρει στην αναζήτηση κάποιου ερωτήματος που θέλουμε να καλύψουμε για λήψη απόφασης ή να κατηγοριοποιήσουμε τους πελάτες μας σύμφωνα με κάποιο από τα χαρακτηριστικά, για παράδειγμα εάν έχουμε ένα χαρακτηριστικό με τον τίτλο «περιοχή» τότε μπορούμε με αυτή την αναζήτηση να ταξινομήσουμε το πόσους πελάτες έχουμε σε κάθε περιοχή που ορίζουμε είτε σε μια μορφή πίνακα ή διαγράμματος. Βέβαια για να λειτουργήσει η βάση δεδομένων θα πρέπει να σχεδιαστεί από τον σχεδιαστή της βάσης, να ορίζει τους διαχειριστές και να σχεδιαστεί σύμφωνα με τις προτιμήσεις των τελικών χρηστών αυτών των βάσεων δεδομένων. Μια βάση δεδομένων διαχειρίζεται από ένα σύστημα βάσης δεδομένων που στο εμπόριο υπάρχουν αρκετά.

 Έτσι η βάση δεδομένων είναι μια «αποθήκη» των υπέρογκων δεδομένων που έχει ένας οργανισμός και για τη σωστή διαχείριση τους υπάρχουν κάποια εργαλεία ώστε να παράγουν, σύμφωνα με την διαχείριση αυτών, απαραίτητες πληροφορίες για μια σωστή λήψη αποφάσεων επιχειρηματικής φύσης από μια εσωτερική αλλαγή του οργανισμού, για παράδειγμα κόστος εργασίας των επιμέρους τμημάτων κάθε οργανισμού μέχρι μια εξωτερική αλλαγή όπως για παράδειγμα η ανατίμηση τιμών, το κόστος προϊόντων και πολλά άλλα θέματα που προκύπτουν για κάποια επιχείρηση.

 Συμπεραίνουμε, πως έγινε επιτακτική η ανάγκη ανάπτυξης ενός συστήματος επιχειρηματικής ευφυΐας διότι βοηθά έναν οργανισμό στην ανάγκη που έχει για αύξηση εσόδων και μείωση του κόστους.

## <span id="page-7-0"></span>**2.1 Εμβάθυνση στην βάση δεδομένων, πόσο απαραίτητη είναι στη ζωή μας.**

 Όπως αναφερθήκαμε παραπάνω με τον όρο «βάση δεδομένων», ας ορίσουμε τι είναι και πόσο χρήσιμα είναι πλέον στη ζωή μας από κάτι απλό που χρειάζεται και κάνουμε στην καθημερινότητά μας μέχρι και το πιο σύνθετο επιχειρηματικά σε έναν μεγάλο οργανισμό.

 Ένα παράδειγμα για να ορίσουμε μια βάση δεδομένων στην καθημερινή μας ζωή είναι ένας τηλεφωνικός κατάλογος ο οποίος έχει δύο στήλες , η μία το ονοματεπώνυμο του ατόμου που θέλουμε και στην διπλανή στήλη ο αριθμός τηλεφώνου στον οποίο θέλουμε να καλέσουμε. Αν πούμε πως σε μια επιχείρηση έχουμε και διατηρούμε τα δεδομένα από τους πελάτες μας, άρα οι πελάτες ως οντότητα σε μία βάση δεδομένων όπως χαρακτηρίζεται έχει κάποια χαρακτηριστικά τα οποία συνδέονται για να βγάλουμε μια ολοκληρωμένη οντότητα πελάτη. Τα χαρακτηριστικά αυτά μπορεί να είναι το όνομα, επώνυμο, τηλέφωνο, διεύθυνση και όποιο στοιχείο θέλουμε να έχουμε στην βάση μας ώστε κάποιο από αυτά τα χαρακτηριστικά μας βοηθούν στο να αναζητήσουμε αυτό το χαρακτηριστικό που μας ενδιαφέρει στην αναζήτηση κάποιου ερωτήματος που θέλουμε να καλύψουμε για λήψη απόφασης ή να κατηγοριοποιήσουμε τους πελάτες μας σύμφωνα με κάποιο από τα χαρακτηριστικά, για παράδειγμα εάν έχουμε ένα χαρακτηριστικό με τον τίτλο «περιοχή» τότε μπορούμε με αυτή την αναζήτηση να ταξινομήσουμε το πόσους πελάτες έχουμε σε κάθε περιοχή που ορίζουμε είτε σε μια μορφή πίνακα ή διαγράμματος. Βέβαια για να λειτουργήσει η βάση δεδομένων θα πρέπει να σχεδιαστεί από τον σχεδιαστή της βάσης, να ορίζει τους διαχειριστές και να σχεδιαστεί σύμφωνα με τις προτιμήσεις των τελικών χρηστών αυτών των βάσεων δεδομένων. Μια βάση δεδομένων διαχειρίζεται από ένα σύστημα βάσης δεδομένων που στο εμπόριο υπάρχουν αρκετά.

 Έτσι η βάση δεδομένων είναι μια «αποθήκη» των υπέρογκων δεδομένων που έχει ένας οργανισμός και για τη σωστή διαχείριση τους υπάρχουν κάποια εργαλεία ώστε να παράγουν, σύμφωνα με την διαχείριση αυτών, απαραίτητες πληροφορίες για μια σωστή λήψη αποφάσεων επιχειρηματικής φύσης από μια εσωτερική αλλαγή του οργανισμού, για παράδειγμα κόστος εργασίας των επιμέρους τμημάτων κάθε οργανισμού μέχρι μια εξωτερική αλλαγή όπως για παράδειγμα η ανατίμηση τιμών, το κόστος προϊόντων και πολλά άλλα θέματα που προκύπτουν για κάποια επιχείρηση.

Συμπεραίνουμε, πως έγινε επιτακτική η ανάγκη ανάπτυξης ενός συστήματος επιχειρηματικής ευφυΐας διότι βοηθά έναν οργανισμό στην ανάγκη που έχει για αύξηση εσόδων και μείωση του κόστους.

## <span id="page-8-0"></span>**2.2 Επιχειρηματική Ευφυία , αναφορές και αναλύσεις**

Σε αυτό το κεφάλαιο θα συζητήσουμε πως τα δεδομένα βοηθούν τις επιχειρήσεις να διεξάγουν τεκμηριωμένες αποφάσεις. Με αυτόν τον τρόπο καλύπτουμε την εξέλιξη των λύσεων της επιχειρηματικής ευφυΐας και πως οι οργανισμοί μπορούν να χτίσουν ένα «κτήμα» σύγχρονων στοιχείων για την διεξαγωγή κορυφαίων επιλύσεων οι οποίες υποστηρίζουν επαυξημένες αναλύσεις και ευφυΐα.

Δεδομένα πλέον έρχονται από παντού. Στη σύγχρονη ψηφιακή εποχή που ζούμε ένα σημαντικά μεγάλο μέρος των επιχειρηματικών λύσεων, τα δεδομένα αντιπροσωπεύουν στους περισσότερους χρήστες την αφοσίωσή τους στην ανάλυση των δεδομένων για τη σωστή διαχείριση των οργανισμών τους χωρίς μεγάλες αποκλίσεις και με τεκμηριωμένες αποφάσεις.

Ως μέρος της καθημερινής χρήσης οποιασδήποτε εφαρμογής, οι χρήστες των εφαρμογών δημιουργούν σημαντικές ποσότητες δεδομένων που σχετίζονται με τη διαδικασία και τον πελάτη δομημένα και μη.

Επιπλέον, ο ρυθμός αύξησης των δεδομένων αυξάνεται δραματικά. Όχι μόνο η δραστηριότητα των χρηστών δημιουργεί δεδομένα, αλλά οι χρήστες αναζητούν ολοένα και νέα δεδομένα για την εξακρίβωση των παραμέτρων, την καταγραφή και να ασφαλιστεί ακόμη περισσότερο στην λειτουργία Δικτύου των πραγμάτων (Internet of things).

Ο βασικός ρόλος των δεδομένων είναι να δημιουργούν πληροφορίες που βοηθούν τις επιχειρήσεις και τους πελάτες να λαμβάνουν τεκμηριωμένες αποφάσεις. Για τις επιχειρήσεις που επιδιώκουν να παραμείνουν ανταγωνιστικές , τα δεδομένα πρέπει επίσης να ενεργοποιούν ενέργειες που να δείχνουν ότι κατανοούν και εκτιμούν τους πελάτες τους. Οι οργανισμοί για να είναι ανταγωνιστικοί και ανθεκτικοί στην αγορά επενδύουν στο να μετατρέψουν τα δεδομένα που συλλέγουν σε επιχειρηματική γνώση, χτίζουν τα σωστά δεδομένα για να δημιουργήσουν μια άποψη εφ'όλης της ύλης των χρηστών τους και χρησιμοποιούν επιχειρηματική ευφυΐα για να καθορίσουν τις καλύτερες ενέργειες και αποτελέσματα.

Οι οργανισμοί που βρίσκονται σε φάση αναδιοργάνωσης και μετασχηματισμού να βελτιώσουν τους τρόπους που χρησιμοποιούν τα δεδομένα είναι καλύτερα προετοιμασμένοι να ανταποκριθούν και να προσαρμοστούν στην αλλαγή.

Σημαντική είναι η άντληση δεδομένων των πελατών με την μορφή ανάδρασης και ανατροφοδότησης (feedback) ώστε να δημιουργούνται οι ανάγκες για αναδιοργανώσεις των συστημάτων και αποφάσεων με τη συνεχή συλλογή δεδομένων και αξιολογήσεων από τους πελάτες για την καλύτερη ανάπτυξη και βελτίωση των παροχών των οργανισμών με αποτέλεσμα να είναι ανταγωνιστικοί και πάντα να εξελίσσονται για να παρέχουν τα εγκυρότερα και σωστότερα δεδομένα και υπηρεσίες. Με αποτέλεσμα οι οργανισμοί να

δημιουργούν έναν βρόγχο ψηφιακής ανάδρασης οπού τοποθετούνται τα δεδομένα, artificial intelligence (AI) και έξυπνα συστήματα (smart systems) και εμπειρίες στον πυρήνα με τα οποία οι οργανισμοί μπορούν να μεταμορφωθούν να γίνουν ανθεκτικοί και να ξεκλειδώνουν, με τη σωστή διαχείριση των δεδομένων νέες αξίες για τους χρήστες.

Οι πρακτικές συλλογής, ανάλυσης και δράσης δεδομένων, έχουν εξελιχθεί σημαντικά με την πάροδο του χρόνου. Παραδοσιακές μέθοδοι τυποποίησης και η δημιουργία στατιστικών αναφορών δε παρέχουν πλέον στις επιχειρήσεις την ευελιξία να προσαρμοστούν στις αλλαγές. Νέες τεχνολογίες και ασφαλείς υπηρεσίες cloud οι οποίες είναι ιδιαίτερα αξιόπιστες πλέον. Οι υπηρεσίες αυτές είναι έτοιμες να καλύψουν τις ανάγκες των οργανισμών που πρέπει γρήγορα να διαχειρίζονται αυξανόμενες ποσότητες δεδομένων , έχουμε πλέον οδηγηθεί σε μια νέα εποχή ψηφιακής νοημοσύνης.

#### <span id="page-9-0"></span>**2.2.1 Ιστορική Αναφορά Επιχειρηματικής Ευφυΐας**

Οι πρώτες λύσεις επιχειρηματικής ευφυΐας ήταν συνήθως συγκεντρωτικά σε τμήματα πληροφορικής. Οι περισσότεροι οργανισμοί είχαν πολλαπλά δεδομένα σε «αποθήκες δεδομένων» σε διαφορετικές μορφές και τοποθεσίες που συνδυάστηκαν αργότερα σε ένα ενιαίο χώρο αποθήκευσης χρησιμοποιώντας εξαγωγή, μετασχηματισμό και φόρτωση (ETL) εργαλεία ή θα δημιουργούσαν αναφορές μέσα σε αποτυπωμένες πηγές και θα συγχωνεύονταν να παρέχουν μια ολιστική άποψη της επιχείρησης.

Μόλις τα δεδομένα ενοποιήθηκαν, τα επόμενα βήματα ήταν η αφαίρεση διπλών δεδομένων και τυποποίηση αυτών, ώστε τα δεδομένα να μπορούν να δομηθούν και να προετοιμαστούν για αναφορά. Η επιχείρηση θα λάμβανε αναφορές στατιστικών πληροφοριών, αλλά όλη η διαδικασία μπορεί να διαρκέσει ημέρες ή και εβδομάδες ανάλογα με την πολυπλοκότητα των δεδομένων και την ωριμότητα των διαδικασιών που εφαρμόζονται. Στη συνέχεια τα δεδομένα θα υποβληθούν σε περαιτέρω επεξεργασία όταν απαιτείται, και θα μοιραστούν σε διαφορετικά κανάλια γεγονός που θα μπορούσε να οδηγήσει στη δημιουργία πολλαπλών εκδόσεων που θα ήταν δύσκολο να παρακολουθηθούν.

Μια τέτοια προσέγγιση, η οποία επίσης εξαρτιόταν σε μεγάλο βαθμό από την ανάλυση του ιδιοκτήτη της επιχείρησης για την δημιουργία επιχειρηματικών πληροφοριών και ενεργειών, ήταν συχνά μια διαδικασία χρονοβόρα και επιρρεπής σε σφάλματα. Και αν βρέθηκε κάποιο σφάλμα, έπρεπε να διορθωθεί στο κεντρικό αποθετήριο. Η διαδικασία για την παραγωγή της αναφοράς θα πρέπει να εκτελεστεί ξανά και να επαναληφθεί πολλές φορές εάν δεν είχε εφαρμοστεί η ίδια διόρθωση στην πηγή. Αυτή η μέθοδος αναφοράς αναφέρθηκε ως «δραστηριότητες κλεισίματος» , επειδή συνήθως συνέβαινε στο τέλος ενός μήνα , τριμήνου ή έτους, πράγμα που σήμαινε ότι οι οργανισμοί αργούσαν να ανταποκριθούν στις ευκαιρίες επειδή περίμεναν μέχρι το τέλος μιας δεδομένης περιόδου για να αναλύουν τα δεδομένα τους και να λαμβάνουν αποφάσεις.

## <span id="page-9-1"></span>**2.2.2 Αναφορές αυτό-εξυπηρέτησης**

Η εξέλιξη σε μια πιο ευέλικτη προσέγγιση ευνόησε τις δυνατότητες αυτοεξυπηρέτησης για την ενδυνάμωση των χρηστών. Οι πιο φιλικές προς τον χρήστη λύσεις μείωσαν την εξάρτηση από την τεχνολογία πληροφορικής και επικεντρώθηκαν στην παροχή πρόσβασης σε επιχειρηματικούς χρήστες σε δεδομένα και εργαλεία οπτικοποίησης ώστε να μπορούν να κάνουν τις δικές τους αναφορές και αναλύσεις. Αυτό επιτάχυνε την ταχύτητα της ανάλυσης δεδομένων και βοήθησε τις εταιρείες να λαμβάνουν αποφάσεις βάσει δεδομένων σε ανταγωνιστικά περιβάλλοντα. Ωστόσο, σε αυτό το μοντέλο, η αναφορά δεν ήταν διαχειριζόμενη αυξάνοντας τον αριθμό των εκδόσεων των αναφορών, καθώς και διαφορετικές αναπαραστάσεις των δεδομένων , κάτι που μερικές φορές εμπόδιζε τους οργανισμούς να χρησιμοποιήσουν μια τυποποιημένη μέθοδο ανάλυσης δεδομένων και εμπόδιζε την αποτελεσματική λήψη των αποφάσεων.

Αυτή η ενημερωμένη προσέγγιση δεν αντικατέστησε πλήρως το μοντέλο με επίκεντρο την πληροφορική , καθώς πολλοί οργανισμοί άρχισαν να χρησιμοποιούν ένα συνδυασμό παραδοσιακών και αυτοεξυπηρετούμενων αναφορών, αλλά παρείχε ταχύτερη πρόσβαση στις πληροφορίες, ώστε οι οργανισμοί να μπορούν να αντιδρούν πιο γρήγορα στις επιχειρηματικές προκλήσεις και ευκαιρίες.

#### <span id="page-10-0"></span>**2.2.3 Η νέα εποχή των λύσεων της επιχειρηματικής ευφυΐας.**

Με δεδομένα που προέρχονται πλέον από παντού και από όλα, οι οργανισμοί πρέπει να είναι προετοιμασμένοι να μετατρέψουν αυτά τα δεδομένα σε επιχειρηματική γνώση ώστε οι χρήστες να μπορούν να λαμβάνουν τεκμηριωμένες αποφάσεις και να ενεργοποιούν ενέργειες. Πολλοί οργανισμοί απασχολούν εργαζομένους υψηλής εξειδίκευσης όπως επιστήμονες δεδομένων, οι οποίοι είναι υπεύθυνοι για την ανάλυση των δεδομένων και την παραγωγή των απαραίτητων γνώσεων που μπορούν να επηρεάσουν την επιχείρηση. Αυτή η προσέγγιση είναι δαπανηρή και προσθέτει εξάρτηση από εξειδικευμένους ρόλους για την εκτέλεση εργασιών που συνήθως δεν μπορούν να ολοκληρωθούν από τυπικούς επιχειρηματικούς χρήστες.

Μια προσέγγιση για τη μείωση αυτής της εξάρτησης με ταυτόχρονη αύξηση της άμεσης πρόσβασης σε δεδομένα είναι η χρήση επ' αυξημένης ανάλυσης, χαρακτηριστικό των σύγχρονων λύσεων επιχειρηματικής ευφυΐας. Σύμφωνα με την Gartner INC, μια εταιρεία έρευνας και παροχής συμβουλών, «Augment analytics» είναι η χρήση τεχνολογιών όπως η μηχανική εκμάθηση και η τεχνητή νοημοσύνη για να βοηθήσουν στην προετοιμασία δεδομένων, τη δημιουργία πληροφοριών και την επεξήγηση πληροφοριών.

Οι ενσωματωμένες λύσεις νοημοσύνης που κάνουν χρήση επαυξημένης ανάλυσης επιτρέπουν σε διαδικασίες υπηρεσίες ή προϊόντα να παρέχουν τις δικές τους πληροφορίες για να αυξήσουν την ποιότητα, την αποτελεσματικότητα και την ικανοποίηση των πελατών. Αυτοί είναι οι νέοι τύποι αναφορών και αναλυτικών εμπειριών όπου η ευφυΐα είναι εκ των υστέρων σχεδιασμός και η ίδια η λύση αναλύει τα δεδομένα για να παρέχει πληροφορίες. Αν και τα δεδομένα ενδέχεται να μην έχουν ακόμη ενοποιηθεί με μια τέτοια προσέγγιση, οι πελάτες και οι οργανισμοί μπορούν να χρησιμοποιήσουν πληροφορίες που προέρχονται από προϊόντα και υπηρεσίες από τις πρώτες φάσεις χρήσης ή παραγωγής, γεγονός που αυξάνει την απόδοση της επένδυσής τους.

## <span id="page-11-0"></span>**2.2.4 Η εξόρυξη δεδομένων, σύστημα επιχειρηματικής ευφυίας.**

Ένας σημαντικός παράγοντας στην πυραμίδα του συστήματος της επιχειρηματικής ευφυΐας είναι η εξόρυξη δεδομένων.

Παρόλο που η έννοια της εξόρυξης δεδομένων υπήρχε χρόνια πριν, ελάχιστοι άνθρωποι γνώριζαν τον όρο εξόρυξη δεδομένων, σαν όρος καθιερώθηκε στα τέλη του 1990.

Η εξόρυξη δεδομένων έχει ρίζες σε τρεις γραμμές καταγωγής. Η πρώτη και σημαντική γραμμή είναι η στατιστική, διότι χωρίς τη στατιστική δεν θα μπορούσε να υπάρξει η τεχνολογία και οι τεχνικές εξόρυξης δεδομένων. Η κλασική στατιστική συμπεριλαμβάνει ορισμούς όπως η ανάλυση παλινδρόμησης, η τυπική απόκλιση, η διακριτική ανάλυση, η ανάλυση ομαδοποίησης (cluster analysis), και τα διαστήματα εμπιστοσύνης, τα οποία χρησιμοποιούνται για τη μελέτη δεδομένων και σχέσεων. Αυτά είναι τα ιδιαίτερα δομικά στοιχεία με τα οποία υποστηρίζονται πιο προηγμένες στατιστικές αναλύσεις.

Η δεύτερη μεγαλύτερη γραμμή καταγωγής της εξόρυξης δεδομένων είναι η τεχνητή νοημοσύνη (TN). Επειδή όμως η τεχνολογία αυτή απαιτεί μεγάλη υπολογιστική ισχύ ήρθε να ενσωματωθεί πολύ αργότερα μετά τη δεκαετία του '80 . Φυσικά αφού οι υπολογιστές είχαν αρκετή ισχύει και σε λογική τιμή, διότι ως τότε τη χρησιμοποιούσαν μόνο πελάτες του επιστημονικού χώρου και η κυβέρνηση. Η τεχνολογία της τεχνητής νοημοσύνης βασίζεται σε ευρετικές μεθόδους σε σχέση με τις μεθόδους της στατιστικής, η τεχνητή νοημοσύνη επιχειρεί να εφαρμόσει επεξεργασία που μοιάζει με την ανθρώπινη σκέψη σε προβλήματα στατιστικής επεξεργασίας.

Η τρίτη γραμμή καταγωγής της εξόρυξης δεδομένων είναι η υπολογιστική νοημοσύνη η οποία κατά κάποιον τρόπο και σε ορισμένες περιπτώσεις θα μπορούσε να χαρακτηριστεί και ως η συνένωση της τεχνητής νοημοσύνης και της στατιστικής. Και αυτό διότι η τεχνητή νοημοσύνη δεν κέρδισε το ενδιαφέρον εμπορικά, παρ' όλα αυτά κάποια στοιχεία της απορροφήθηκαν από την υπολογιστική νοημοσύνη . Με αποτέλεσμα πολλά προϊόντα εμπορικά όπως προγράμματα διαχείρισης συστημάτων διαχείρισης σχεσιακών βάσεων δεδομένων (RDBMS) [=RELATIONSHIP DATA BASE MANAGEMENT SYSTEMS]. Η απολογιστική νοημοσύνη θα μπορούσε να θεωρηθεί ως εξέλιξη της ΤΝ, επειδή συνδυάζει ευρετικές μεθόδους από την τεχνική νοημοσύνη με προηγμένη στατιστική ανάλυση. Η χρονολογία αναπτύχθηκε ραγδαία με πολλές εφαρμογές διότι είχε καλύτερη σχέση κόστους, τιμής/απόδοσης. Οπότε ο συνδυασμός των δεδομένων που εξετάζεται με την τεχνολογία αυτή, το λογισμικό μαθαίνει μόνο του να επιλέξει και να εξετάσει τα δεδομένα χρησιμοποιώντας τη στατιστική ώστε να λαμβάνει αρκετές αποφάσεις και με τις ευρετικές μεθόδους και αλγόριθμους να πετύχει το στόχο της.

Όσα αναφέρθηκαν έως τώρα στην εργασία για να ορίσουμε την έννοια της εξόρυξης δεδομένων που είναι το κυρίαρχο εργαλείο της επιχειρηματικής ευφυΐας παλιότερα παρόλο που η διαχείριση των δεδομένων στις μικρές επιχειρήσεις ήταν πολύ λιγότερες σήμερα είναι δύσκολο για τον ανθρώπινο νου να τα διαχειριστεί και να βγάζει κάποια συμπεράσματα. Ειδικά πλέον τα σημερινά χρόνια ο όγκος δεδομένων είναι τεράστιος ακόμη και σε μικρές επιχειρήσεις γι αυτό και μια εφαρμογή εμπορικής διαχείρισης σε μια τέτοια επιχείρηση μπορεί να τηρεί στοιχεία δεκάδων χιλιάδων

συναλλαγών. Έτσι ακόμα και η επεξεργασία αυτών των λίγων στοιχείων είναι δύσκολο να επεξεργαστούν και αν όχι αδύνατο διότι έχει τεράστιο κόστος και είναι χρονοβόρο. Για αυτό και υπάρχουν κάποια εργαλεία διαχείρισης αυτών των δεδομένων για τη διεξαγωγή κάποιων στοιχείων, ερμηνειών αυτών και τις διεξαγωγές αποτελεσμάτων για τη δυνατότερη στρατηγική και την κατάλληλη λήψη της οποιαδήποτε απόφασης. Σε σχέση με αυτό που αναφέρθηκαν παραπάνω για τη διαχείριση των δεδομένων και την ανάλυσή τους ακόμα μία σημαντική λύση είναι η επιστήμη της στατιστικής αλλά το μειονέκτημά της είναι ότι δεν μπορούμε να διαχειριστούμε όλον αυτόν τον όγκο των δεδομένων που υπάρχουν σήμερα. Το ίδιο συμβαίνει και με τη μηχανική μάθηση και την αναγνώριση προτύπων οι οποίοι διαθέτουν τις δικές τους μεθοδολογίες, όμως και πάλι δεν αντιμετωπίζουν το πρόβλημα του όγκου των δεδομένων. Συνεπώς αφού έχουμε τις μεθοδολογίες των παραπάνω επιστημονικών κλάδων η λύση για την τήρηση όλων αυτών των δεδομένων είναι ο κλάδος της βάσης δεδομένων διότι ο σχεδιασμός τους είναι ο καλύτερος δυνατός τη διατήρηση των μεγάλων δεδομένων παρόλα αυτά η βάση δεδομένων είναι καλή στην καταχώριση, διαχείριση και στην ανάκτηση των δεδομένων. Συνεπώς η ανάγκη για την επεξεργασία δεδομένων και την εξαγωγή χρήσιμης πληροφορίας αποτελεί απαραίτητη την χρήση της εξόρυξης δεδομένων.

Η εξόρυξη δεδομένων ως ένας διεπιστημονικός κλάδος αντλεί μεθοδολογίες από πολλούς επιστημονικούς κλάδους, όπως αναφέρθηκαν παραπάνω κάποιοι, επίσης και άλλος επιστημονικός κλάδος για τον οποίο θα κάνουμε ανάλυση σε άλλο κεφάλαιο παρακάτω είναι η οπτικοποίηση δεδομένων για την καλύτερη ανακάλυψη πολύτιμης γνώσης ανάμεσα σε τεράστιο όγκο δεδομένων.

Η εξόρυξη δεδομένων μπορεί να χρησιμοποιηθεί από τον επιστημονικό και τον επιχειρηματικό κόσμο αφού υποστηρίζεται πλέον από 3 τεχνολογίες αρκετά ώριμες:

- Τεχνολογία αποθήκευσης: Αποδοτικά συστήματα μαζικής συλλογής και αποθήκευσης δεδομένων.
- Τεχνολογία υλικού: Ισχυροί υπολογιστές πολλαπλής επεξεργασίας.
- Τεχνολογία λογισμικού: Ισχυροί και αποτελεσματικοί αλγόριθμοι εξόρυξης δεδομένων.

#### <span id="page-12-0"></span>**2.2.4.1 Είδη εξόρυξης δεδομένων.**

Συνώνυμο της υπολογιστικής νοημοσύνης είναι η άντληση τμημάτων γνώσης από τα δεδομένα ενός προβλήματος, σε αντίθεση με την παραδοσιακή τεχνητή νοημοσύνη , κατά την διαδικασία της οποίας αποτυπώνεται στον κώδικα η γνώση των ειδικών ή ας το ονομάσουμε καλύτερα η γνώση του περιβάλλοντος. Η διαδικασία κατά την οποία αποκτάται η γνώση από τα δεδομένα είναι γενικότερα γνωστή ως εξόρυξη δεδομένων (Data Mining). Η Gartner Group ίσως είναι και ο πιο ολοκληρωμένος τυπικά, καθώς ορίζει την εξόρυξη δεδομένων ως την διαδικασία ανακάλυψης νέων λογικών συσχετισμών , μοτίβων και τάσεων μέσω της εξέτασης πλήθους αποθηκευμένων δεδομένων και της χρήσης τεχνολογιών αναγνώρισης μοτίβων καθώς και στατιστικών και μαθηματικών τεχνικών.

Κάποιες περιπτώσεις που μπορούμε να αναφέρουμε ως προβλήματα που αφορούν την εξόρυξη δεδομένων είναι πρώτον η «κανονικότητα» των δεδομένων γι' αυτό και το ζητούμενο είναι είτε η κανονικότητα είτε τα πρότυπα γνώσης των δεδομένων. Επίσης σε κάποιες περιπτώσεις είτε για την επίλυση ενός προβλήματος είτε για την αναζήτηση πληροφορίας συνήθως μας ενδιαφέρει να πάρουμε για εξέταση ένα μέρος των δεδομένων ή σε κάποια παραχθείσα πληροφορία, θα χρειαστεί να χρησιμοποιήσουμε ένα μέρος της πληροφορίας έτσι σύμφωνα με τους Siklossy και Ayel το 1997 αναφέρεται ως περίπτωση «απλού δεδομένου».

Δύο κατηγορίες της εξόρυξης δεδομένων επίσης είναι η «πρόβλεψη» και η «ανακάλυψη γνώσης».

»Πρόβλεψη στην ταξινόμηση ή παλινδρόμηση ή χρονοσειρές.

Οι πιο σημαντικοί τύποι πρόβλεψης αφορούν την ταξινόμηση και την παλινδρόμηση, βέβαια και η πρόβλεψη χρονοσειρών είναι ένα είδος παλινδρόμησης. Θα μπορέσουμε να αναφέρουμε ότι σε ελάχιστες περιπτώσεις η πρόβλεψη χρονοσειρών είναι και είδος ταξινόμησης αλλά οι μετρήσεις να λαμβάνονται σε συγκεκριμένο χρονικό διάστημα και για συγκεκριμένα χαρακτηριστικά.

» η ανακάλυψη γνώσης συμπεριλαμβάνει μεταξύ άλλων την αναγνώριση αποκλίσεων, την κατάτμηση βάσεων δεδομένων, τη δημιουργία συστοιχίας, τους κανόνες αντιστοίχισης, τη σύνοψη, τη νοερή σύλληψη και την εξόρυξη από κείμενα.

Πριν φτάσουμε στο στάδιο της εφαρμογής της εξόρυξης δεδομένων για πρόβλεψη δηλαδή σε προηγούμενο στάδιο απαιτείται να μοντελοποιήσουμε τα δεδομένα. Το μόνο πρόβλημα είναι όταν τα δεδομένα μεταβάλλονται στη διάρκεια του χρόνου. Συνεπώς οι μέθοδοι για πρόβλεψη προτιμούν τα κλασικά μοντέλα δειγμάτων και περιπτώσεων και αντιμετωπίζουν δυσκολίες στην εξαγωγή συλλογιστικής σε προβλήματα που εμπεριέχουν το χρόνο.

Μια περαιτέρω ταξινόμηση των προβλημάτων εξόρυξης δεδομένων περιλαμβάνει τον τύπο της γνώσης που εξορύσσετε. Με αυτή τη διάκριση, τα προβλήματα μπορούν να χωριστούν στις ακόλουθες κατηγορίες:

- «Κανόνες αντιστοίχισης : είναι η ανακάλυψη αντιστοιχίσεων μεταξύ χαρακτηριστικών των δεδομένων με τρόπο που η ύπαρξη ή η τιμή κάποιων από αυτά να συνεπάγεται ύπαρξη ή μια τιμή σε κάποια άλλη».
- «Εργαλεία γενίκευσης δεδομένων και σύνοψης: πρόκειται για τα περισσότερο διαδεδομένα εργαλεία ανάλυσης δεδομένων και εξόρυξης από δεδομένα».
- «Ταξινόμηση δεδομένων : είναι η διαδικασία η οποία αναζητεί τα κοινά χαρακτηριστικά μεταξύ ενός συνόλου αντικειμένων σε μια βάση δεδομένων και να ταξινομεί σε διαφορετικές κατηγορίες, σύμφωνα με ένα μοντέλο ταξινόμησης. Το αντικείμενο της ταξινόμησης είναι η ανάλυση σε πρώτο βαθμό των δεδομένων εκπαίδευσης και η ανάπτυξη μιας ακριβούς περιγραφής ή ενός μοντέλου για κάθε κατηγορία , χρησιμοποιώντας διαθέσιμα χαρακτηριστικά των δεδομένων. Κάποιες τεχνικές μηχανικής μάθησης, μπορούν να υπάρχουν σε αυτή την κατηγορία ανακάλυψης γνώσης».
- «Δημιουργία συστοιχιών από δεδομένα (data clustering) : Πρόκειται για τη διαδικασία η οποία ομαδοποιεί φυσικά ή αφηρημένα αντικείμενα σε κατηγορίες από παρόμοια αντικείμενα. Η ανάλυση δημιουργίας συστοιχιών βοηθάει στην

κατασκευή κατανοητού διαμερισμού ενός μεγάλου συνόλου αντικειμένων βασισμένη κυρίως στη μέθοδό του «διαίρει και βασίλευε». Με αυτόν τον τρόπο επιτυγχάνεται η κατάτμηση ενός συστήματος μεγάλης κλίμακας σε μικρότερα συστατικά στοιχεία με σκοπό απλοποίηση του σχεδιασμού και της εφαρμογής. Ο στόχος της μεθόδου είναι η μεγιστοποίηση των αποστάσεων μεταξύ των κατηγοριών και η ελαχιστοποίηση των αποστάσεων μέσα στις κατηγορίες».

- «Χωρική /χρονική εξόρυξη από τα δεδομένα: σχετίζεται με την εξόρυξη από δεδομένα που εμπεριέχει χωρική/χρονικά δεδομένα, όπου και εμφανίζεται ενδιαφέρουσα σχέση μεταξύ των μεθόδων για τα χωρικά δεδομένα και των μεθόδων για τα χρονικά δεδομένα.
- Εξόρυξη προτύπων διαδρομής : αφορά την εξόρυξη δεδομένων (πορεία αναζήτησης) από το διαδίκτυο».

## <span id="page-14-0"></span>**2.2.4.2 Διαδικασία εξόρυξης δεδομένων.**

Τα στάδια που προσδιορίζονται κατά τη διαδικασία εξόρυξης δεδομένων και ανακάλυψης γνώσης, αναπτύχθηκαν πρόσφατα από μια κοινοπραξία προμηθευτών και χρηστών όπως την Daimler-Benz, της SPSS/Integral Solutions ltd Engineering, την OHRA Verzekerigen Bank Groep BV και την NCR System Engineering που ονομάζονται Βιομηχανικό Πρότυπο Διαδικασιών για εξόρυξη δεδομένων (CRISP.DM) (CROSS-INDUSTRY STANDARD PROCESS for DATA MINING).

Παρακάτω αναφέρονται βασικά βήματα της εξόρυξης δεδομένων για την ανακάλυψη γνώσης:

1) «Κατανόηση της επιχείρησης» : πρέπει πρώτα να γίνει καθορισμός του επιχειρηματικού προβλήματος ώστε για να έχουμε ανακάλυψη της γνώσης , να υπάρχει κατανόηση των δεδομένων που διαθέτει η επιχείρηση και την κατανόηση της ίδιας της επιχείρησης. Όλο αυτό πρέπει να γίνει ώστε να υπάρχει η σωστή διαχείριση των δεδομένων από τους αναλυτές για την λύση του όποιου προβλήματος τεθεί υπό λύση. Για να γίνει σωστή ανακάλυψη γνώσης με τη σωστή διαχείριση των δεδομένων πρέπει να τεθούν τα σωστά ερωτήματα στη λύση του προβλήματος, για παράδειγμα εάν έχουμε έναν στόχο ώστε να απαντήσουμε στο ερώτημα αύξηση του αριθμού όσων μεταφέρονται με τα μέσα μαζικής συγκοινωνίας σε συγκεκριμένη περίοδο ή σύγκριση δύο διαφορετικών περιόδων θα δούμε πως αν έχουμε στόχο τον αριθμό των μεταφερόμενων πελατών σε δύο διαφορετικές περιόδους να συγκρίνουμε την αύξηση ή μείωση συχνότητας μεταφοράς καταλαβαίνουμε πως ότι επιλέξουμε προς επίλυση του προβλήματος που θέτουμε , θα χρησιμοποιήσουμε εντελώς διαφορετικά μοντέλα. Επίσης και για τη σωστή ανακάλυψη της λύσης του προβλήματος που επιλέγουμε θα πρέπει να περιληφθεί ένας τρόπος μέτρησης των αποτελεσμάτων που θα προκύψουν για να ολοκληρωθεί το έργο της ανακάλυψης της γνώσης.

- 2) «Κατανόηση των δεδομένων» : το βήμα αυτό ξεκινάει με το στάδιο της συλλογής των δεδομένων ύστερα χρησιμοποιεί λειτουργίες που έχουν ως στόχο την κατανόηση των δεδομένων που συλλέγονται, το τεστάρισμα ποιότητάς τους. Αφού είναι όλα καλά στη συνέχεια εξάγονται οι πρώτες πληροφορίες για τη πρώιμη ανακάλυψη της πρώτης γνώσης που αφορούν τα δεδομένα που έχουμε κατανοήσει. Επίσης μπορούμε να εξάγουμε υποθέσεις που αφορούν την κρυμμένη πληροφορία η οποία μπορεί να στηριχθεί από τον εντοπισμό χρήσιμων υποσυνόλων των παραπάνω δεδομένων και πληροφοριών που έχουμε εξάγει ήδη.
- 3) «Προετοιμασία των δεδομένων» : αρχικά για την προετοιμασία των δεδομένων θα ξεχωρίσουμε τα δεδομένα που συλλέξαμε είτε από εσωτερικές είτε από εξωτερικές πηγές, τα οποία είναι απαραίτητα. Εάν είναι απαραίτητο θα συνενώσουμε από διαφορετικούς πίνακες ώστε να έχουμε καλύτερο και αξιόπιστο αποτέλεσμα. Στην διάρκεια επεξεργασίας των δεδομένων θα χρησιμοποιήσουμε κάποια μοντέλα συσχέτισης των δεδομένων για να ελέγξουμε την ποιότητα των δεδομένων αλλά και τις συγκρούσεις μεταξύ τους, ακραίες τιμές ώστε να τα απομονώσουμε για να έχουμε καλύτερο αποτέλεσμα. Αυτές οι διαδικασίες αγγίζουν το 70% και πάνω της συνολικής προσπάθειας εξόρυξης των δεδομένων. Βέβαια αυτό το στάδιο μπορεί να αποφευχθεί ή να παραληφθεί εάν ο οργανισμός έχει μια αποθήκη δεδομένων που συνήθως όταν υπάρχει «αποθήκη» τότε έχουν ήδη εκτελεστού όλες οι διαδικασίες του σταδίου αυτού περί συλλογής , ολοκλήρωση , επεξεργασία και καθορισμός των δεδομένων.
- 4) «Μοντελοποίηση» : σε αυτό το βήμα , επιλέγουμε και εφαρμόζουμε διάφορες τεχνικές μοντελοποίησης και συντονίζουμε τις παραμέτρους τους στις βέλτιστες τιμές. Γενικά , πολλές τεχνικές μπορούν να εφαρμοστούν σε έναν τύπο προβλήματος εξόρυξης δεδομένων. Ωστόσο , ορισμένες τεχνικές έχουν ειδικές απαιτήσεις σχετικά με τη μορφοποίηση δεδομένων και συχνά απαιτούν επιστροφή στη φάση προετοιμασίας δεδομένων.
- 5) «Αξιολόγηση» : σε αυτό το βήμα δημιουργούμε ένα μοντέλο που φαινόταν να είναι υψηλής ποιότητας όσο αφορά την ανάλυση δεδομένων. Ωστόσο πριν προχωρήσουμε στην ανάπτυξη του μοντέλου, συνιστάται να αξιολογήσουμε το μοντέλο πιο διεξοδικά και να αναθεωρήσουμε τα βήματα που έγιναν για τη δημιουργία του μοντέλου για να διασφαλίσουμε ότι επιτυγχάνει τους επιχειρηματικούς του στόχους. Είναι σημαντικό.
- 6) «Ανάπτυξη» : η δημιουργία του μοντέλου δε σημαίνει συνήθως την ολοκλήρωση του έργου. Ακόμα και αν ο σκοπός ενός μοντέλου είναι απλώς να αυξήσει τη γνώση που αποκτούμε από τα δεδομένα , η αποκτηθείσα γνώση θα πρέπει να οργανωθεί και να παρουσιαστεί με τρόπο που να μπορούν να χρησιμοποιήσουν οι χρήστες. Ανάλογα με τις απαιτήσεις , αυτή η φάση ανάπτυξης μπορεί να είναι τόσο απλή όσο η δημιουργία μιας αναφοράς ή τόσο περίπλοκη όσο η δημιουργία μιας επαναληπτικής διαδικασίας εξόρυξης δεδομένων.

## <span id="page-15-0"></span>**2.2.4.3 Ανακάλυψη γνώσης.**

Σύμφωνα με τους Piatesky-Shapiro και Frawley (1991), η ανακάλυψη γνώσης είναι μια σημαντική διαδικασία εξαγωγής έμμεσων, προηγουμένως άγνωστων και δυνητικά χρήσιμων πληροφοριών από δεδομένα. Η ανακάλυψη γνώσης διαφέρει από τις προσεγγίσεις υπολογιστικής νοημοσύνης επειδή είναι μια πιο γενική εργασία και σχετίζεται με τα ίδια δεδομένα. Ο όρος κάλυψη γνώσης δεδομένων χρησιμοποιήθηκε για πρώτη φορά το 1989 για να περιγράψει το ευρύ πεδίο εύρεσης γνώσης στα δεδομένα. Χρησιμοποιείται κυρίως από ερευνητές στους τομείς της πληροφορικής και της τεχνητής νοημοσύνης. Για ένα διάστημα, ο όρος χρησιμοποιήθηκε ως εναλλακτικός στον όρο εξόρυξη δεδομένων. Σήμερα, ο όρος ανακάλυψη γνώσης θεωρείται ως η όλη διαδικασία ανακάλυψης χρήσιμης γνώσης από δεδομένα, ενώ η εξόρυξη δεδομένων θεωρείται ως εφαρμογή κάποιου συγκεκριμένου αλγορίθμου για την εξαγωγή μοτίβων από δεδομένα χωρίς πρόσθετα βήματα της διαδικασίας ανακάλυψης γνώσης. Τα επιπλέον αυτά βήματα είναι ουσιώδη προκειμένου να εξασφαλιστεί ότι η γνώση που εξάγεται είναι χρήσιμη.

Στη γενική μορφή η ανακάλυψη γνώσης στα δεδομένα δημιουργεί το πλαίσιο για την ανάπτυξη εργαλείων που μπορούν να ελέγξουν τη συνεχή αύξηση των δεδομένων. Συχνά , η μεγαλύτερη προσπάθεια γίνεται περισσότερο στην κατάλληλη διατύπωση του προβλήματος (θέτοντας την κατάλληλη ερώτηση), παρά στη βελτιστοποίηση αλγοριθμικών λεπτομερειών της συγκεκριμένης μεθόδου εξόρυξης δεδομένων (Fayyad et al., 1996). Η ανακάλυψη γνώσης σε δεδομένα έχει τέσσερις ιδιότητες (Piatesky-Shapiro και Frawley, 1991) :

- o Η γνώση που ανακαλύπτεται απεικονίζεται σε μια γλώσσα υψηλού επιπέδου , η οποία μπορεί να γίνει κατανοητή από τον άνθρωπο.
- o Η γνώση που ανακαλύπτεται περιγράφει με σχετική ακρίβεια τα δεδομένα.
- o Η γνώση που ανακαλύπτεται κρίνεται ενδιαφέρουσα σύμφωνα με τους χρήστες.
- o Η διαδικασία ανακάλυψης είναι αποδοτική.

Τα κυριότερα χαρακτηριστικά που παρατηρούνται στην ανακάλυψη της γνώσης είναι τα ακόλουθα:

- Έχει επίκεντρο στον άνθρωπο.
- Τα μέτρα αξιολόγησης του βαθμού ενδιαφέροντος της γνώσης είναι υποκειμενικά.
- Υπάρχουν διαφορετικοί τύποι (αυτόματοι ή καθοδηγούμενοι από τον άνθρωπο).
- Οδηγεί στη νοερή σύλληψη.
- Οδηγεί στην αναβάθμιση από μια ανώριμη, κατά περίπτωση κατάσταση (πολλοί αλγόριθμοι, μη συστηματικό πλαίσιο).

Οι εργασίες των Silberschatz και Tuzhilin (1996) και Dong και Li (1998) για τη αποτίμηση του βαθμού. Προκειμένου να εκτιμηθεί ο βαθμός ενδιαφέροντος των κανόνων που ανακαλύφθηκαν, προτείνεται να χρησιμοποιηθεί η απόσταση μεταξύ των κανόνων και η απόσταση μεταξύ των γειτονιών κανόνων. Στη συνέχεια εξάγεται το ενδιαφέρον των κανόνων, σε σχέση με τα κυμαινόμενα μοτίβα της εμπιστοσύνης ή της πυκνότητας των κανόνων που εξάγονται σε ορισμένες από τις γειτονιές τους. Μπορεί να δοθεί προτεραιότητα σε ενδιαφέροντες κανόνες συνδυάζοντας ορισμένες ιδιότητες σχετικά με τη γειτνίαση, την επιτυχία και την εμπιστοσύνη των κανόνων και τη συμβολή του χρήστη.

Έχει παρατηρηθεί ότι υπάρχουν τρεις γενιές συστημάτων ανακάλυψης της γνώσης :

- Πρώτη γενιά: Τα συστήματα αυτά συνήθως κάνουν ταξινόμηση ή δημιουργία συστοιχιών και βασίζονται σε μια συγκεκριμένη τεχνική , όπως τα επαγωγικά δέντρα αποφάσεων.
- Δεύτερη γενιά : Τα εργαλεία που υπάγονται σε αυτή τη κατηγορία παρέχουν καλύτερη υποστήριξη της διαδικασίας ανακάλυψης γνώσης.
- Τρίτη γενιά: Τα συστήματα αυτά διαφέρουν από τις προηγούμενες δύο με την έννοια ότι σχετίζονται σε μεγαλύτερο βαθμό με τον τελικό χρήστη της επιχείρησης και σε μικρότερο βαθμό με την παροχή ισχύος (π.χ. υψηλών επιδόσεων) στην ανάλυση των δεδομένων. Πρόκειται για εξωτερικά περιβλήματα (shells) νοημόνων συστημάτων.

Έως σήμερα έχει προταθεί ένας μεγάλος αριθμός αλγορίθμων για την ανακάλυψη γνώσης και έχουν χρησιμοποιηθεί στατιστικές και υπολογιστικές μέθοδοι για ανάλυση των δεδομένων. Οι περισσότεροι αλγόριθμοι που έχουν αναπτυχθεί χρησιμοποιούν με τυπικό τρόπο την επαγωγική διαδικασία μάθησης.

## <span id="page-17-0"></span>**2.2.4.4 Στάδια της Διαδικασίας Ανακάλυψης Γνώσης.**

Έχει γίνει σύνηθες, ειδικά στον τομέα λογισμικού, να αντιμετωπίζονται οι όροι "εξόρυξη δεδομένων" και "ανακάλυψη γνώσης βάσης δεδομένων" ως συνώνυμα και να αναπαραστήσουν ολόκληρο τον τρόπο. Ο όρος «ανακάλυψη γνώσης σε βάση δεδομένων» είναι δύσκολος στη χρήση, επομένως ακολουθούμε αυτήν τη μέθοδο για ευκολία. Ωστόσο, στον πυρήνα της, η ανακάλυψη γνώσης βάσης δεδομένων (DBK) είναι μια ευρύτερη διαδικασία και είναι γενικά αποδεκτό ότι όλη η εξόρυξη δεδομένων είναι μια φάση αυτής.

Το DBK παίρνει τα δεδομένα πηγής ως σημείο εκκίνησης και στοχεύει να τα επεξεργαστεί κατάλληλα για να ανακαλύψει χρήσιμη γνώση. Υπάρχουν όμως ενδιάμεσα στάδια μεταξύ του σημείου εκκίνησης και του τελικού στόχου, όπου πρέπει να εκτελεστούν ορισμένες εργασίες, οι οποίες μπορούν να έχουν σημαντικό αντίκτυπο στο τελικό αποτέλεσμα. Επιπλέον, θα πρέπει να τονιστεί ότι αυτή η διαδικασία δεν είναι μονόδρομος και ο αναλυτής μπορεί να χρειαστεί να επιστρέψει σε προηγούμενο στάδιο, να τροποποιήσει τη μέθοδο του και να επαναλάβει τα ακόλουθα στάδια. Οι φάσεις της διαδικασίας ΑΒΓΔ και οι πιο συγκεκριμένες εργασίες που εμφανίζονται σε κάθε φάση είναι οι εξής:

> Το σημείο εκκίνησης είναι τα δεδομένα πηγής. Συνήθως, αυτά τα δεδομένα αποθηκεύονται σε διάφορες πηγές, όπως συστήματα παρακολούθησης συναλλαγών, ανεξάρτητες βάσεις δεδομένων, ανεξάρτητα αρχεία, εξωτερικές πηγές κ.λπ. Τα ακατέργαστα δεδομένα πρέπει να συλλέγονται, να υπολογίζονται κατά μέσο όρο και να καθαρίζονται από διάφορες πηγές. Άλλες τεχνικές που αντιμετωπίζουν ζητήματα που επηρεάζουν τη διαδικασία ανακάλυψης προτύπων. Προβληματικά δεδομένα που περιέχουν λανθασμένες, ακραίες τιμές ή τιμές που λείπουν μπορεί να παραπλανήσουν τους αλγόριθμους εξόρυξης και να οδηγήσουν στην εξαγωγή μη έγκυρων και εσφαλμένων μοτίβων. Ορισμένοι αλγόριθμοι εξόρυξης δεδομένων είναι εγγενώς ικανοί να αντιμετωπίσουν προβλήματα δεδομένων, αλλά συχνά αυτό δεν συμβαίνει και ο τρόπος αντιμετώπισης ενός προβλήματος δεν είναι πάντα ο καλύτερος. Για αυτόν τον λόγο, οι αναλυτές είναι καλύτερο να αντιμετωπίζουν την εκκαθάριση δεδομένων ως ξεχωριστή εργασία και να την κάνουν με τρόπο που ελέγχουν οι ίδιοι.

Οι μέθοδοι ED βασίζονται σε μεγάλο βαθμό σε δεδομένα. Αυτό σημαίνει ότι τυχόν αποτελέσματα θα αντληθούν απευθείας από τα δεδομένα. Ορισμένες λειτουργίες μπορεί να είναι χρήσιμες για μια εργασία, ενώ άλλες μπορεί να είναι χρήσιμες για μια άλλη εργασία. Ο αναλυτής αρχικά επιλέγει τα χαρακτηριστικά που πιστεύει ότι περιέχουν βασικές πληροφορίες σχετικές με την ανάλυσή του.

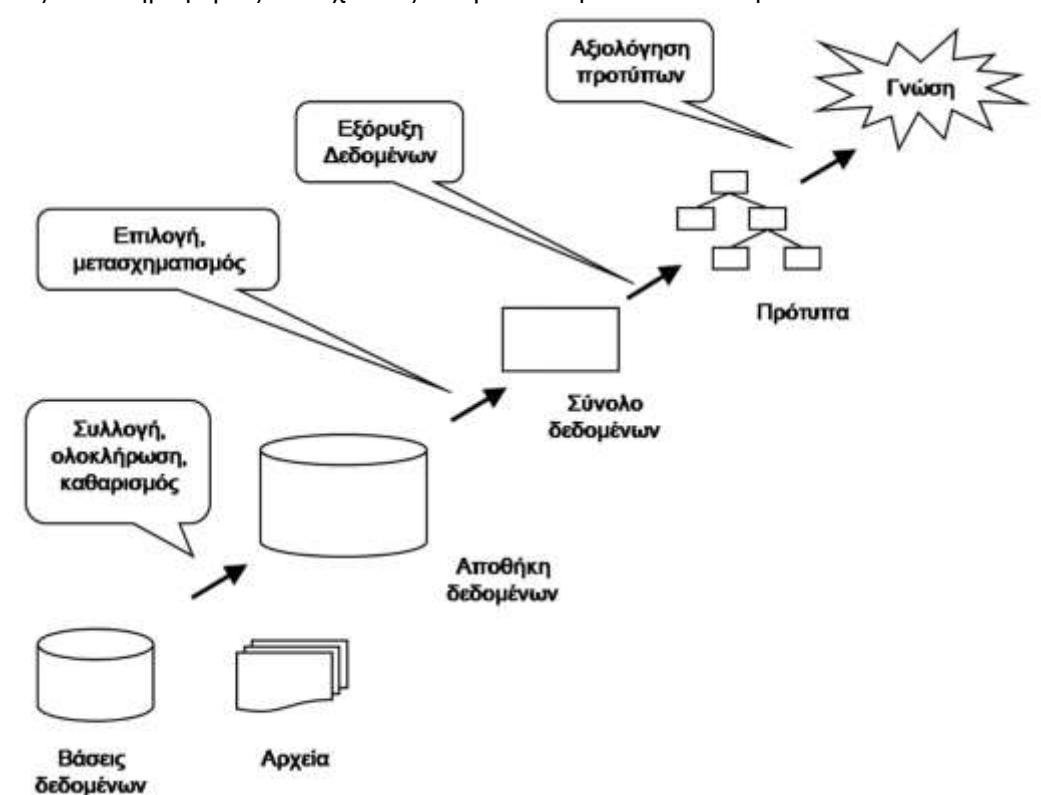

*Εικόνα 1. Στάδια της διαδικασίας ανακάλυψης της γνώσης. πηγή: βιβλίο "Εισαγωγή στην Επιχειρηματική Ευφυΐα" ,Ευστάθιος Κύρκος*

Οι αναλυτές πρέπει να επιλέξουν τον τύπο της εργασίας εξόρυξης δεδομένων που θα εφαρμόσουν. Συνήθως, οι χρήστες μπορούν να εκτελούν περιγραφικές ή προγνωστικές αναλύσεις. Η περιγραφική ανάλυση στοχεύει στην εμφάνιση ομαδοποιήσεων και ιδιοτήτων δεδομένων αντί να προσπαθεί να κάνει προβλέψεις.

Οι αναλυτές αξιολογούν μοτίβα δεδομένων που προέκυψαν από την προηγούμενη φάση. Εάν το αποτέλεσμα δεν είναι ικανοποιητικό, επιστρέφει στο προηγούμενο στάδιο και επαναλαμβάνει την εργασία. Μπορεί να απαιτεί τροποποίηση του συνόλου δεδομένων ή χρήση διαφορετικής μεθόδου ED. Οι τεχνικές οπτικοποίησης μπορούν να εφαρμοστούν για να αναπαραστήσουν τη γνώση.

#### <span id="page-19-0"></span>**2.2.4.5 Εξόρυξη δεδομένων και υποστήριξη αποφάσεων.**

Η λήψη αποφάσεων είναι η διαδικασία επιλογής μεταξύ εναλλακτικών τρόπων δράσης για την επίτευξη ενός ή περισσότερων στόχων. Η συλλογιστική φαίνεται να είναι η πιο σημαντική πτυχή της λήψης αποφάσεων, επειδή παρέχει τη βάση για την αξιολόγηση και την κρίση των πληροφοριών που λαμβάνονται. Ένα έξυπνο σύστημα πληροφοριών που εκτελεί εξόρυξη δεδομένων ενσωματώνει αυτά τα στοιχεία με ένα έμπειρο σύστημα που λειτουργεί ως σύμβουλος αποφάσεων.

Οι αποφάσεις λαμβάνονται με βάση τις αντιληπτές πληροφορίες και το επίπεδο κατανόησης. Οι ειδικοί στη γνώση βασίζονται κυρίως στην αντίληψη και την ικανότητά τους να αποκτούν γνώση. Η αποτελεσματική διαχείριση είναι να βλέπει τα προβλήματα με τον σωστό τρόπο, να γνωρίζει πώς να χρησιμοποιεί αναλυτικές μεθόδους για να αντιμετωπίζει καταστάσεις όταν χρειάζεται. Επιπλέον, οι εργασίες υποστήριξης αποφάσεων απαιτούν άλλα επιθυμητά χαρακτηριστικά, όπως φαντασία και δημιουργικότητα.

## <span id="page-20-0"></span>**2.2.5 Οπτική και Διερευνητική Ανάλυση Δεδομένων**

Οι τεχνικές οπτικοποίησης έχουν πολλά πλεονεκτήματα που καθιστούν χρήσιμα εργαλεία για τον εντοπισμό και την αναγνώριση δομών και ιδιοτήτων σε σύνολα δεδομένων. Ξεκινάμε με μια επισκόπηση της οπτικοποίησης δεδομένων, ιστορικά στοιχεία της ανάπτυξής της, τρέχουσες τάσεις, αρχές σχεδιασμού για τη δημιουργία αποτελεσματικών γραφικών και οδηγίες για την επιλογή των σωστών τεχνικών οπτικοποίησης. Με την πάροδο του χρόνου, έχουν προταθεί διάφορες τεχνικές για την απεικόνιση των δεδομένων γραφικά.

## <span id="page-20-1"></span>**2.2.5.1 Οπτικοποίηση**

Ο όρος οπτικοποίησης δεδομένων αναφέρεται σε μια ομάδα τεχνικών που στοχεύουν στην οπτική αναπαράσταση δεδομένων γραφικά. Με τις απεικονίσεις, μπορείτε να σχεδιάσετε χαρακτηριστικά δεδομένων, σχέσεις, συγκρίσεις τιμών, γεωγραφική κατανομή γεγονότων, ανοδικές και καθοδικές τάσεις, διαίρεση συλλογών σε υποσύνολα και πολλές άλλες πληροφορίες. Τα γραφήματα είναι ένα μέσο αναγνώρισης και διαφοροποίησης της δομής και ιδιοτήτων σε σύνολα δεδομένων.

Η χρήση γραφημάτων για την οπτική αναπαράσταση δεδομένων έχει μακρά ιστορία και εφαρμόζεται εδώ και αιώνες. Στην Αίγυπτο βρέθηκε πινακίδα που περιέχει αστρονομικές πληροφορίες από τον 2ο αιώνα π.Χ. Οι γεωγραφικοί χάρτες είναι μια άλλη πολύ παλιά μέθοδος απεικόνισης. Το Playfair (1786) επινόησε πολλά από τα γραφικά εργαλεία που χρησιμοποιούνται ευρέως σήμερα, όπως γραφήματα γραμμής, ράβδου και πίτας. Ο Friendly (2005), επικαλούμενος το έργο του C. Minard, περιγράφει το πρώτο μισό του 19ου αιώνα ως ορόσημο στη σύγχρονη γραφική δημιουργία. Ο χάρτης του Minard που απεικονίζει τη μείωση των δυνάμεων του Ναπολέοντα κατά τις εκστρατείες του στη Ρωσία. Ένα σημείο ορίζει την ακραία θερμοκρασία που προκαλεί έκρηξη παγετού.

Η ευρεία χρήση των υπολογιστών, οι καρποί των εξελίξεων υλικού και λογισμικού και η μαζική παραγωγή δεδομένων στην εποχή μας έχουν ανοίξει άνευ προηγουμένου ευκαιρίες για οπτικοποίηση δεδομένων. Τα σύγχρονα γραφικά είναι διαδραστικά, επιτρέποντας στους χρήστες να επιλέξουν διαφορετικά επίπεδα λεπτομέρειας ή γενίκευσης. Η γεωχωρική οπτικοποίηση με χάρτες αποτυπώνει τη χωρική κατανομή των γεγονότων.

Η γραφική απεικόνιση δεδομένων δεν είναι πάντα εύκολη υπόθεση και δεν υπάρχει μαγική φόρμουλα που να εγγυάται αποτελέσματα υψηλής ποιότητας. Το αποτέλεσμα εξαρτάται σε μεγάλο βαθμό από τη δημιουργικότητα και τη φαντασία του σχεδιαστή. Ωστόσο, προτείνονται ορισμένες αρχές σχεδιασμού για τη δημιουργία αποτελεσματικών γραφικών γραφικών.

Η ανθρώπινη εμπειρία προέρχεται από τον τρισδιάστατο χώρο, επομένως η οπτικοποίηση ενός πιο διαστατικού χώρου είναι μια πρόκληση. Τα δεδομένα μπορεί να είναι γραμμικά, γεωγραφικά, χρονικά, ιεραρχικά ή να έχουν δομή δικτύου. Τύποι αλληλεπίδρασης, όπως κλιμάκωση δεδομένων, επιλογή δεδομένων κ.λπ.

Οι σύγχρονες τεχνικές οπτικοποίησης πληροφοριών είναι πολύτιμα εργαλεία για την ανάλυση δεδομένων και τον συλλογισμό λόγω πολλών πλεονεκτημάτων τους. Ειδικά τεχνικές οπτικοποίησης: Περιγράφουν τις ιδιότητες των δεδομένων σε μια άμεσα κατανοητή εικόνα. Παρέχουν συμπιεσμένες πληροφορίες με μια ματιά. Αποκαλύψτε τάσεις δεδομένων, ανωμαλίες και ακραίες τιμές, συμπλέγματα δεδομένων και κενά.

Ένα σημαντικό μειονέκτημα των τεχνικών οπτικοποίησης είναι ότι τα νέα πολύπλοκα μοτίβα μπορεί να μην είναι κατανοητά από ειδικευμένους χρήστες. Η δυσκολία στην κατανόησή τους μπορεί να οδηγήσει σε σύγχυση. Υπάρχει επίσης κίνδυνος παρερμηνείας των οπτικών πληροφοριών. Υπάρχει επίσης κίνδυνος παρερμηνείας των οπτικών πληροφοριών.

#### <span id="page-21-0"></span>**2.2.5.2 Διερευνητική Ανάλυση των Δεδομένων**

Ο όρος Exploratory Data Analysis (EDA) επινοήθηκε από τον Αμερικανό στατιστικολόγο Tukey (1977). Οι συνεισφορές του ήταν καθοριστικές και άλλαξαν το τοπίο της περιγραφικής στατιστικής. Τεκμηρίωσε τα παλιά, αλλά πρότεινε και νέους τρόπους οπτικοποίησης δεδομένων. Ο στόχος είναι να βρείτε και να βρείτε εικονογραφήσεις και αριθμούς που παρέχουν διορατικότητα και γνώση. Η φιλοσοφία των ΜΜΕ το διακρίνει από άλλες προσεγγίσεις.

Ο Shneiderman (2002) αντιπαραβάλλει το IHR με τον έλεγχο υποθέσεων. Η οικονομική επιλογή δεδομένων, οι ρυθμίσεις κατάστασης και οι ακριβείς μετρήσεις σάς επιτρέπουν να επαναλάβετε τα πειράματα και να επιτύχετε τα ίδια αποτελέσματα. Συνοψίστε τα αποτελέσματα και δοκιμάστε υποθέσεις. Αυτή η προσέγγιση έχει επικριθεί με το επιχείρημα ότι οι ελεγχόμενες εργαστηριακές συνθήκες απέχουν πολύ από την πραγματικότητα και πολύ πιο περίπλοκες.

#### <span id="page-21-1"></span>**2.2.5.3 Ταξινόμηση μεθόδων οπτικοποίησης δεδομένων**

Σε όλη τη μακρά ιστορία των ανθρώπων που σχεδιάζουν γραφήματα δεδομένων, έχουν προταθεί διάφορες μέθοδοι. Αυτές οι τεχνολογίες διαφέρουν μεταξύ τους με πολλούς τρόπους, και υπάρχουν πολλοί. Για να οργανώσουν το πεδίο, οι ερευνητές προσπάθησαν να κατηγοριοποιήσουν αυτές τις μεθόδους. Κατά καιρούς έχουν προταθεί διάφορες μέθοδοι ταξινόμησης.

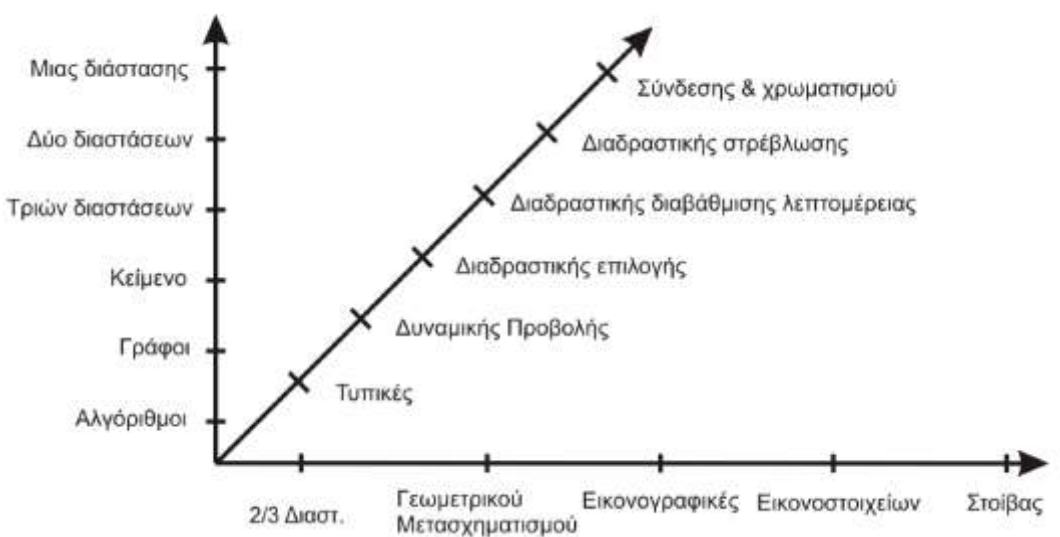

*Εικόνα 2 Σχήμα Ταξινόμησης τεχνικών οπτικοποίησης δεδομένων. πηγή: βιβλίο "Εισαγωγή στην επιχειρηματική Ευφυΐα, Ευστάθιος Κύρκος,2015*

Οι τεχνικές οπτικοποίησης εμπίπτουν στις ακόλουθες κατηγορίες: Τυπική 2D ή 3D (Τυπική 2D/3D οθόνη) Σχετικά απλή τεχνική, που χρησιμοποιείται συνήθως στα αρχικά στάδια της ανάλυσης. Δεν είναι κατάλληλο για απεικόνιση πολύπλοκων δομών. γεωμετρική παραμόρφωση. Τα πολυδιάστατα δεδομένα μετασχηματίζονται εκθετικά και προβάλλονται για να αποκαλύψουν υποκείμενες σχέσεις.

## <span id="page-22-0"></span>**2.2.5.4 Τεχνικές Απεικόνισης Δεδομένων**

Υπάρχει ένα μεγάλο πλήθος τεχνικών για την απεικόνιση των δεδομένων. Θα ακολουθήσει μια σύντομη παρουσίαση μερικών από τις βασικότερες τεχνικές.

## <span id="page-22-1"></span>**2.2.5.4α Τυπικές**

## <span id="page-22-2"></span>**2.2.5.4 α.1 Γραφήματα Γραμμής.**

Πρόκειται για μια από τις απλούστερες μορφές γραφικών και αποτυπώνει τη σχέση μιας μεταβλητής με μίαν άλλη. Συνήθως χρησιμοποιούνται για την απεικόνιση της μεταβολής μιας ποσότητας με την πάροδο του χρόνου. Παράδειγμα γραφήματος γραμμής βρίσκεται στο παρακάτω Σχήμα και δείχνει τη διακύμανση του Γενικού Δείκτη ΧΑΑ από 1/12/2014 έως 17/12/2014.

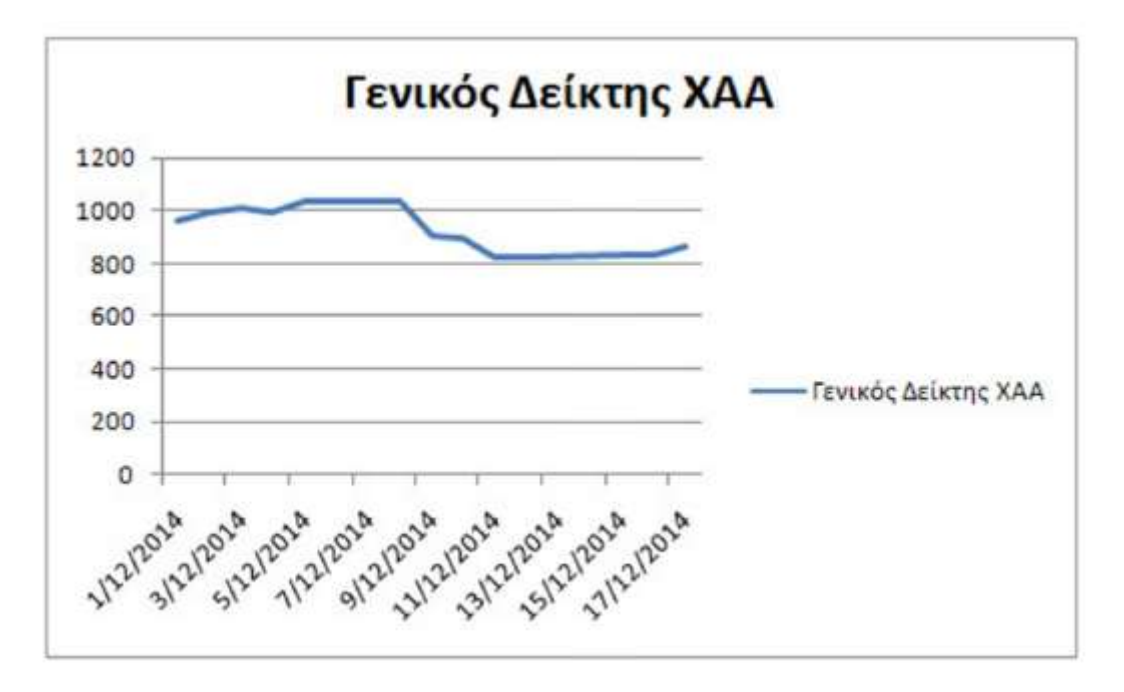

*Εικόνα 3Γενικός Δείκτης ΧΑΑ για το διάστημα 1/12/2014-17/12/2014 πηγή: https://learn.microsoft.com/elgr/training/modules/introduction-power-bi/2-what-power-bi.*

## <span id="page-23-0"></span>**2.2.5.4 α.2 Ραβδογράμματα.**

Επίσης ένας πολύ συνηθισμένος τύπος γραφήματος. Χρησιμοποιείται συνήθως για τη σύγκριση της ποσότητας διαφορετικών ομάδων ή κατηγοριών. Παράδειγμα, με συγκριτικά στοιχεία πωλήσεων ανά κατηγορία προϊόντος, παρουσιάζεται στο παρακάτω σχήμα.

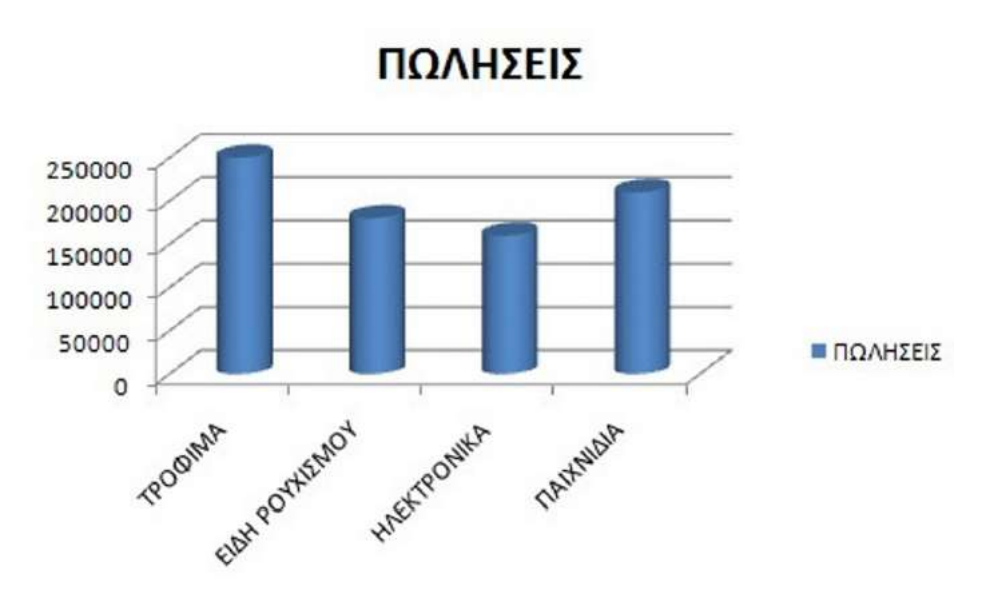

*Εικόνα 4Συγκριτικά στοιχεία πωλήσεων ανά κατηγορία προϊόντος. πηγή: https://learn.microsoft.com/elgr/training/modules/introduction-power-bi/2-what-power-bi.*

## <span id="page-24-0"></span>**2.2.5.4 α.3 Γραφήματα Πίτας.**

Τα διαγράμματα πίτας χρησιμοποιούνται για τη σύγκριση τμημάτων ενός συνόλου. Έχουν δεχτεί κριτική, γιατί το ανθρώπινο μάτι δυσκολεύεται να συγκρίνει επιφάνειες και γωνίες, καθώς και φέτες που έχουν παρόμοιο μέγεθος αλλά δεν γειτονεύουν. Ο χρήστης μπορεί να επιλέξει εναλλακτικά τα ραβδογράμματα. Στο Σχήμα από κάτω εμφανίζονται τα δεδομένα με μορφή πίτας.

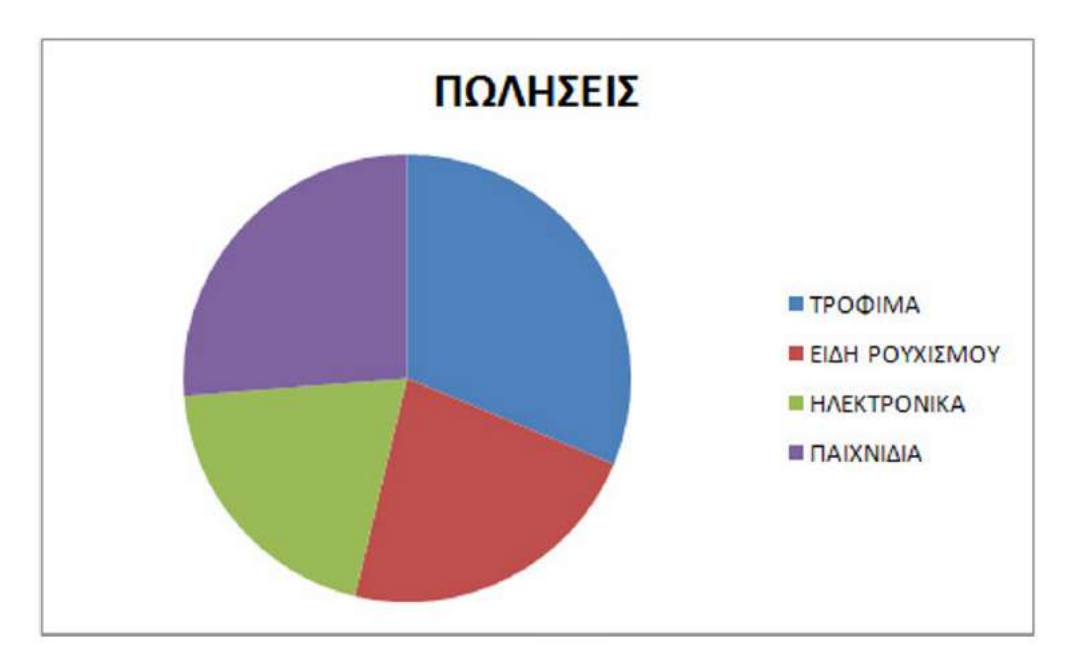

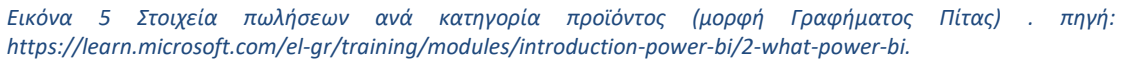

## <span id="page-25-0"></span>**2.2.5.4 α.4 Διαγράμματα Διασποράς.**

Τα Scatterplots είναι ίσως τα πιο κοινά γραφήματα που θα συναντήσουν οι χρήστες στο λογισμικό εξόρυξης δεδομένων. Είναι δισδιάστατες αναπαραστάσεις που δείχνουν τη σχέση μεταξύ δύο μεταβλητών. Αυτές οι δύο μεταβλητές αντιστοιχούν στους δύο άξονες. Κάθε παρατήρηση τοποθετείται ως ένα σημείο στο επίπεδο, ανάλογα με την τιμή της σε δύο μεταβλητές.

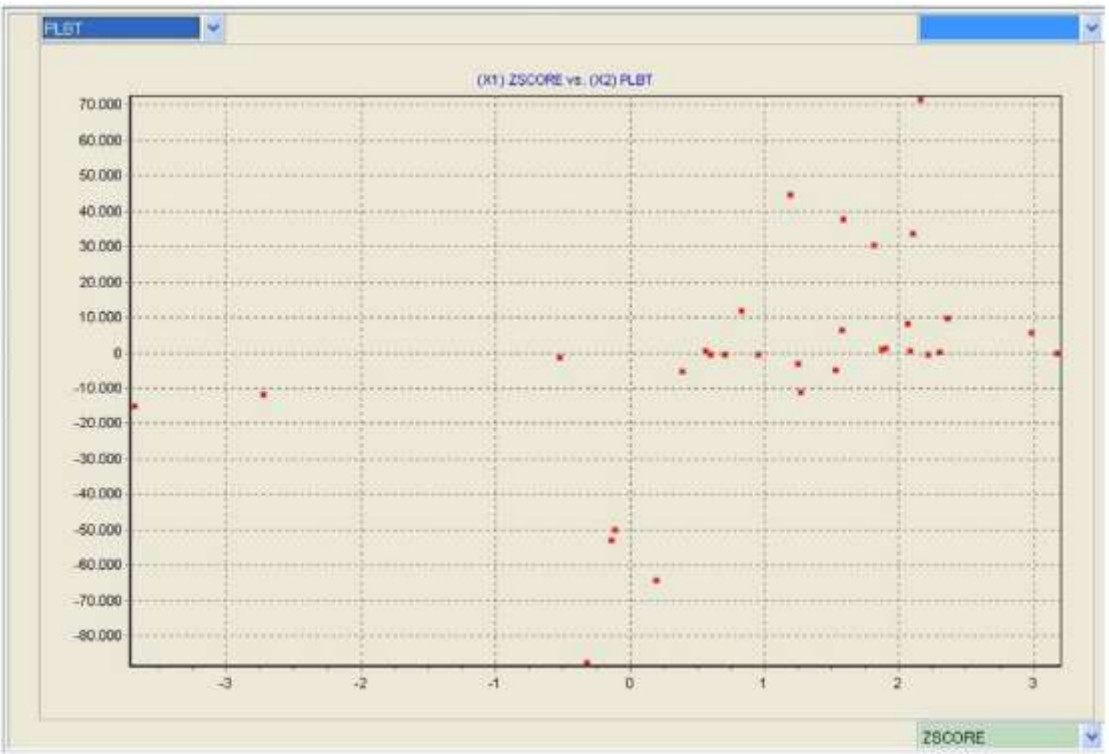

*Εικόνα 6 Διάγραμμα Διασποράς μεταξύ κερδών (PLBT) και Z Score. πηγή: https://learn.microsoft.com/elgr/training/modules/introduction-power-bi/2-what-power-bi.*

## <span id="page-25-1"></span>**2.2.5.4 β Γεωμετρικού Μετασχηματισμού**

<span id="page-25-2"></span>**2.2.5.4 β.1 Πίνακας Διαγραμμάτων Διασποράς (Scatter plot Matrix)**

Για διαγράμματα διασποράς με περισσότερες από δύο μεταβλητές, μπορούμε να συνδυάσουμε μεταβλητές με όλους τους δυνατούς τρόπους για να δημιουργήσουμε γραφήματα διασποράς. Τα διαγώνια διαγράμματα αντιστοιχούν σε κάθε μεταβλητή σε συνδυασμό με την ίδια, επομένως δεν υπάρχουν σημαντικές πληροφορίες. Επίσης, δεδομένου ότι τα γραφήματα περιστροφής είναι τα ίδια για τις μεταβλητές XY και YX, η διαγώνια γραμμή διχοτομεί τον πίνακα για να εμφανίσει διπλότυπες πληροφορίες.

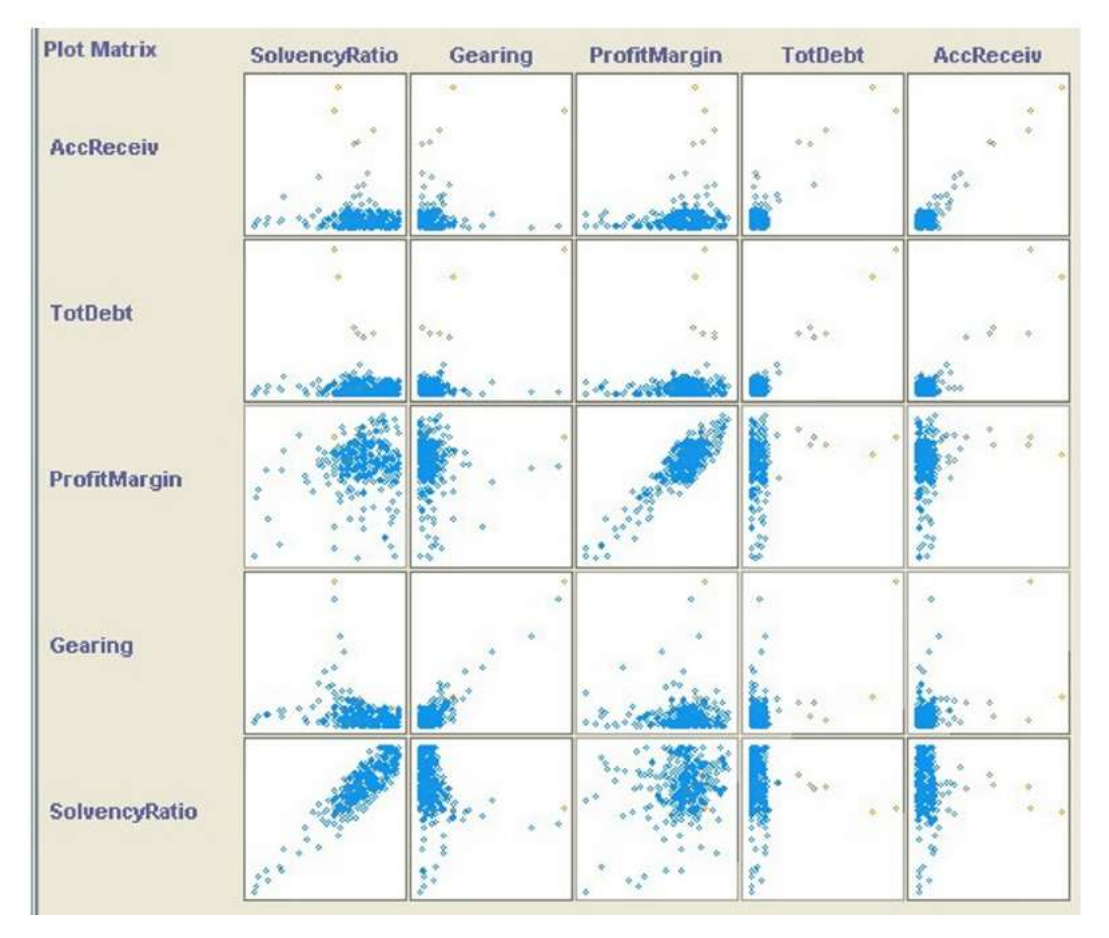

*Εικόνα 7 Πίνακας Διαγραμμάτων Διασποράς (Scater plot Matrix). πηγή: https://learn.microsoft.com/elgr/training/modules/introduction-power-bi/2-what-power-bi.*

## <span id="page-26-0"></span>**2.2.5.4 β.2 Διαγράμματα Παράλληλων Συντεταγμένων.**

Οι γραφικές παραστάσεις παράλληλων συντεταγμένων προτάθηκαν από τους Inselberg (1985) και Inselberg και Dimsdale (1990). Σε αυτόν τον τύπο γραφήματος, κάθε διάσταση (μεταβλητή) των δεδομένων αντιστοιχίζεται σε έναν άξονα. Κάθε αντικείμενο αντιπροσωπεύεται από μια διακεκομμένη γραμμή. Για κάθε αντικείμενο και κάθε μεταβλητή, η αντίστοιχη τιμή τοποθετείται ως σημείο στον άξονα της διάστασης.

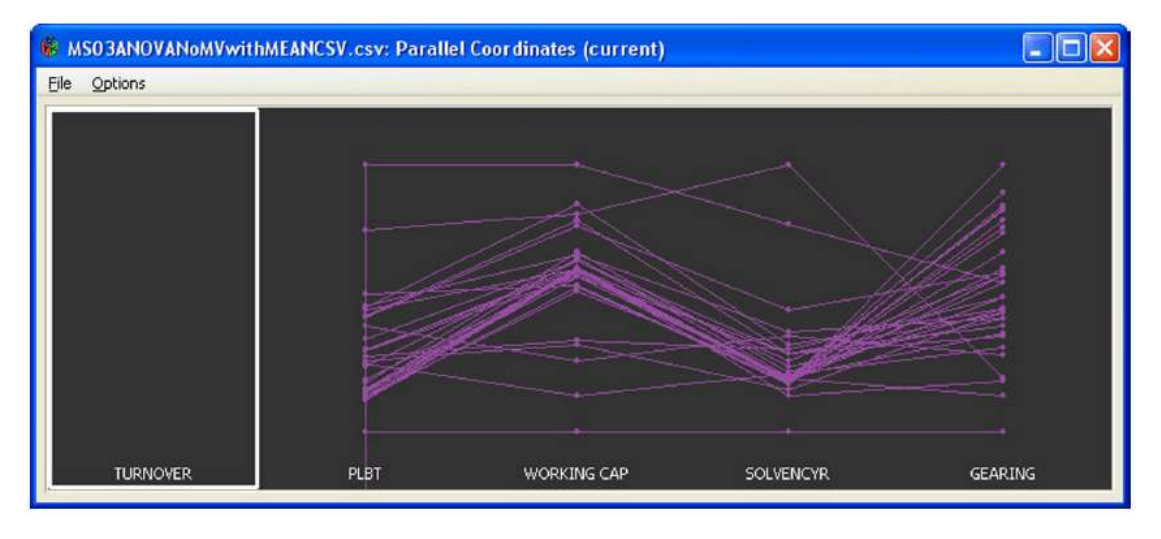

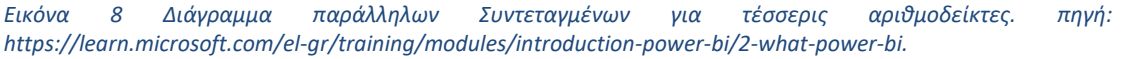

## <span id="page-27-0"></span>**2.2.5.4 β.3 HypersSlice.**

Η τεχνική HyperSlice προτάθηκε από τους Van Wijk και Van Liere (1994) και μπορεί να θεωρηθεί εξέλιξη του διαγράμματος scatter. Η βασική ιδέα είναι να αναπαραστήσουμε πολυδιάστατες συναρτήσεις ως πίνακες δισδιάστατων ορθογώνιων «φέτες». Ένα σημείο ενδιαφέροντος και η γύρω περιοχή καθορίζονται κάθε φορά. Ο χρήστης εστιάζει σε ένα σημείο στον χώρο Ν-διαστάσεων, που ονομάζεται τρέχον σημείο.

## <span id="page-27-1"></span>**2.2.5.4 γ Εικονογραφικές**

#### 1. Πρόσωπα Chernoff

Αυτή η τεχνική προτάθηκε από τον Chernoff (1973) το 1973. Η βασική ιδέα είναι η αναπαράσταση δεδομένων με σκίτσα προσώπων. Κάθε διάσταση (μεταβλητή) των δεδομένων αντιστοιχίζεται σε ένα χαρακτηριστικό του προσώπου (μάτια, μύτη, στόμα, κ.λπ.) και το σχήμα και το μέγεθος του χαρακτηριστικού εξαρτάται από την τιμή της μεταβλητής. Αυτές οι τιμές δεν εφαρμόζονται ως έχουν, αλλά μετασχηματίζονται για να σχεδιάσουν σχετικά «κανονική» λειτουργικότητα.

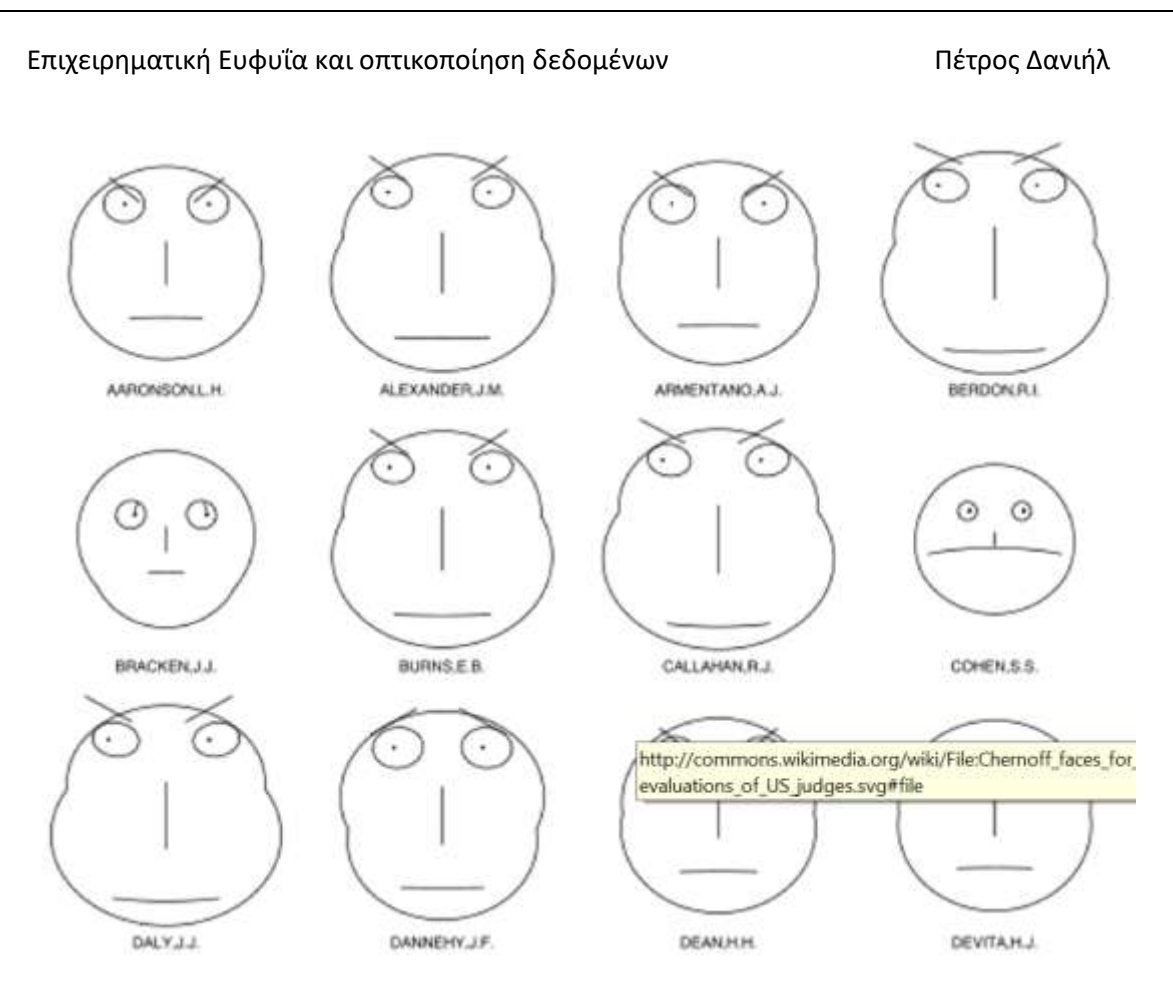

*Εικόνα 9 Πρόσωπα Chernoff (Αναπαραγωγή από Wikimedia Commons. Ιδιοκτήτης: Avenue). πηγή: βιβλίο "Εισαγωγή στην επιχειρηματική ευφυΐα", Ευστάθιος Κύρκος,2015.*

#### 2. Εικόνες stick Figure

Αυτή η τεχνική προτάθηκε από τους Pickett και Grinstein (1988) και βασίζεται στην αντίληψη του χρήστη. Τα δεδομένα απεικονίζονται σε μια ενιαία αναπαράσταση. Αντίθετα, γραφήματα όπως τα scatterplots αναλύουν την οπτικοποίηση σε υποχώρους που απευθύνονται κυρίως στις γνωστικές ικανότητες του χρήστη. Τα δεδομένα αναπαρίστανται χρησιμοποιώντας μικρές πολυγωνικές γραμμές, οι οποίες κωδικοποιούν πληροφορίες σχετικά με τις τιμές δεδομένων στο σχήμα της γραμμής.

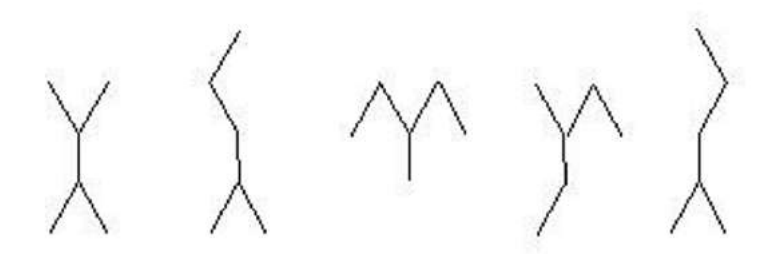

*Εικόνα 10 Stick figures. πηγή: βιβλίο "Εισαγωγή στην επιχειρηματική ευφυΐα", Ευστάθιος Κύρκος,2015.*

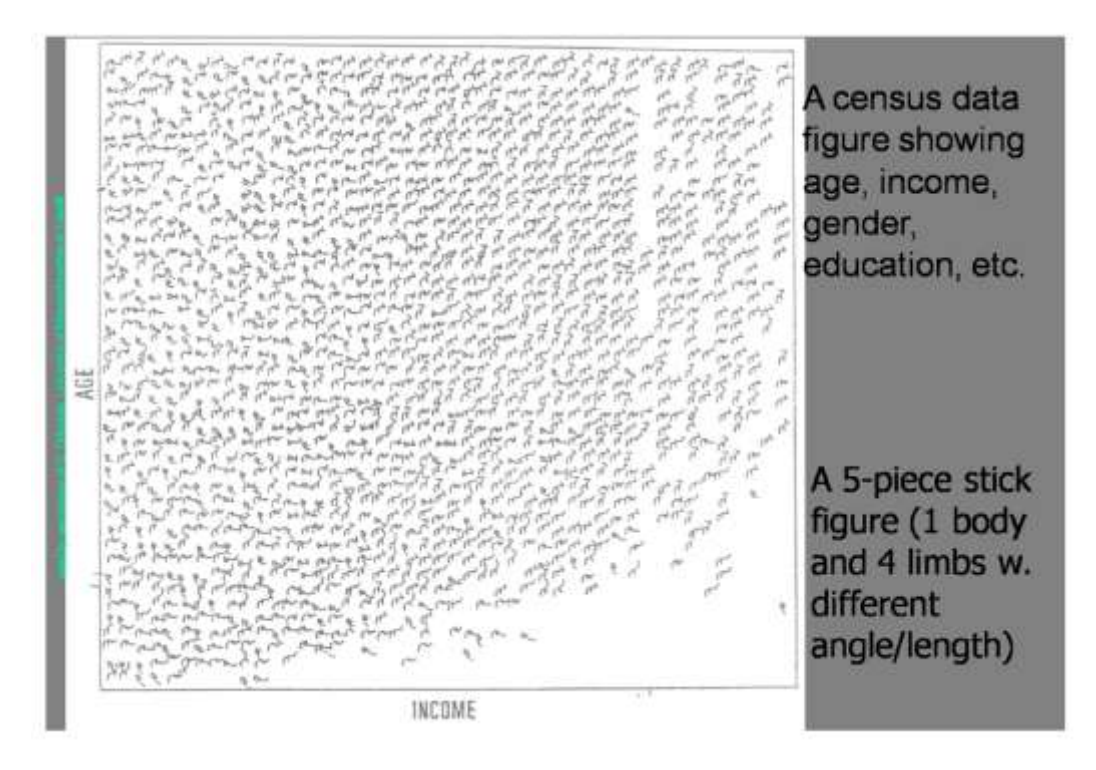

*Εικόνα 11 Επιφάνεια με stick figures (Αναπαραγωγή από Slidewiki. Ιδιοκτήτης: sidraaslam ).*

3. Διάγραμμα Αστέρων

Οι χάρτες αστεριών είναι ένας πολύ δημοφιλής τρόπος οπτικοποίησης δεδομένων χρησιμοποιώντας εικόνες. Αυτή η μέθοδος προτάθηκε από τους Chambers, Cleveland, Kleiner και Tuckey. Για την οπτικοποίηση, χρησιμοποιείται ένα σχήμα αστεριού, το οποίο έχει τόσες ακτίνες όσες και οι διαστάσεις δεδομένων. Οι άκρες του αστεριού ενώνονται για να σχηματίσουν ένα πολύγωνο.

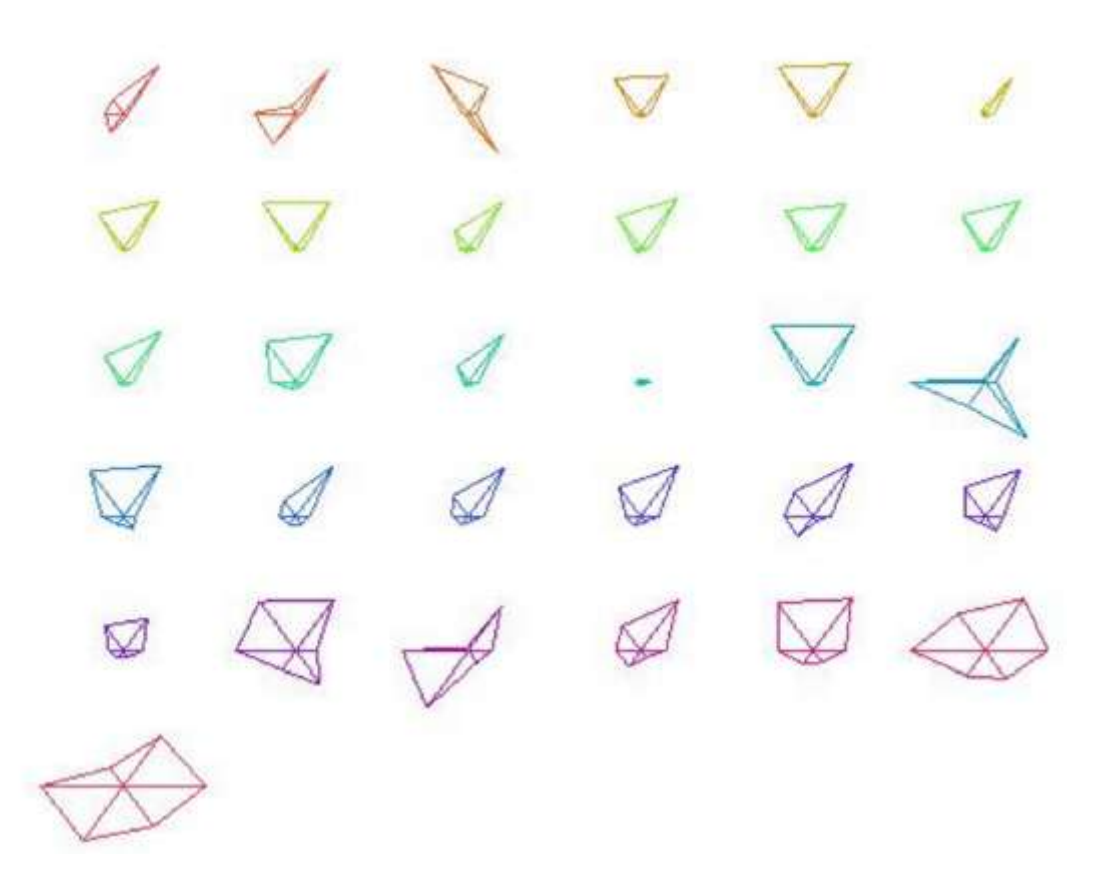

*Εικόνα 12 Διάγραμμα Αστέρα. πηγή : βιβλίο "Εισαγωγή στην επιχειρηματική ευφυΐα", Ευστάθιος Κύρκος,2015.*

#### 4. Τεχνική Shape Coding

Αυτή η τεχνική εισήχθη από τον Beddow (1990) για την οπτικοποίηση πολυδιάστατων δεδομένων και τον εντοπισμό σημαντικών προτύπων. Κάθε παρατήρηση κωδικοποιείται ως ένα μικρό ορθογώνιο χωρισμένο σε τόσα τμήματα όσες και οι διαστάσεις. Για κάθε παρατήρηση και κάθε μεταβλητή, η αντίστοιχη τιμή ορίζεται ως μεγάλη, μεσαία ή μικρή σύμφωνα με κάποιο μέτρο.

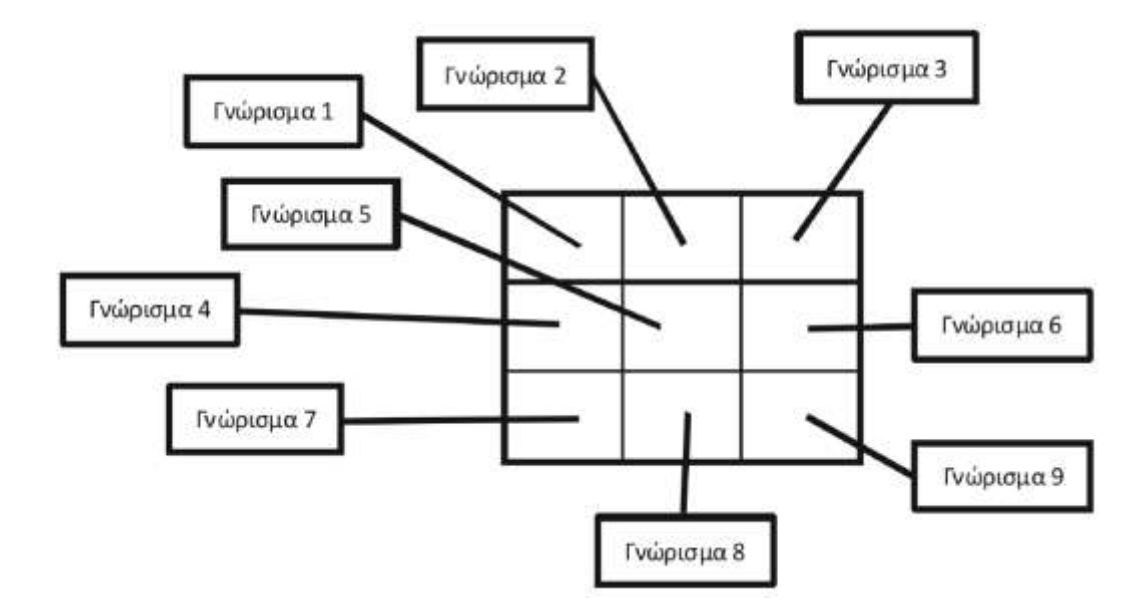

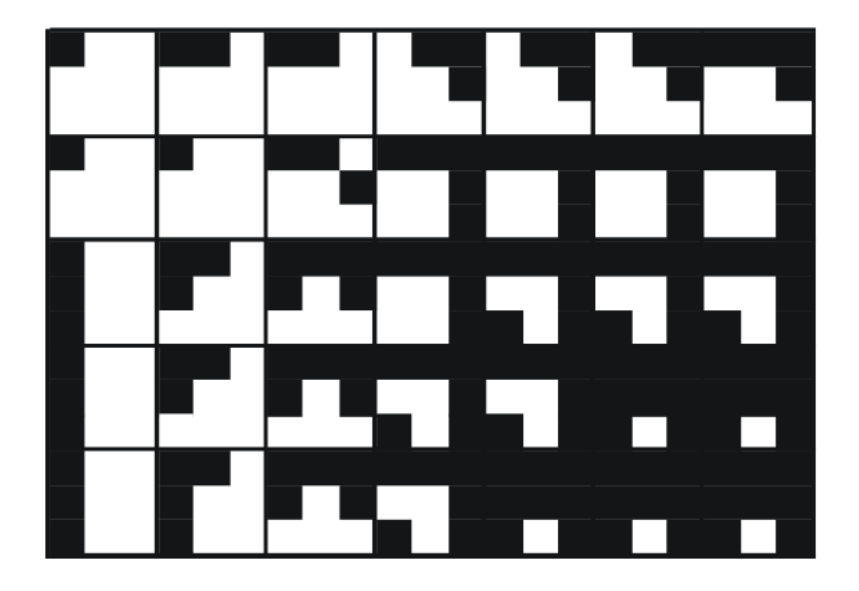

*Εικόνα 13 Shape Coding πηγή: βιβλίο "Εισαγωγή στην επιχειρηματική ευφυΐα", Ευστάθιος Κύρκος,2015.*

## <span id="page-31-0"></span>**2.2.5.4 δ Τεχνικές Εικονοστοιχείων**

Αναδρομικά μοτίβα.

Η τεχνολογία Pixel χρησιμοποιεί χρώματα των pixel της οθόνης για να αναπαραστήσει τιμές δεδομένων. Το μέγεθος της τιμής χαρακτηριστικού μιας παρατήρησης αντιστοιχεί στο χρώμα του αντίστοιχου εικονοστοιχείου της. Οι Keim, Kriegel και Ankerst εισήγαγαν την επαναληπτική σχεδιαστική προσέγγιση το 1995, η οποία περιλαμβάνει την οργάνωση pixel σε επαναλαμβανόμενα μοτίβα.

Κυκλικοί τομείς.

Μια κυκλική αναπαράσταση του συνόλου δεδομένων παρουσιάζει ισομερή τμήματα που αντιστοιχούν σε κάθε διάσταση. Οι τιμές μέσα σε κάθε τμήμα είναι διατεταγμένες κατά μήκος γραμμών κάθετων στις ακτίνες, εναλλάσσοντας κατεύθυνση καθώς κινούνται από το κέντρο προς τα έξω. Στην ακτίνα, όπου συναντώνται τα κυκλικά τμήματα, η κατεύθυνση αλλάζει, σημειώνοντας το όριο κάθε τμήματος.

## ΚΕΦΑΛΑΙΟ 3

# <span id="page-32-0"></span>**Ανάλυση και σχεδίαση**

<span id="page-32-1"></span>**3.1 Θεωρητική ανάλυση της εφαρμογής Power BI**

Το Power BI είναι ένα σύνολο υπηρεσιών λογισμικού, εφαρμογών και συνδέσεων που συνεργάζονται για να μετατρέψουν διαφορετικές πηγές δεδομένων σε συνεκτικές, οπτικά ελκυστικές και διαδραστικές πληροφορίες. Τα δεδομένα μπορεί να είναι ένα υπολογιστικό φύλλο Excel ή ένας συνδυασμός υβριδικού νέφους και τοπικών καταστημάτων δεδομένων. Με το Power BI, μπορούμε εύκολα να συνδέσουμε τις πηγές δεδομένων μας, να οπτικοποιήσουμε και να βρούμε σημαντικά γεγονότα και να τα μοιραστούμε με οποιονδήποτε αριθμό ατόμων.

Το Power BI αποτελείται από πολλά στοιχεία που λειτουργούν μαζί, ξεκινώντας με αυτά τα τρία βασικά στοιχεία:

- Μια εφαρμογή υπολογιστή Windows που ονομάζεται Power BI Desktop.
- Ένα online λογισμικό ως υπηρεσία (SaaS) που ονομάζεται Υπηρεσία Power BI.
- Power BI για κινητές συσκευές εφαρμογών για συσκευές Windows, iOS και Android.

Αυτά τα τρία στοιχεία (Power BI Desktop, Service και Mobile Apps) έχουν σχεδιαστεί για να μας βοηθούν να δημιουργούμε, να μοιραζόμαστε και να χρησιμοποιούμε την επιχειρηματική ευφυΐα με τρόπους που είναι καλύτεροι για εμάς και τον ρόλο μας.

Ο τρόπος που χρησιμοποιούμε το Power BI εξαρτάται από τον ρόλο μας σε ένα έργο ή μια ομάδα. Άλλα άτομα σε άλλες ομάδες μπορούν να χρησιμοποιούν με διαφορετικό τρόπο το Power BI.

Για παράδειγμα, ίσως χρησιμοποιούμε κυρίως την υπηρεσία Power BI για την προβολή αναφορών και πινάκων εργαλείων. Ένας συνάδελφός μας που ασχολείται με υπολογισμούς και δημιουργία επιχειρηματικών αναφορών μπορεί να χρησιμοποιεί εκτενώς το Power BI Desktop ή το Power BI Report Builder για να δημιουργεί αναφορές και έπειτα να τις δημοσιεύει στην υπηρεσία Power BI, στην οποία εμείς τις προβάλλουμε. Μια άλλη συνάδελφος από το τμήμα πωλήσεων μπορεί να χρησιμοποιεί την εφαρμογή Power BI για κινητές συσκευές για να παρακολουθεί την πρόοδο των ορίων πωλήσεών της και να εμβαθύνει σε λεπτομέρειες για νέους υποψήφιους πελάτες.

Εάν είμαστε προγραμματιστής, μπορούμε να χρησιμοποιήσουμε τα API του Power BI για να αντλήσουμε δεδομένα σε σύνολα δεδομένων ή να ενσωματώσουμε πίνακες εργαλείων και αναφορές στις δικές μας προσαρμοσμένες εφαρμογές. Έχουμε μια ιδέα για μια νέα απεικόνιση; Δημιουργήστε την μόνοι σας και μοιραστείτε την με άλλους χρήστες.

Επιπλέον, μπορούμε να χρησιμοποιήσουμε κάθε στοιχείο του Power BI σε διαφορετικούς χρόνους, ανάλογα με αυτό που προσπαθούμε να επιτύχουμε ή τον ρόλο μας σε ένα συγκεκριμένο έργο.

Ο τρόπος που χρησιμοποιούμε το Power BI μπορεί να βασίζεται στη λειτουργία ή υπηρεσία του Power BI που είναι ιδανική για την περίπτωσή μας. Για παράδειγμα, μπορούμε να χρησιμοποιήσουμε το Power BI Desktop για τη δημιουργία αναφορών για την ομάδα μας σχετικά με στατιστικά στοιχεία δέσμευσης πελατών, καθώς και για την προβολή της εξέλιξης των αποθεμάτων και της παραγωγικής διαδικασίας σε έναν πίνακα εργαλείων πραγματικού χρόνου στην υπηρεσία Power BI. Μπορείτε να δημιουργήσετε μια σελιδοποιημένη αναφορά τιμολογίων με δυνατότητα αποστολής με αλληλογραφία, βάσει ενός συνόλου δεδομένων Power BI. Όλα τα μέρη του Power BI είναι διαθέσιμα σε εσάς. Αυτός είναι και ο λόγος που είναι τόσο ευέλικτο και ελκυστικό.

#### <span id="page-33-0"></span>**3.2 Η ροή εργασίας στο Power BI**

Μια τυπική ροή εργασίας Power BI ξεκινά με τη σύνδεση σε μια πηγή δεδομένων στο Power BI Desktop και τη δημιουργία μιας αναφοράς. Στη συνέχεια, δημοσιεύστε και μοιραστείτε αυτήν την αναφορά από το Power BI Desktop στην υπηρεσία Power BI, ώστε οι χρήστες σε μια επιχείρηση στην υπηρεσία Power BI και οι κινητές συσκευές να μπορούν να προβάλλουν και να αλληλεπιδρούν με την αναφορά.

Αυτή είναι μια τυπική ροή εργασίας που δείχνει πώς τα τρία κύρια στοιχεία του Power BI αλληλοσυμπληρώνονται.

Το Power BI με ροές σε πραγματικό χρόνο μάς βοηθά να μεταφέρουμε δεδομένα και να ενημερώνουμε τους πίνακες εργαλείων σε πραγματικό χρόνο. Οι οπτικοποιήσεις ή οι πίνακες εργαλείων που δημιουργούνται στο Power BI μπορούν να εμφανίζουν και να ενημερώνουν δεδομένα και απεικονίσεις σε πραγματικό χρόνο. Οι συσκευές ροής και οι πηγές δεδομένων μπορεί να είναι αισθητήρες παραγωγής, πηγές μέσων κοινωνικής δικτύωσης, μετρήσεις χρήσης υπηρεσιών ή οτιδήποτε άλλο μπορεί να συλλέξει ή να μεταδώσει δεδομένα ευαίσθητα στον χρόνο.

Πρώτα, είναι σημαντικό να κατανοήσετε τους τύπους των συνόλων δεδομένων πραγματικού χρόνου που έχουν σχεδιαστεί για να εμφανίζονται σε πλακίδια και πίνακες εργαλείων και το πώς διαφέρουν αυτά τα σύνολα δεδομένων.

Οι ακόλουθοι τρεις τύποι δεδομένων πραγματικού χρόνου έχουν σχεδιαστεί για προβολή σε πίνακες εργαλείων πραγματικού χρόνου:

- Σύνολο δεδομένων προώθησης
- Σύνολο δεδομένων ροής
- Σύνολο δεδομένων ροής PubNub

Αυτή η ενότητα εξηγεί πώς διαφέρουν αυτά τα σύνολα δεδομένων μεταξύ τους. Οι παρακάτω ενότητες περιγράφουν πώς μπορείτε να προωθήσετε δεδομένα σε καθένα από αυτά τα σύνολα δεδομένων.

#### <span id="page-34-0"></span>**3.2.1 Σύνολο Δεδομένων Προώθησης**

Με ένα σύνολο δεδομένων προώθησης, τα δεδομένα προωθούνται στην υπηρεσία Power BI. Όταν δημιουργείται το σύνολο δεδομένων, η υπηρεσία Power BI δημιουργεί αυτόματα μια νέα βάση δεδομένων στην υπηρεσία για την αποθήκευση των δεδομένων.

Επειδή υπάρχει μια υποκείμενη βάση δεδομένων που αποθηκεύει τα δεδομένα κατά την άφιξή τους, μπορείτε να δημιουργήσετε αναφορές με τα δεδομένα. Αυτές οι αναφορές και οι απεικονίσεις τους είναι ακριβώς όπως οποιεσδήποτε άλλες απεικονίσεις αναφοράς. Μπορείτε να χρησιμοποιήσετε όλες τις δυνατότητες δόμησης αναφορών του Power BI, όπως απεικονίσεις Power BI, ειδοποιήσεις δεδομένων και καρφιτσωμένα πλακίδια πίνακα εργαλείων.

Αφού δημιουργήσετε μια αναφορά χρησιμοποιώντας το σύνολο δεδομένων προώθησης, μπορείτε να καρφιτσώσετε οποιαδήποτε από τις απεικονίσεις της αναφοράς σε έναν πίνακα εργαλείων. Σε αυτόν τον πίνακα εργαλείων, οι απεικονίσεις ενημερώνονται σε πραγματικό χρόνο κάθε φορά που ενημερώνονται τα δεδομένα. Εντός της Υπηρεσίας Power BI, ο πίνακας εργαλείων ενεργοποιεί μια ανανέωση πλακιδίων κάθε φορά που λαμβάνονται νέα δεδομένα.

Υπάρχουν δύο ζητήματα σχετικά με τα καρφιτσωμένα πλακίδια από ένα σύνολο δεδομένων προώθησης:

- o Το καρφίτσωμα μιας ολόκληρης αναφοράς χρησιμοποιώντας την επιλογή Δυναμικό καρφίτσωμα δεν θα έχει ως αποτέλεσμα την αυτόματη ενημέρωση των δεδομένων.
- o Όταν καρφιτσώσουμε μια απεικόνιση σε έναν πίνακα εργαλείων, μπορούμε να χρησιμοποιήσουμε τις Ερωτήσεις Q&A για να υποβάλουμε ερωτήσεις σχετικά με το σύνολο δεδομένων προώθησης σε φυσική γλώσσα. Αφού υποβάλετε ένα ερώτημα Q&A , μπορείτε να καρφιτσώσετε την απεικόνιση που προκύπτει πίσω στον πίνακα εργαλείων και αυτή η απεικόνιση θα ενημερωθεί επίσης σε πραγματικό χρόνο.

#### <span id="page-35-0"></span>**3.2.2 Σύνολο Δεδομένων Ροής**

Ένα σύνολο δεδομένων ροής προωθεί επίσης δεδομένα στον Υπηρεσία Power BI, με μια σημαντική διαφορά: το Power BI αποθηκεύει τα δεδομένα μόνο σε ένα προσωρινό cache, το οποίο λήγει γρήγορα. Το προσωρινό cache χρησιμοποιείται μόνο για την εμφάνιση των απεικονίσεων που έχουν κάποιο προσωρινό ιστορικό, όπως ένα γράφημα γραμμών που περιέχει ένα χρονικό διάστημα μίας ώρας.

Ένα σύνολο δεδομένων ροής δεν έχει υποκείμενη βάση δεδομένων, επομένως δεν μπορούμε να δημιουργήσουμε απεικονίσεις αναφοράς χρησιμοποιώντας τα δεδομένα που ρέουν από τη ροή. Επομένως, δεν μπορούμε να χρησιμοποιήσουμε λειτουργίες αναφοράς όπως το φιλτράρισμα, οι απεικονίσεις Power BI και άλλες λειτουργίες αναφοράς.

Ο μόνος τρόπος για να απεικονίσουμε ένα σύνολο δεδομένων ροής είναι να προσθέσουμε ένα πλακίδιο και να χρησιμοποιήσουμε το σύνολο δεδομένων ροής ως προέλευση προσαρμοσμένων δεδομένων ροής. Τα προσαρμοσμένα πλακίδια ροής που βασίζονται σε ένα σύνολο δεδομένων ροής έχουν βελτιστοποιηθεί για τη γρήγορη εμφάνιση δεδομένων σε πραγματικό χρόνο. Υπάρχει μια μικρή καθυστέρηση μεταξύ της προώθησης των δεδομένων στην Υπηρεσία Power BI και της ενημέρωσης της απεικόνισης, καθώς τα δεδομένα δεν χρειάζεται να καταχωρηθούν ή να διαβαστούν από μια βάση δεδομένων.

Στην πράξη, είναι καλύτερο να χρησιμοποιούμε σύνολα δεδομένων ροής και τις απεικονίσεις ροής που τα συνοδεύουν σε περιπτώσεις όπου είναι σημαντικό να ελαχιστοποιήσουμε τον λανθάνοντα χρόνο μεταξύ προώθησης και απεικόνισης δεδομένων. Θα πρέπει τα δεδομένα να προωθούνται σε μια μορφή που μπορεί να απεικονιστεί όπως είναι, χωρίς άλλες συναθροίσεις. Ορισμένα παραδείγματα δεδομένων που είναι έτοιμα ως έχουν είναι οι θερμοκρασίες και οι μέσοι όροι που έχουν υπολογιστεί εκ των προτέρων.
## **3.2.3 Σύνολο Δεδομένων Ροής PubNub**

Με ένα σύνολο ροής δεδομένων PubNub, το πρόγραμμα-πελάτη web Power BI χρησιμοποιεί το SDK PubNub για την ανάγνωση μιας υπάρχουσας ροής δεδομένων PubNub. Η Υπηρεσία Power BI δεν αποθηκεύει δεδομένα. Επειδή το πρόγραμμα-πελάτης Web πραγματοποιεί αυτήν την κλήση απευθείας, εάν επιτρέπετε μόνο εγκεκριμένη εξερχόμενη κυκλοφορία από το δίκτυό σας, θα πρέπει να επιτρέψετε την επισκεψιμότητα στο PubNub, όπως επιτρέπεται.

Όπως και με το σύνολο δεδομένων ροής, με το σύνολο δεδομένων ροής PubNub δεν υπάρχει υποκείμενη βάση δεδομένων Power BI. Δεν μπορούμε να δημιουργήσουμε απεικονίσεις αναφοράς σε σχέση με τα δεδομένα που ρέουν και δεν μπορούμε να χρησιμοποιήσουμε λειτουργίες αναφοράς όπως το φιλτράρισμα ή οι απεικονίσεις Power BI. Μπορούμε να απεικονίσουμε ένα σύνολο δεδομένων ροής PubNub μόνο προσθέτοντας ένα πλακίδιο στον πίνακα εργαλείων και ρυθμίζοντας τις παραμέτρους μιας ροής δεδομένων PubNub ως προέλευσης.

Τα πλακίδια που βασίζονται σε ένα σύνολο δεδομένων ροής PubNub έχουν βελτιστοποιηθεί για τη γρήγορη εμφάνιση δεδομένων σε πραγματικό χρόνο. Δεδομένου ότι το Power BI συνδέεται απευθείας στη ροή δεδομένων PubNub, υπάρχει μια μικρή καθυστέρηση μεταξύ της προώθησης των δεδομένων σε Υπηρεσία Power BI και της ενημέρωσης της απεικόνισης.

## **3.2 Κοινόχρηστα Σύνολα Δεδομένων**

Η επιχειρηματική ευφυΐα αποτελεί μια συνεργατική δραστηριότητα. Είναι σημαντικό να ορίσουμε τυποποιημένα σύνολα δεδομένων που μπορούν να είναι "η μοναδική πηγή αλήθειας". Ο εντοπισμός και η επαναχρησιμοποίηση αυτών των τυποποιημένων συνόλων δεδομένων είναι βασικός. Όταν ειδικοί υπεύθυνοι μοντελοποίησης δεδομένων στον οργανισμό σας δημιουργούν και μοιράζονται βελτιστοποιημένα σύνολα δεδομένων, οι δημιουργοί αναφορών μπορούν να ξεκινήσουν με αυτά τα σύνολα δεδομένων για να δημιουργήσουν ακριβείς αναφορές. Ο οργανισμός σας μπορεί να έχει συνεπή δεδομένα για τη λήψη αποφάσεων και μια υγιή κουλτούρα δεδομένων. Για να καταναλώσετε αυτά τα κοινόχρηστα σύνολα δεδομένων, απλώς επιλέξτε σύνολα δεδομένων Power BI κατά τη δημιουργία της αναφοράς σας Power BI.

## **3.3 Αναφορές**

Μια αναφορά Power BI είναι μία ή περισσότερες σελίδες με απεικονίσεις, όπως γραφήματα γραμμών, χάρτες και γραφήματα treemap. Οι απεικονίσεις ονομάζονται επίσης οπτικά στοιχεία. Μπορούμε να δημιουργήσουμε αναφορές από την αρχή στο Power BI, να τις εισάγουμε με πίνακες εργαλείων που οι συνάδελφοί μας κοινοποιούν

μαζί μας ή το Power BI μπορεί να τις δημιουργήσει όταν συνδεόμαστε σε σύνολα δεδομένων από το Excel, το Power BI Desktop, τις βάσεις δεδομένων και τις εφαρμογές SaaS. Για παράδειγμα, όταν συνδεόμαστε σε ένα βιβλίο εργασίας του Excel που περιέχει φύλλα Power View, το Power BI δημιουργεί μια αναφορά που βασίζεται σε αυτά τα φύλλα. Όταν συνδέεστε σε μια εφαρμογή SaaS, εισάγει μια προ-δομημένη αναφορά.

Υπάρχουν δύο καταστάσεις λειτουργίας για την προβολή και αλληλεπίδραση με αναφορές: Προβολή ανάγνωσης και Προβολή επεξεργασίας. Όταν ανοίγετε μια αναφορά, ανοίγει σε προβολή ανάγνωσης. Εάν έχετε δικαιώματα επεξεργασίας, τότε βλέπετε την Επεξεργασία αναφοράς στην επάνω αριστερή γωνία και μπορείτε να δείτε την αναφορά σε προβολή επεξεργασίας. Εάν μια αναφορά βρίσκεται σε έναν χώρο εργασίας, όλοι με ρόλο διαχειριστή, μέλους ή συμβάλλοντα μπορούν να την επεξεργαστούν. Έχουν πρόσβαση σε όλες τις δυνατότητες εξερεύνησης, σχεδίασης, δημιουργίας και κοινής χρήσης της προβολής επεξεργασίας για αυτήν την αναφορά. Τα άτομα με τα οποία χρησιμοποιούν από κοινού την αναφορά μπορούν να εξερευνούν και να αλληλοεπιδρούν με την αναφορά στην προβολή ανάγνωσης.

Όταν ανοίγουμε έναν χώρο εργασίας, οι συσχετισμένες αναφορές παρατίθενται στην καρτέλα Σύνολα δεδομένων. Κάθε αναφορά που παρατίθεται αντιπροσωπεύει μία ή περισσότερες σελίδες απεικονίσεων που βασίζονται σε έναν μόνο από τα υποκείμενα σύνολα δεδομένων. Για να ανοίξετε μια αναφορά, επιλέξτε την.

Όταν ανοίγουμε μια εφαρμογή, μας παρουσιάζεται ένας πίνακας εργαλείων. Για να αποκτήσουμε πρόσβαση σε μια υποκείμενη αναφορά, επιλέξτε ένα πλακίδιο πίνακα εργαλείων (περισσότερα για τα πλακίδια παρακάτω) που καρφιτσώθηκε από μια αναφορά. Έχετε υπόψη ότι δεν είναι όλα τα πλακίδια καρφιτσωμένα από αναφορές, άρα ίσως χρειαστεί να κάνετε κλικ σε μερικά πλακίδια για να βρούμε μια αναφορά.

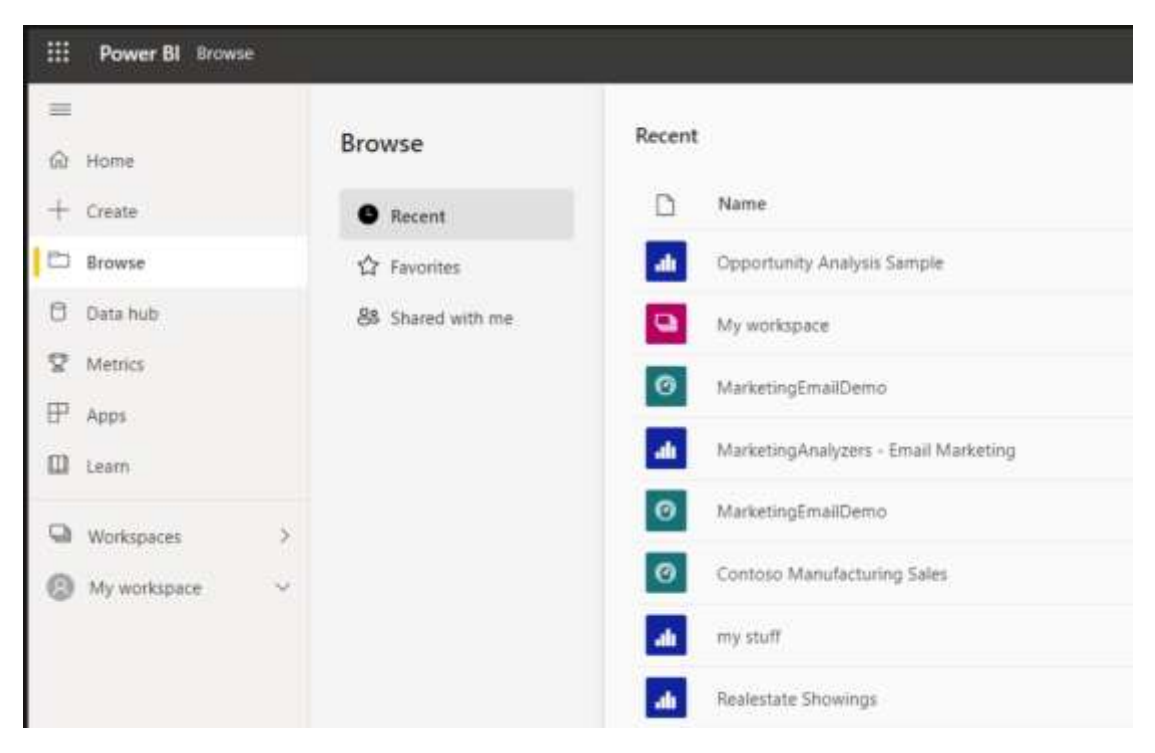

*Εικόνα 14 Φόρτωση Αρχείων. πηγή: https://learn.microsoft.com/el-gr/training/modules/introduction-powerbi/2a-data-modeling-visualizations.*

Από προεπιλογή, η αναφορά ανοίγει σε προβολή ανάγνωσης. Απλώς επιλέγουμε Επεξεργασία αναφοράς για να το ανοίξετε σε προβολή επεξεργασίας (εάν έχετε τα απαραίτητα δικαιώματα).

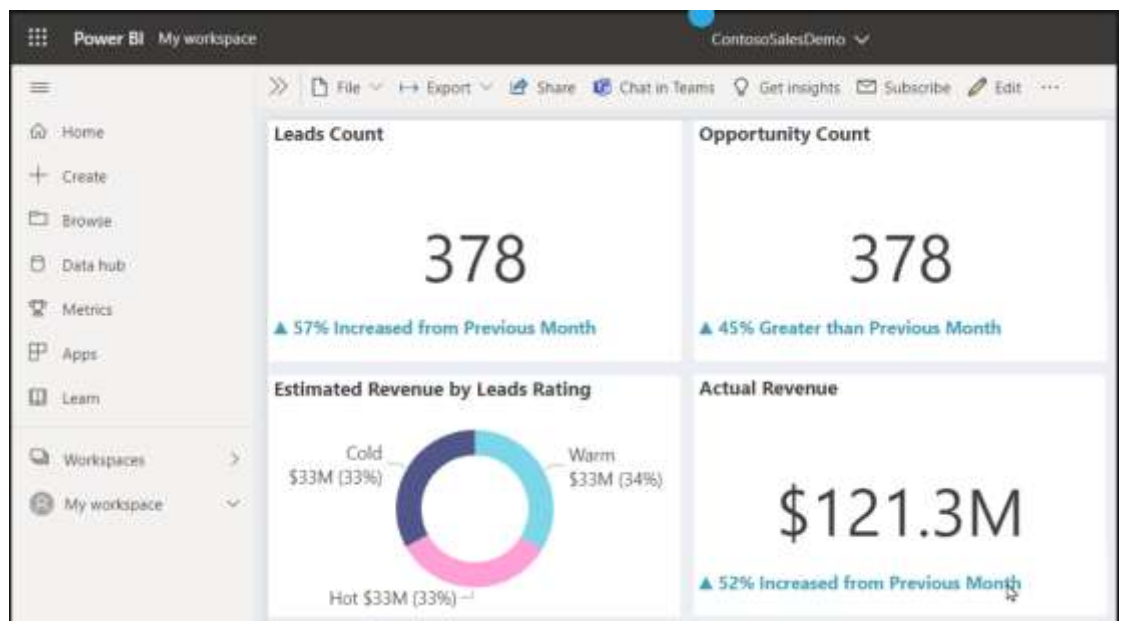

*Εικόνα 15 Προεπιλεγμένη εισαγωγή στο dashboard. πηγή: https://learn.microsoft.com/elgr/training/modules/introduction-power-bi/2a-data-modeling-visualizations.*

## **3.4 Πίνακες Εργαλείων**

Ένα ταμπλό (πίνακας εργαλείων) (dashboard) είναι κάτι που έχουμε δημιουργήσει εμείς οι ίδιοι ή κάτι που έχει δημιουργήσει ένας συνάδελφος και το έχει μοιραστεί μαζί μας στην υπηρεσία Power BI. Είναι ένας απλός καμβάς που είτε δεν περιέχει τίποτα είτε περιέχει πολλά πλακίδια και γραφήματα. Κάθε πλακίδιο που επισυνάπτεται από μια έκθεση ή από την Ε&Α εμφανίζει μια απεικόνιση που δημιουργήθηκε από το σύνολο δεδομένων και επισυνάπτεται στο ταμπλό. Εναλλακτικά, ολόκληρη η σελίδα της έκθεσης μπορεί να προσαρτηθεί στο ταμπλό ως ένα μόνο πλακίδιο. Υπάρχουν πολλοί τρόποι για την προσθήκη πλακιδίων στο ταμπλό, οι οποίοι ξεφεύγουν από το πεδίο εφαρμογής αυτού του θέματος επισκόπησης.

Ας αναφέρουμε κάποιους λόγους για τους οποίους οι χρήστες δημιουργούν πίνακες εργαλείων :

- o Για να βλέπουν, με μια ματιά, όλες τις πληροφορίες που απαιτούνται για τη λήψη αποφάσεων.
- o Για να παρακολουθούν τις πιο σημαντικές πληροφορίες σχετικά με την επιχείρηση.
- o Για να εξασφαλίσουν ότι όλοι οι συνάδελφοι είναι πλήρως ενημερωμένοι, βλέπουν και χρησιμοποιούν τις ίδιες πληροφορίες.
- o Για να παρακολουθούν την κατάσταση μιας επιχείρησης, ενός προϊόντος, ενός τμήματος επιχείρισης, μιας εκστρατείας μάρκετινγκ κ.λπ.
- o Για να δημιουργήσετε μια εξατομικευμένη προβολή ενός μεγαλύτερου πίνακα εργαλείων και να εμφανίσετε όλα τα μετρικά που είναι σημαντικά για αυτούς.

Όταν ανοίγετε έναν χώρο εργασίας, η σχετική γραμμή εργαλείων εμφανίζεται στην καρτέλα Γραμμές εργαλείων. Για να ανοίξετε τη γραμμή εργαλείων, επιλέξτε την. Όταν ανοίγετε την εφαρμογή, εμφανίζεται η γραμμή εργαλείων. Εάν είστε κάτοχος της γραμμής εργαλείων, έχετε επίσης δικαιώματα επεξεργασίας του υποκείμενου συνόλου δεδομένων και των αναφορών. Εάν η γραμμή εργαλείων είναι κοινόχρηστη, μπορείτε να εργαστείτε με τη γραμμή εργαλείων και τις βασικές αναφορές, αλλά δεν μπορείτε να αποθηκεύσετε τις αλλαγές.

## **3.5 Μοντελοποίηση Δεδομένων και απεικονίσεις**

Το Power BI Desktop είναι μια δωρεάν εφαρμογή που μπορεί να εγκατασταθεί στον τοπικό σας υπολογιστή για τη σύνδεση, τον μετασχηματισμό και την οπτικοποίηση δεδομένων. Το Power BI Desktop σας επιτρέπει να συνδέεστε με διαφορετικές πηγές δεδομένων και να τις συνδυάζετε (συχνά αποκαλούμενη μοντελοποίηση) σε ένα ενιαίο μοντέλο δεδομένων. Αυτό το μοντέλο δεδομένων σας επιτρέπει να δημιουργείτε οπτικοποιήσεις και συλλογές οπτικοποιήσεων και να τις μοιράζεστε ως αναφορές με άλλους στον οργανισμό σας.

Πολλοί χρήστες που εργάζονται σε έργα επιχειρηματικής ευφυΐας χρησιμοποιούν το Power BI Desktop για να δημιουργούν και να μοιράζονται αναφορές με άλλους που χρησιμοποιούν την υπηρεσία Power BI.

Όταν ξεκινάτε το Power BI Desktop, εμφανίζεται το παράθυρο διαλόγου Γρήγορα αποτελέσματα με χρήσιμους συνδέσμους σε φόρουμ, ιστολόγια και αναφορές βίντεο.

Στο Power BI Desktop ξεκινάτε τη δημιουργία αναφορών στην προβολή Αναφορές. Θα εργαστείτε σε πέντε κύριες περιοχές:

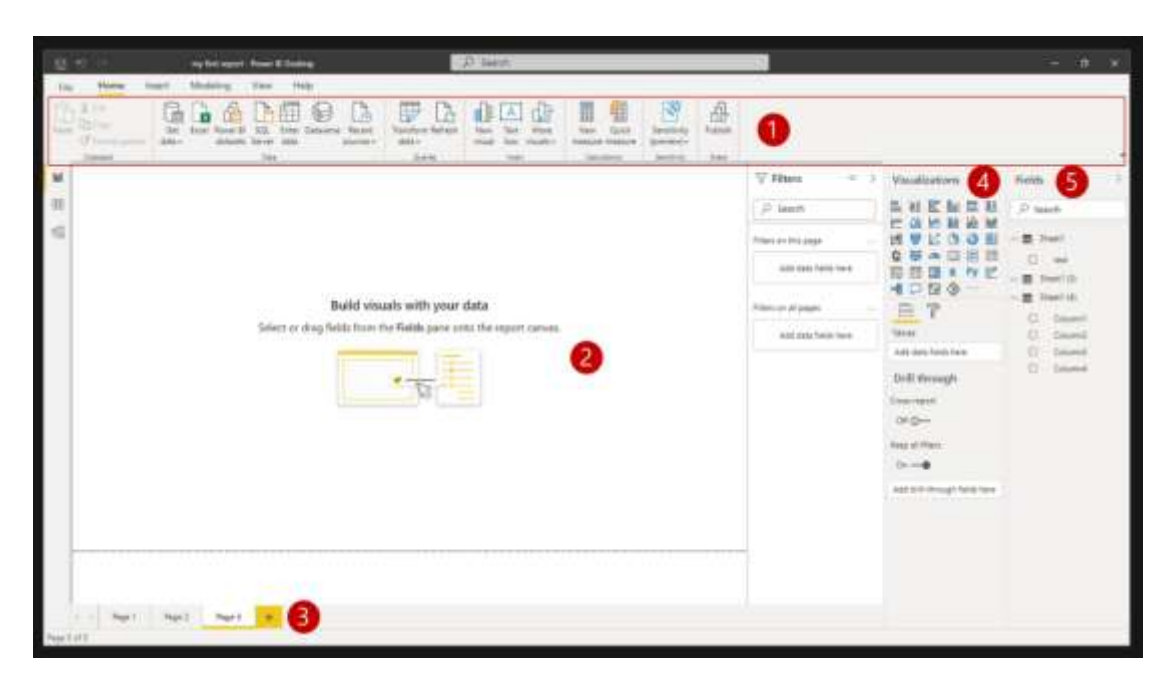

*Εικόνα 16 Προεπιλεγμένη καρτέλα προς επεξεργασία και εισαγωγή αναφορών και οπτικοποιήσεων. πηγή: https://learn.microsoft.com/el-gr/training/modules/introduction-power-bi/2a-data-modeling-visualizations.*

- 1. Κορδέλα Εμφανίζει συνήθεις εργασίες που σχετίζονται με αναφορές και οπτικοποιήσεις.
- 2. Προβολή αναφοράς ή καμβάς (dashboard) Η περιοχή όπου δημιουργούνται και τακτοποιούνται οι οπτικοποιήσεις.
- (a) Η προβολή Δεδομένα σάς επιτρέπει να προβάλετε όλα τα δεδομένα που είναι διαθέσιμα στην αναφορά σας. Αυτός είναι ένας εύκολος τρόπος για να ελέγχετε γρήγορα τους τύπους δεδομένων και να επαληθεύετε δεδομένα.
- (b) Η προβολή Μοντέλο σάς επιτρέπει να ορίζετε με οπτικό τρόπο τη σχέση μεταξύ πινάκων ή στοιχείων. Μια σχέση είναι το σημείο σύνδεσης δύο ή περισσότερων πινάκων που περιέχουν σχετικά δεδομένα. Αυτό επιτρέπει στους χρήστες να εκτελούν ερωτήματα για σχετικά δεδομένα σε πολλούς πίνακες.
- 3. Καρτέλα "Σελίδες" Βρίσκεται στο κάτω μέρος της σελίδας και σε αυτή την περιοχή μπορείτε να επιλέξετε ή να προσθέσετε μια σελίδα αναφοράς.
- 4. Τμήμα παραθύρου "Απεικονίσεις" Η περιοχή όπου μπορείτε να αλλάξετε απεικονίσεις, να προσαρμόσετε χρώματα ή άξονες, να εφαρμόσετε φίλτρα, να σύρετε πεδία και άλλα.
- 5. Τμήμα παραθύρου "Πεδία" Η περιοχή όπου μπορείτε να σύρετε στοιχεία ερωτημάτων και φίλτρα στην προβολή Αναφορά ή στην περιοχή Φίλτρα του τμήματος παραθύρου "Απεικονίσεις".

## **3.6 Τύποι διαθέσιμων απεικονίσεων στο Power BI**

Παρακάτω θα βρείτε μερικούς μόνο από τους πολλούς διαφορετικούς τύπους απεικονίσεων που μπορούν να προστεθούν σε αναφορές του Power BI:

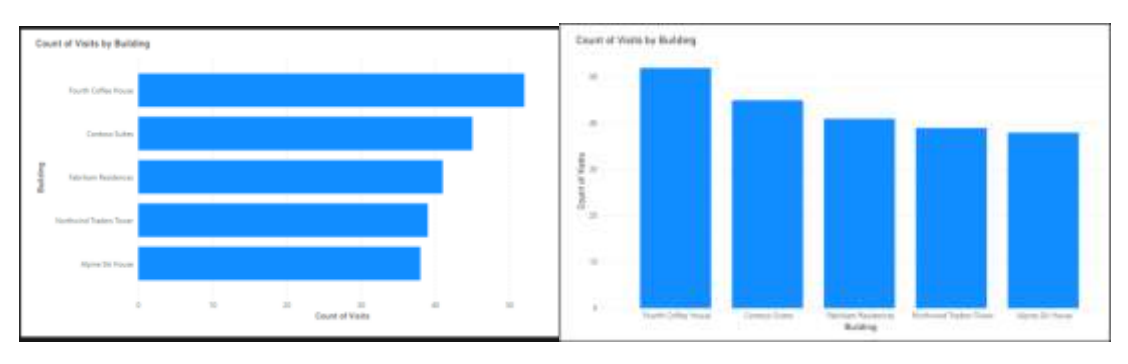

Γραφήματα ράβδων και στηλών:

*Εικόνα 17 Γραφήματα αναφορών σε ράβδους. πηγή:https://learn.microsoft.com/elgr/training/modules/introduction-power-bi/2a-data-modeling-visualizations.*

### Κάρτες: Μία ή πολλές γραμμές:

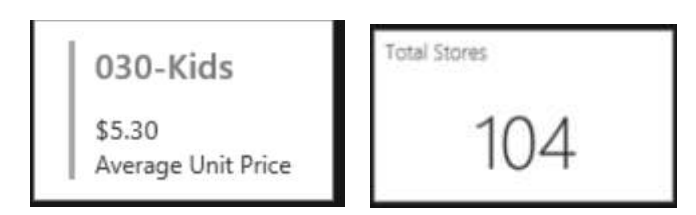

*Εικόνα 18 Αναφορά σε μορφή καρτών. πηγή : https://learn.microsoft.com/el-gr/training/modules/introductionpower-bi/2a-data-modeling-visualizations.*

KPI : Εμφανίζει την πρόοδο προς έναν μετρήσιμο στόχο.

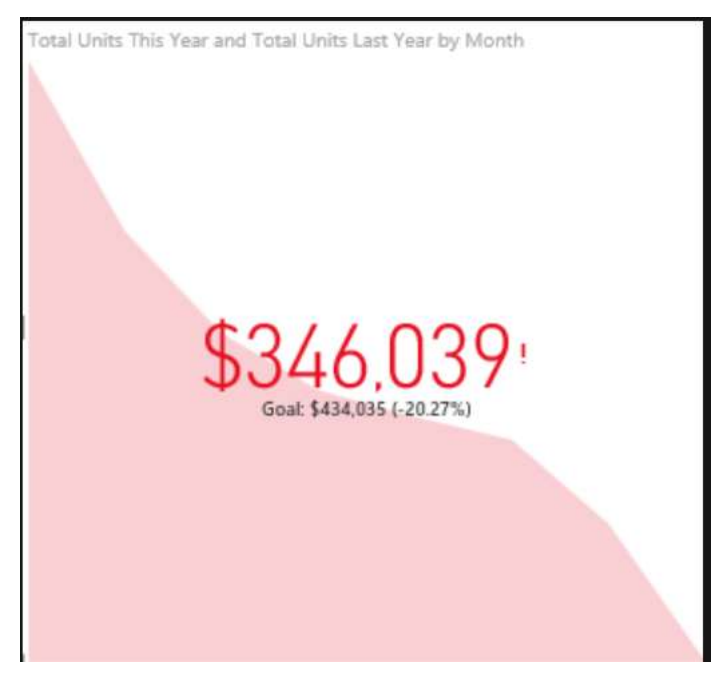

*Εικόνα 19 Εικόνα γραφήματος ΚΡΙ. πηγή : https://learn.microsoft.com/el-gr/training/modules/introductionpower-bi/2a-data-modeling-visualizations.*

 Χάρτες: Βασικοί χάρτες : Χρησιμοποιούνται για τη συσχέτιση πληροφοριών κατηγορίας και ποσοτικών πληροφοριών με χωρικές θέσεις.

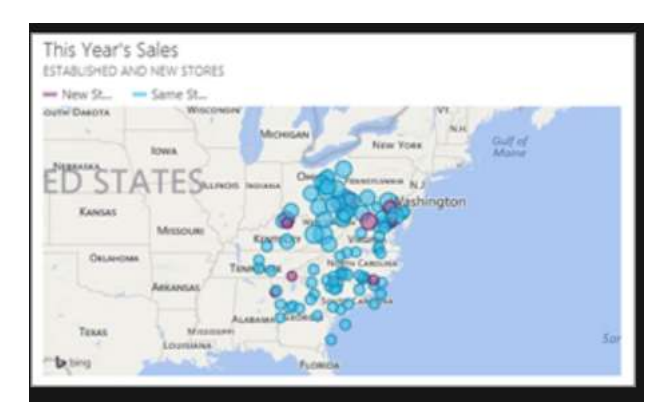

*Εικόνα 20 Γράφημα χάρτης. πηγή: https://learn.microsoft.com/el-gr/training/modules/introduction-power-bi/2adata-modeling-visualizations.*

 Γραφήματα πίτας :Τα γραφήματα πίτας εμφανίζουν τη σχέση των τμημάτων ως προς το σύνολο.

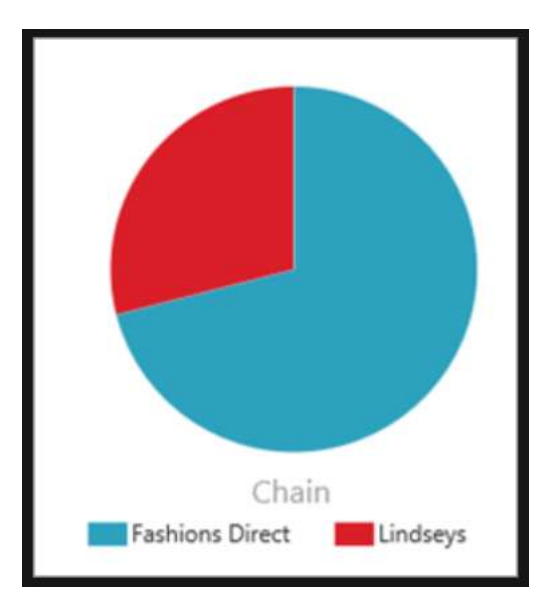

*Εικόνα 21 Γράφημα Πίτας. πηγή: https://learn.microsoft.com/el-gr/training/modules/introduction-power-bi/2adata-modeling-visualizations.*

 Απεικόνιση Q&A (Ερωτήσεις Απαντήσεις) : η απεικόνιση όπως φαίνεται παρακάτω μας επιτρέπει να υποβάλλουμε ερωτήσεις σχετικά με τα δεδομένα μας χρησιμοποιώντας τη φυσική γλώσσα.

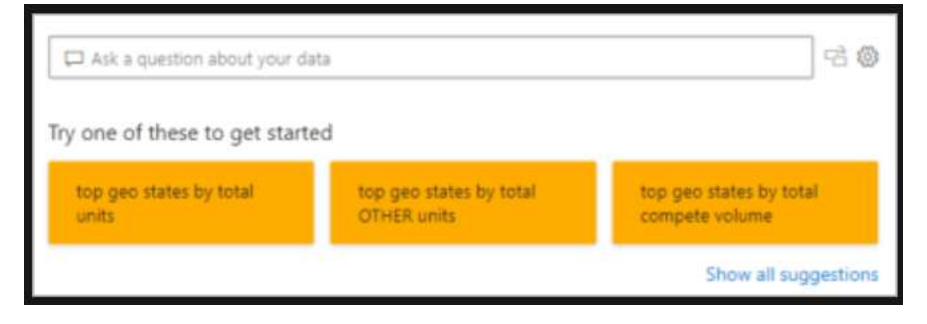

*Εικόνα 22 Απεικόνιση γραφήματος ερωτήσεων-απαντήσεων. πηγή: https://learn.microsoft.com/elgr/training/modules/introduction-power-bi/2a-data-modeling-visualizations.*

> Πίνακες: Λειτουργούν καλά με ποσοτικές συγκρίσεις μεταξύ στοιχείων όπου υπάρχουν πολλές κατηγορίες.

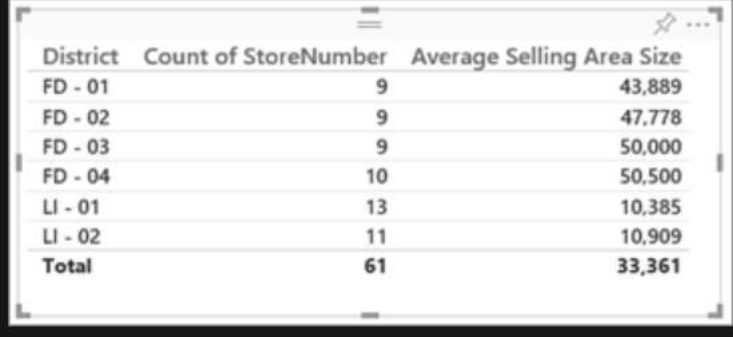

*Εικόνα 23 Γράφημα πίνακας ποσοτικών μετρήσεων. πηγή: https://learn.microsoft.com/elgr/training/modules/introduction-power-bi/2a-data-modeling-visualizations.*

Οι παραπάνω εικόνες απεικονίσεων είναι ορισμένες έτοιμες απεικονίσεις Power BI διαθέσιμες από το τμήμα παραθύρου απεικόνισης στο Power BI Desktop και την Υπηρεσία Power BI. Ωστόσο, ορισμένες φορές χρειάζεστε μια πιο προσαρμοσμένη απεικόνιση και αυτές μπορείτε να τις βρείτε στο AppSource για Power BI.

## **3.7 Προσαρμοσμένες απεικονίσεις με το AppSource Power BI**

Το AppSource είναι το δικτυακό μέρος για τις εφαρμογές [\(https://appsource.microsoft.com/el/marketplace/apps?product=power-bi](https://appsource.microsoft.com/el/marketplace/apps?product=power-bi-visuals&exp=ubp8)[visuals&exp=ubp8\)](https://appsource.microsoft.com/el/marketplace/apps?product=power-bi-visuals&exp=ubp8) στο οποίο τα μέλη της κοινότητας Microsoft συνεισφέρουν είτε με αξιολογήσεις και απόψεις ή προγραμματιστικά (με κώδικες) στις απεικονίσεις του Power BI , «ανεβάζοντας» πρότυπα απεικονίσεων στην πλατφόρμα Power BI AppSource με αποτέλεσμα οι χρήστες να μπορούν να κάνουν λήψη αυτών των προτύπων με σκοπό τον εμπλουτισμό των απεικονίσεων τους ώστε να μπορούν να τις προσθέσουν στις αναφορές τους.

Οι απεικονίσεις στο AppSource είναι συγκεκριμένες πιστοποιημένες και εγκεκριμένες από τη Microsoft ως προς τη λειτουργικότητα και την ποιότητα.

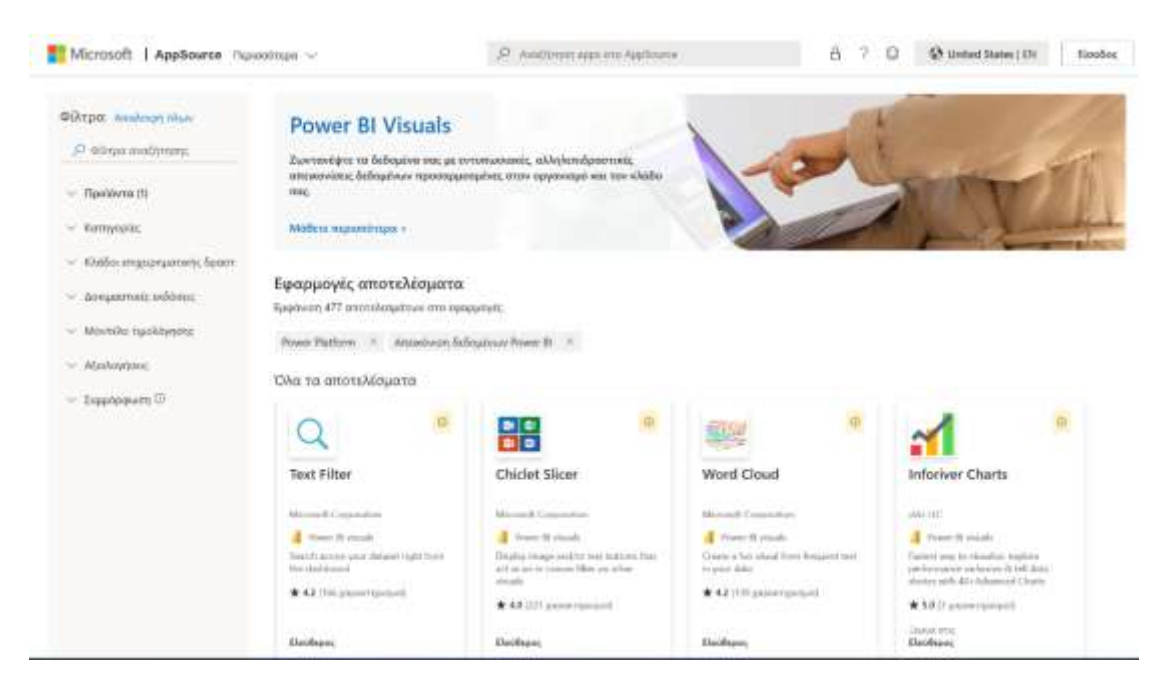

*Εικόνα 24 Εικόνα screenshot από την επίσημη ιστοσελίδα επιπλέον γραφημάτων της Microsoft BI appstore προς λήψη.*

## ΚΕΦΑΛΑΙΟ 4

# **Υλοποίηση**

## **4.1 Φιλτράρισμα δεδομένων με το Power BI**

Η καρδιά του Power BI είναι τα δεδομένα. Κατά την εξέταση των αναφορών, κάθε απεικόνιση αντλεί τα υποκείμενα δεδομένα από μια πηγή που συχνά περιέχει περισσότερα δεδομένα από όσα χρειάζονται, και το Power BI παρέχει διάφορους τρόπους για να φιλτράρετε και να επισημαίνετε τις αναφορές. Το κλειδί για την εύρεση των σωστών πληροφοριών είναι η γνώση του τρόπου φιλτραρίσματος των δεδομένων.

Να τοποθετήσουμε μια σημείωση πως το φιλτράρισμα ισχύει μόνο για τις αναφορές μας και όχι για τους πίνακες εργαλείων μας καθώς επίσης, όταν εφαρμόζουμε ένα φίλτρο σε ένα οπτικό στοιχείο, όπως σε ένα γράφημα ράβδων, απλώς αλλάζει η προβολή των δεδομένων στην απεικόνιση. Δεν τροποποιούμε τα δεδομένα προέλευσης με οποιονδήποτε τρόπο.

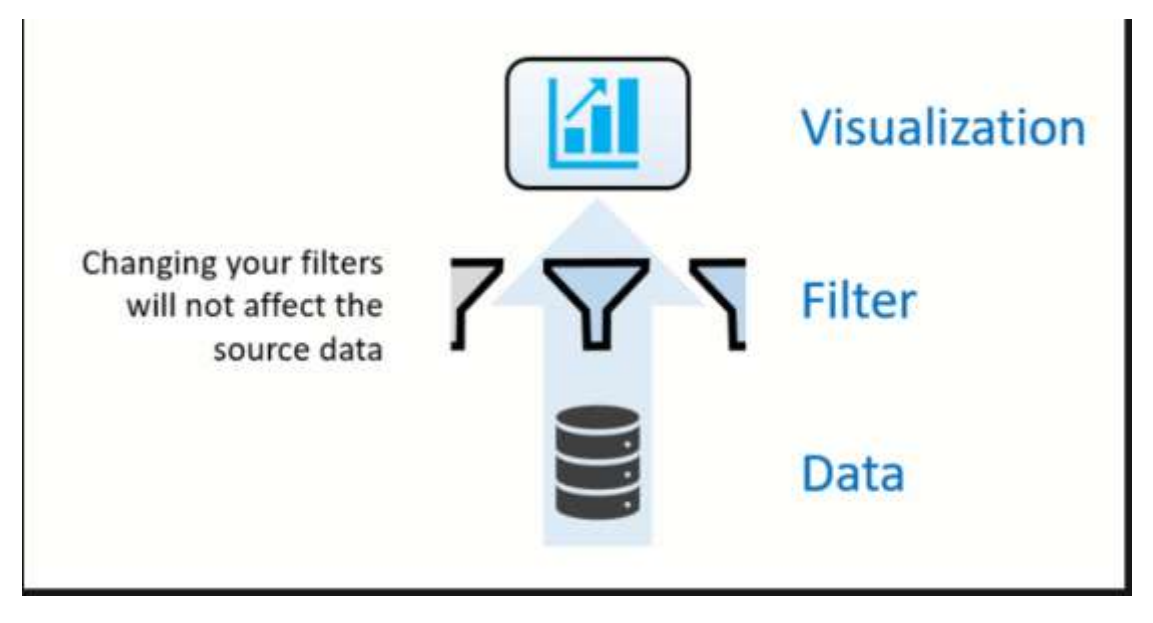

*Εικόνα 25 Φιλτράρισμα δεδομένων. πηγή: https://learn.microsoft.com/el-gr/training/modules/introductionpower-bi/2a-data-modeling-visualizations.*

## **4.1.1 Αναλυτές**

Ένας απλός τύπος φιλτραρίσματος που μπορεί να χρησιμοποιηθεί απευθείας στη σελίδα αναφοράς ονομάζεται αναλυτής. Οι αναλυτές παρέχουν υποδείξεις σχετικά με τον τρόπο φιλτραρίσματος των αποτελεσμάτων στην απεικόνιση της σελίδας αναφοράς. Υπάρχουν διάφοροι τύποι αναλυτών, συμπεριλαμβανομένων των αριθμητικών, της κατηγορίας, της ημερομηνίας και της ώρας. Οι αναλυτές διευκολύνουν το ταυτόχρονο φιλτράρισμα όλων των απεικονίσεων στη σελίδα.

Στην παρακάτω εικόνα εάν πατήσουμε το Ctrl παρατεταμένα και ταυτόχρονα πατήσουμε τα φιλτραρίσματα/επιλογές των δεδομένων στα πρόσθετα στοιχεία για να επιλέξουμε περισσότερα πεδία.

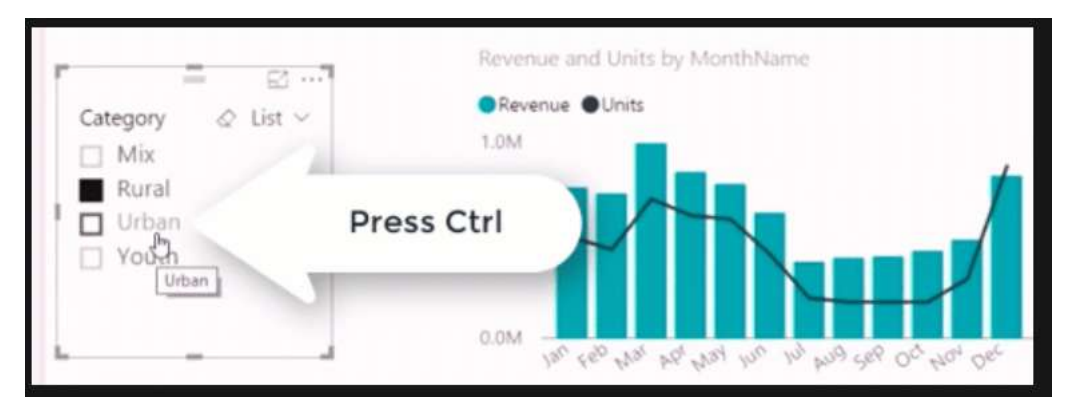

*Εικόνα 26 Τύπος φιλτραρίσματος δεδομένων . πηγή: https://learn.microsoft.com/elgr/training/modules/introduction-power-bi/2a-data-modeling-visualizations.*

## **4.1.2 Εξερεύνηση του παραθύρου "Φίλτρα"**

Ένας άλλος τρόπος φιλτραρίσματος δεδομένων είναι να ανοίξετε και να αλλάξετε τα φίλτρα στο παράθυρο Φίλτρα. Το παράθυρο Φίλτρα περιέχει τα φίλτρα που έχουν προστεθεί στην αναφορά από τον σχεδιαστή της έκθεσης. Ως καταναλωτής, μπορείτε να εργαστείτε με τα φίλτρα και να αποθηκεύσετε τις αλλαγές, αλλά δεν μπορείτε να προσθέσετε νέα φίλτρα.

Υπάρχουν τέσσερις τύποι φίλτρων

- Αναφορά εφαρμόζεται σε όλες τις σελίδες της έκθεσης.
- Σελίδα ισχύει για όλες τις εμφανίσεις στην τρέχουσα σελίδα της έκθεσης.
- Απεικόνιση εφαρμόζεται σε μία μόνο απεικόνιση στη σελίδα της αναφοράς. Το φίλτρο επιπέδου απεικόνισης είναι ορατό μόνο εάν έχει επιλεγεί μια απεικόνιση στον καμβά της έκθεσης.
- Λεπτομερής Αναφορά σας επιτρέπει να εξερευνήσετε λεπτομερέστερες προβολές εντός μιας συγκεκριμένης απεικόνισης με τη σειρά.

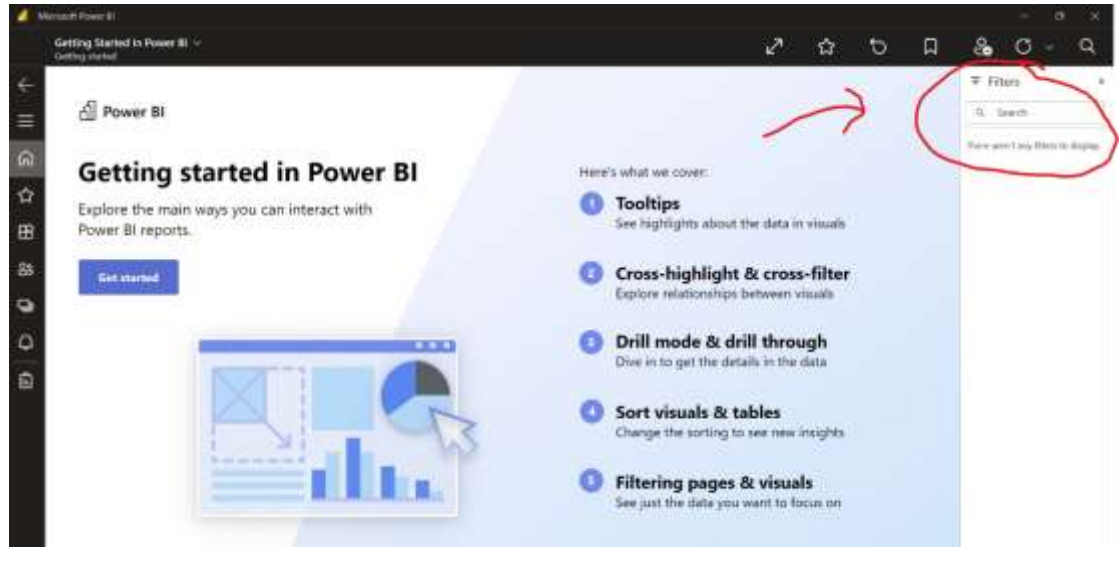

*Εικόνα 27 Παράθυρο καρτέλα "Φίλτρα" δεδομένων. πηγή: https://learn.microsoft.com/elgr/training/modules/introduction-power-bi/2a-data-modeling-visualizations.*

## **4.1.3 Χρήση κουμπιών (Buttons) στο Power BI.**

Τα κουμπιά στο Power BI σας επιτρέπουν να δημιουργείτε αναφορές που συμπεριφέρονται σαν εφαρμογές, ώστε να μπορείτε να δημιουργήσετε μια ελκυστική διεπαφή για τους χρήστες ώστε να δείχνουν, να κάνουν κλικ και να αλληλοεπιδρούν περαιτέρω με το περιεχόμενο του Power BI. Μπορείτε να προσθέσετε κουμπιά σε αναφορές στο Power BI Desktop και στο Power BI Service και να μοιραστείτε αναφορές στο Power BI Service για να δώσετε στους χρήστες τη δυνατότητα να αλληλοεπιδρούν με αυτές όπως με μια εφαρμογή.

Για να δημιουργήσετε ένα κουμπί στο Power BI Desktop, επιλέξτε Κουμπιά στην κορδέλα εισαγωγή. Θα εμφανιστεί ένα αναπτυσσόμενο μενού όπου μπορείτε να επιλέξετε το επιθυμητό κουμπί από ένα σύνολο επιλογών, όπως φαίνεται στην παρακάτω εικόνα.

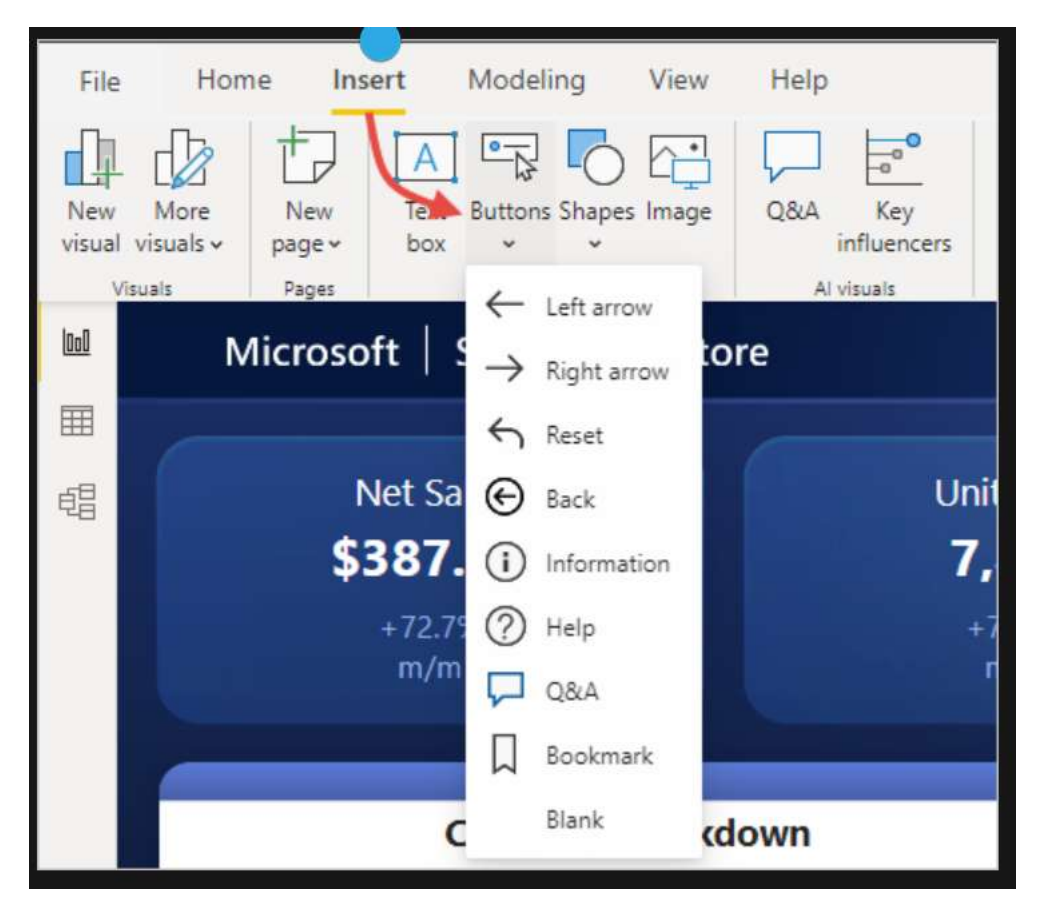

*Εικόνα 28 Εισαγωγή καρτέλας "Χρήση Buttons" στο Power BI πίνακα εργαλείων. πηγή: https://learn.microsoft.com/el-gr/training/modules/introduction-power-bi/2a-data-modeling-visualizations.*

## **4.1.4 Μετασχηματισμός δεδομένων**

Τα δεδομένα ενδέχεται να περιέχουν πρόσθετα δεδομένα ή να είναι σε λανθασμένη μορφή. Το Power BI Desktop διαθέτει ένα εργαλείο που ονομάζεται Power Query Editor, το οποίο μπορεί να μορφοποιήσει και να μετασχηματίσει τα δεδομένα έτσι ώστε να μπορούν να χρησιμοποιηθούν σε μοντέλα και οπτικοποιήσεις. Το Power BI Desktop διαθέτει ένα εργαλείο που ονομάζεται Power Query Editor το οποίο μπορεί να μορφοποιήσει και να μετασχηματίσει δεδομένα έτσι ώστε να μπορούν να χρησιμοποιηθούν σε μοντέλα και οπτικοποιήσεις.

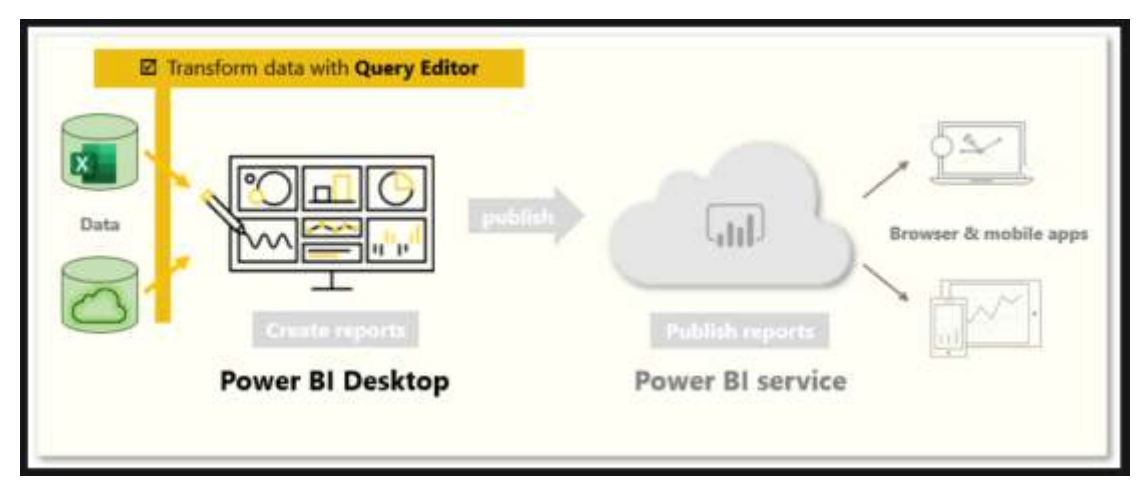

*Εικόνα 29 Διάγραμμα μετασχηματισμού δεδομένων. πηγή: https://learn.microsoft.com/elgr/training/modules/introduction-power-bi/2a-data-modeling-visualizations.*

## **4.1.5 Πρόγραμμα επεξεργασίας Power Query**

Ξεκινήστε επιλέγοντας Επεξεργασία στο παράθυρο Αναζήτηση για να ξεκινήσετε τον επεξεργαστή Power Query. Μπορείτε επίσης να χρησιμοποιήσετε το κουμπί Μετασχηματισμός δεδομένων στην αρχική κορδέλα για να ξεκινήσετε τον επεξεργαστή Power Query απευθείας από το Power BI Desktop.

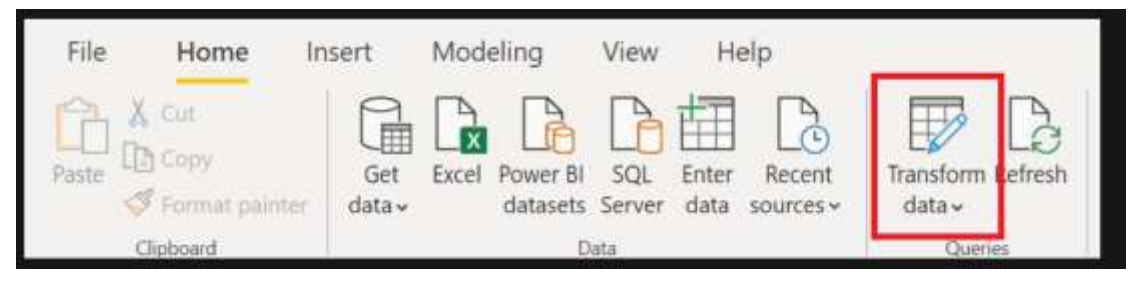

*Εικόνα 30 Επιλογή στν πίνακα εργαλείων το κουμπί μετασχηματισμού δεδομένων. πηγή: https://learn.microsoft.com/el-gr/training/modules/introduction-power-bi/2a-data-modeling-visualizations.*

Μετά τη φόρτωση των δεδομένων σας στο πρόγραμμα επεξεργασίας Power Query, θα δείτε την ακόλουθη οθόνη:

| File:                             | Home | Transform                                               |                    | Add Column                            | View                                      | Help-                           |                                                                                   |       |             |                                 |                  |                                             |                   | O<br>×.                                           |
|-----------------------------------|------|---------------------------------------------------------|--------------------|---------------------------------------|-------------------------------------------|---------------------------------|-----------------------------------------------------------------------------------|-------|-------------|---------------------------------|------------------|---------------------------------------------|-------------------|---------------------------------------------------|
| ×,<br>Close &<br>Apply *<br>Close | New  | $\sqrt{D}$<br>Recent<br>Source . Sources .<br>New Query | Ħ<br>Enter<br>Data | Data source<br>settings<br>Data Sourc | 唱<br>Manage<br>Parameters =<br>Parameters | - 3<br>Refresh                  | <b>Im Properties</b><br>Advanced Editor<br>Preview - III Manage -<br><b>Query</b> |       | 凹<br>Manage | 酯<br>Reduce<br>Columns - Rows - | 21<br>31<br>Sort | Split<br>Column +                           | 됴<br>Group<br>-By | Data Ti<br>$\Box$ Use,<br>$L_{22}$ Rep.<br>Transt |
| Queries [1]                       |      |                                                         |                    | EL AL State                           |                                           | $-12$ <sub>3</sub> Overall rank |                                                                                   | $-12$ |             | Query Settings                  |                  | $\overline{4}$                              |                   | ×                                                 |
| m                                 |      | Ranking of best and 2                                   |                    | South Dekota                          |                                           |                                 | з                                                                                 |       |             | <b><i>A PROPERTIES</i></b>      |                  |                                             |                   |                                                   |
|                                   |      |                                                         | 2                  | Utah                                  |                                           |                                 |                                                                                   | e     |             | Name                            |                  |                                             |                   |                                                   |
|                                   |      |                                                         | 3                  | ldaho:                                |                                           |                                 |                                                                                   |       |             |                                 |                  | Ranking of best and worst states for retire |                   |                                                   |
|                                   |      |                                                         |                    | New Hampshire                         |                                           |                                 |                                                                                   |       |             | All Properties                  |                  |                                             |                   |                                                   |
|                                   |      |                                                         | 5                  | Florida                               |                                           |                                 |                                                                                   |       |             |                                 |                  |                                             |                   |                                                   |
|                                   |      |                                                         | ń                  | Montana                               |                                           |                                 |                                                                                   |       | ×           | <b>APPLIED STEPS</b>            |                  |                                             |                   |                                                   |
|                                   |      |                                                         |                    | North Carolina                        |                                           |                                 |                                                                                   | 5     |             | Source                          |                  |                                             |                   | 長                                                 |
|                                   |      |                                                         | ü                  | Wyoming                               |                                           |                                 |                                                                                   | x     |             | Navigation                      |                  |                                             |                   | 业                                                 |
|                                   |      |                                                         | 9                  | Nebraska                              |                                           |                                 |                                                                                   | 班     |             | X Changed Type                  |                  |                                             |                   |                                                   |

*Εικόνα 31 Απόκομμα οθόνης επιλογών μετασχηματισμού δεδομένων. πηγή: https://learn.microsoft.com/elgr/training/modules/introduction-power-bi/2a-data-modeling-visualizations.*

- 1. Στην κορδέλα, τα ενεργά κουμπιά σάς επιτρέπουν να αλληλεπιδράτε με τα δεδομένα στο ερώτημα.
- 2. Στο αριστερό τμήμα παραθύρου, τα ερωτήματα (ένα για κάθε πίνακα ή οντότητα) παρατίθενται και είναι διαθέσιμα για επιλογή, προβολή και διαμόρφωση.
- 3. Στο κεντρικό τμήμα παραθύρου, εμφανίζονται δεδομένα από το επιλεγμένο ερώτημα και είναι διαθέσιμα για διαμόρφωση.
- 4. Στο παράθυρο Ρυθμίσεις ερωτήματος παρατίθενται οι ιδιότητες του ερωτήματος και τα εφαρμοσμένα βήματα.

## **4.1.6 Μετασχηματισμός δεδομένων**

Στο κεντρικό τμήμα του παραθύρου, κάνοντας δεξί κλικ σε μια στήλη, εμφανίζονται οι διαθέσιμες μετατροπές. Παραδείγματα διαθέσιμων μετατροπών περιλαμβάνουν την αφαίρεση μιας στήλης από τον πίνακα, την αντιγραφή μιας στήλης με νέο όνομα, την αντικατάσταση τιμών κ.λπ. Από αυτό το μενού είναι επίσης δυνατή η διάσπαση μιας στήλης κειμένου σε διάφορα στοιχεία με κοινό διαχωριστικό.

| $1^2$<br>Crime | $12$ <sub>3</sub> Culture            |                    | ▼∥             | $12$ <sub>3</sub> Health care quality | ×. |  |
|----------------|--------------------------------------|--------------------|----------------|---------------------------------------|----|--|
| 瞺              | Copy                                 |                    | 10             |                                       | 12 |  |
| X              | Remove                               |                    | 15             |                                       | 10 |  |
|                | <b>Remove Other Columns</b>          |                    | 31             |                                       | 8  |  |
|                | Duplicate Column                     |                    | 9              |                                       | 5  |  |
| 物              | Add Column From Examples             |                    |                | 26                                    | 36 |  |
|                |                                      |                    | $\overline{7}$ |                                       | 19 |  |
|                | <b>Remove Duplicates</b>             | 40                 |                |                                       |    |  |
|                | <b>Remove Errors</b>                 |                    | 16             |                                       | 22 |  |
|                | Change Type                          | Þ                  |                | Decimal Number                        | 12 |  |
|                | Transform                            | þ                  |                | Fixed decimal number                  | 26 |  |
| $\frac{1}{2}$  | Replace Values                       |                    |                | <b>Whole Number</b>                   | 17 |  |
|                | Replace Errors                       |                    |                | Percentage                            | 3  |  |
|                |                                      | Date/Time          |                | 24                                    |    |  |
| 呂              | Group By                             |                    | Date           |                                       | 32 |  |
|                | Fill                                 | þ                  |                |                                       | 35 |  |
| 斝              | <b>Unpivot Columns</b>               |                    | Time           |                                       | 12 |  |
|                | <b>Unpivot Other Columns</b>         | Date/Time/Timezone |                | 15                                    |    |  |
|                | <b>Unpivot Only Selected Columns</b> |                    |                | Duration                              | 44 |  |

*Εικόνα 32 Επιλογή αλλαγής τύπου σε κάποιο δεδομένο. πηγή: https://learn.microsoft.com/elgr/training/modules/introduction-power-bi/2a-data-modeling-visualizations.*

Η κορδέλα Power Query Editor περιέχει πρόσθετα εργαλεία για την αλλαγή του τύπου των δεδομένων στις στήλες, την προσθήκη επιστημονικής σημειογραφίας και την εξαγωγή δεδομένων από ημερομηνίες, όπως οι ημέρες της εβδομάδας.

Εάν κάνετε κάποιο λάθος, μπορείτε να ακυρώσετε οποιοδήποτε βήμα στη λίστα των εφαρμοζόμενων βημάτων.

Μόλις εφαρμόσετε τη μετατροπή, κάθε βήμα εμφανίζεται στη λίστα "Applied Steps" (Εφαρμοσμένα βήματα) στην ενότητα "Query Options" (Επιλογές ερωτήματος) του παραθύρου. Μπορείτε να χρησιμοποιήσετε αυτή τη λίστα για να αναιρέσετε ή να επιβεβαιώσετε ορισμένες αλλαγές ή να μετονομάσετε ένα βήμα. Για να αποθηκεύσετε τη μετατροπή, επιλέξτε Κλείσιμο και εφαρμογή από την καρτέλα Αρχική σελίδα.

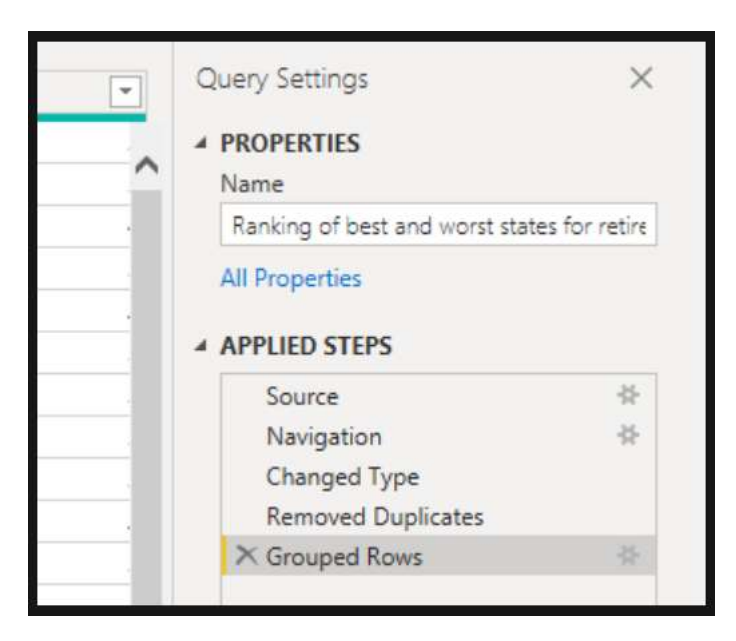

*Εικόνα 33 εφαρμοσμένα βήματα στην ενότητα "μετασχηματισμού δεδομένων". πηγή: https://learn.microsoft.com/el-gr/training/modules/introduction-power-bi/2a-data-modeling-visualizations.*

Αφού επιλέξετε Κλείσιμο και εφαρμογή, το πρόγραμμα επεξεργασίας Power Query εφαρμόζει τις αλλαγές ερωτήματος και τις εφαρμόζει σε Power BI Desktop.

Το Power BI μπορεί να εισάγει δεδομένα από σχεδόν οποιαδήποτε πηγή, αλλά τα εργαλεία απεικόνισης και μοντελοποίησης λειτουργούν καλύτερα με δεδομένα σε στήλεςμερικές φορές τα δεδομένα δεν είναι διαμορφωμένα σε απλές στήλες όπως σε ένα φύλλο Excel.

Σε αυτή την ενότητα θα χρησιμοποιήσετε τον Power Query Editor για να καθαρίσετε τα δεδομένα.

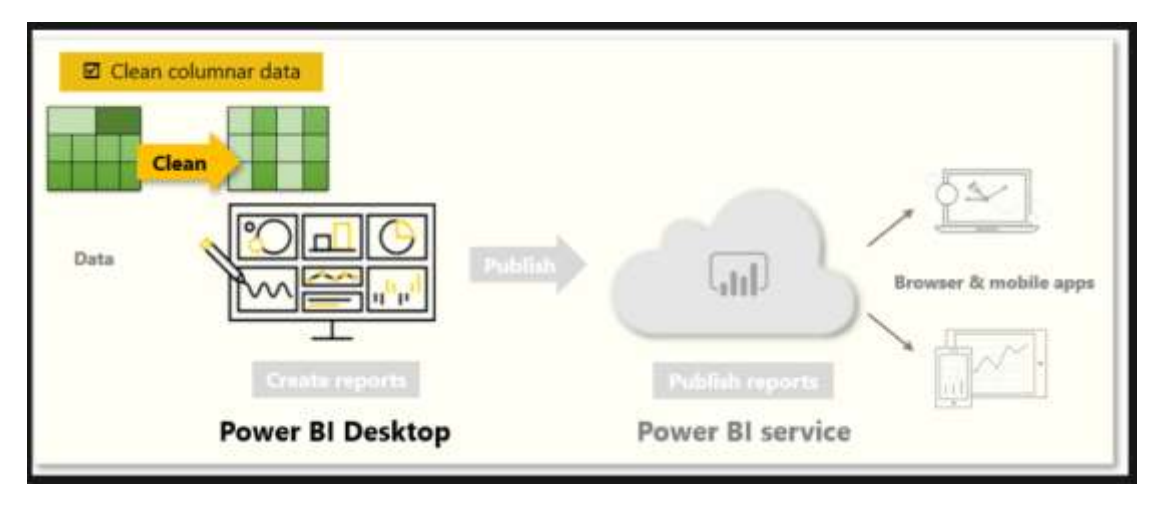

*Εικόνα 34 μετασχηματισμός δεδομένων. πηγή: https://learn.microsoft.com/el-gr/training/modules/introductionpower-bi/2a-data-modeling-visualizations.*

Μια διάταξη πίνακα που φαίνεται καλή στο ανθρώπινο μάτι μπορεί να μην είναι η βέλτιστη για αυτοματοποιημένα ερωτήματα. Για παράδειγμα, το παρακάτω υπολογιστικό φύλλο έχει κεφαλίδες που εκτείνονται σε πολλές στήλες.

| 8<br>- 11<br>Multi-Level-Spreadsheet - Excel<br>۰<br>File<br>C Tell me what you want to do.<br>View<br>Insert<br>Data<br>Review<br>Page Layout<br><b>Formulat</b><br>70 |           |         |             |                      |      |              |             |  |  |  |  |
|----------------------------------------------------------------------------------------------------|-----------|---------|-------------|----------------------|------|--------------|-------------|--|--|--|--|
| $2R \times 9C$                                                                                                    |           | fs      | Seattle     |                      |      |              |             |  |  |  |  |
|                                                                                                    | $\Lambda$ | B       | c           | D.                   |      |              | р           |  |  |  |  |
|                                                                                                    |           | Soattle |             |                      |      | Portland     |             |  |  |  |  |
| 2                                                                                                    |           | Bikes   | Accessories | <b>Miscellaneous</b> |      | <b>Bikes</b> | Accessories |  |  |  |  |
| з                                                                                                    | 2005      | 33323   | 13394       |                      | 4455 | 33323        | 13394       |  |  |  |  |
| 4                                                                                                    | 2006      | 55342   | 19983       |                      | 5563 | 55342        | 19983       |  |  |  |  |
| 5                                                                                                    | 2007      | 33234   | 18884       |                      | 3348 | 33234        | 18884       |  |  |  |  |
| 6                                                                                                    | 2008      | 33252   | 19893       |                      | 2239 | 33252        | 19893       |  |  |  |  |
| 7                                                                                                    | 2009      | 22332   | 18840       |                      | 2232 | 22332        | 18840       |  |  |  |  |
| 8                                                                                                    | 2010      | 23331   | 18890       |                      | 4343 | 23331        | 18890       |  |  |  |  |
| 9                                                                                                    | 2011      | 33532   | 18790       |                      | 3434 | 33532        | 18790       |  |  |  |  |
| 10                                                                                                    | 2012      | 11001   | 11000       |                      | 8840 | 11001        | 11000       |  |  |  |  |
| 11                                                                                                    | 2013      | 10221   | 9900        |                      | 8892 | 10221        | 9900        |  |  |  |  |

*Εικόνα 35 Μετασχηματισμός δεδομένων: διόρθωση και μορφοποίηση γραμμής. πηγή: https://learn.microsoft.com/el-gr/training/modules/introduction-power-bi/2a-data-modeling-visualizations.*

Ευτυχώς, το Πρόγραμμα επεξεργασίας Power Query διαθέτει εργαλεία που θα σας βοηθήσουν να μετασχηματίσετε γρήγορα πίνακες πολλών στηλών σε σύνολα δεδομένων που μπορείτε να χρησιμοποιήσετε.

Με την Αντιμετάθεση Δεδομένων στο Πρόγραμμα επεξεργασίας Power Query, μπορείτε να αλλάξετε τις γραμμές σε στήλες για να μορφοποιήσετε καλύτερα τα δεδομένα.

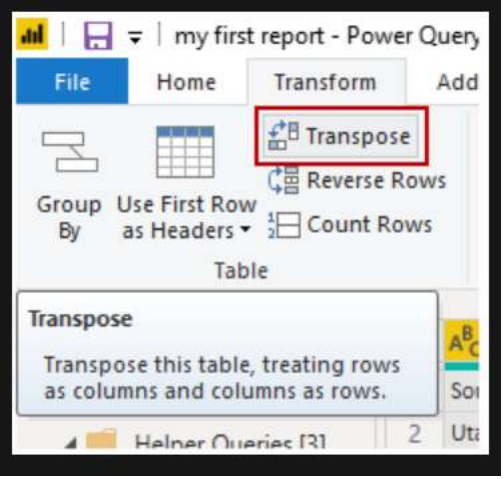

*Εικόνα 36 Μετασχηματισμός δεδομένων: αντιμετάθεση δεδομένων. πηγή: https://learn.microsoft.com/elgr/training/modules/introduction-power-bi/2a-data-modeling-visualizations.*

Τα δεδομένα μπορεί να χρειαστεί να μορφοποιηθούν έτσι ώστε το Power BI να μπορεί να ταξινομήσει και να εντοπίσει σωστά τα δεδομένα αυτά. Ορισμένοι μετασχηματισμοί μπορούν να χρησιμοποιηθούν για τον καθαρισμό των δεδομένων σε ένα σύνολο δεδομένων που μπορεί να χρησιμοποιηθεί από το Power BI. Παραδείγματα ισχυρών μετασχηματισμών περιλαμβάνουν την προβολή γραμμών σε κεφαλίδες, την αντικατάσταση μηδενικών τιμών με μια συνάρτηση συμπλήρωσης και την αφαίρεση αθροισμάτων στηλών.

Στο Power BI μπορείτε να πειραματιστείτε με μετατροπές για να καθορίσετε ποιες μετατροπές θα μετατρέψουν τα δεδομένα σας στην πιο βολική μορφή στήλης - σημειώστε ότι όλες οι λειτουργίες καταγράφονται στην ενότητα "Βήματα εφαρμογής" του Power Query Editor. Εάν η μετατροπή δεν λειτουργεί όπως θέλετε, επιλέξτε το X δίπλα στο βήμα και ακυρώστε το.

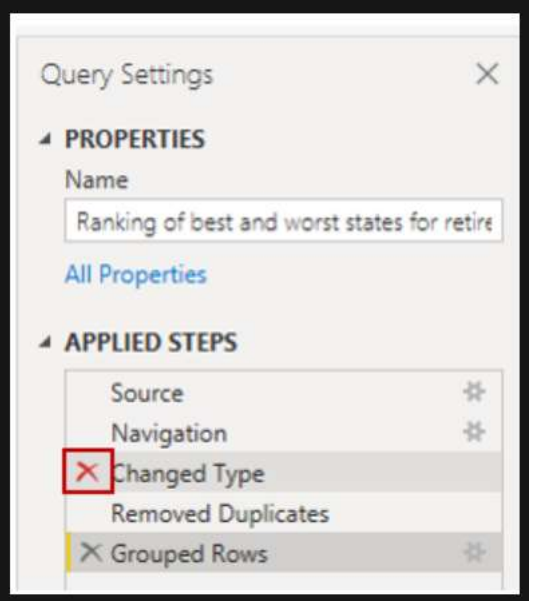

*Εικόνα 37 Επεξεργασία εφαρμοσμένων βημάτων. πηγή: https://learn.microsoft.com/elgr/training/modules/introduction-power-bi/2a-data-modeling-visualizations.*

Αφού καθαρίσετε τα δεδομένα σας ώστε να είναι σε μια εύχρηστη μορφή, μπορείτε να αρχίσετε να δημιουργείτε ισχυρές απεικονίσεις στο Power BI.

## **4.2 Εργασία με συγκεντρωτικές τιμές στην Υπηρεσία Power BI**

Υπάρχουν περιπτώσεις όπου οι τιμές των δεδομένων πρέπει να συνδυαστούν μαθηματικά. Οι πιθανές μαθηματικές πράξεις περιλαμβάνουν την άθροιση, τον μέσο όρο, το μέγιστο και τον πολλαπλασιασμό. Ο συνδυασμός των τιμών στα δεδομένα ονομάζεται συγκέντρωση. Το αποτέλεσμα αυτής της μαθηματικής πράξης είναι μια συγκέντρωση.

Όταν μια υπηρεσία Power BI ή Power BI Desktop δημιουργεί μια απεικόνιση, μπορεί να συγκεντρώσει δεδομένα. Σε πολλές περιπτώσεις, η συγκέντρωση είναι ακριβώς αυτό, αλλά μερικές φορές μπορεί να θέλετε να συναθροίσετε τιμές με διαφορετικούς τρόπους. Υπάρχουν διάφοροι τρόποι διαχείρισης και τροποποίησης των αθροισμάτων που χρησιμοποιεί το Power BI στις οπτικοποιήσεις.

Πρώτα ας δούμε τους τύπους δεδομένων, καθώς ο τύπος δεδομένων καθορίζει τον τρόπο και το τι συγκεντρώνει το Power BI.

Τα περισσότερα σύνολα δεδομένων έχουν περισσότερους από έναν τύπους δεδομένων. Στο πιο βασικό επίπεδο, τα δεδομένα είτε είναι αριθμητικά, είτε όχι. Το Power BI μπορεί να συγκεντρώσει αριθμητικά δεδομένα χρησιμοποιώντας ένα άθροισμα, μέσο όρο, πλήθος, ελάχιστο, διακύμανση και πολλά άλλα. Η υπηρεσία μπορεί ακόμα και να συγκεντρώνει δεδομένα κειμένου, τα οποία συχνά ονομάζονται κατηγορικά δεδομένα. Εάν προσπαθήσετε να συναθροίσετε ένα κατηγορικό πεδίο τοποθετώντας το σε έναν κάδο που είναι μόνο για αριθμητικές τιμές, όπως Τιμές ή Επεξηγήσεις εργαλείων, το Power BI θα μετρήσει τις εμφανίσεις ή τις διακριτές εμφανίσεις κάθε κατηγορίας. Οι ειδικοί τύποι κατηγοριών, όπως οι ημερομηνίες, έχουν μερικές δικές τους επιλογές συνάθροισης: προγενέστερη, μεταγενέστερη, πρώτη και τελευταία.

Όταν δημιουργείτε μια απεικόνιση στο Power BI, η υπηρεσία θα συγκεντρώνει αριθμητικά πεδία (η προεπιλογή είναι άθροισμα) σε κάποιο κατηγορικό πεδίο. Για παράδειγμα, "Μονάδες που πουλήθηκαν κατά Προϊόν", "Μονάδες που πουλήθηκαν κατά Μήνα" και "Τιμή παραγωγής κατά Τμήμα". Το Power BI αναφέρεται σε ορισμένα αριθμητικά πεδία ως μετρήσεις. Είναι εύκολο να αναγνωρίσετε μετρήσεις στο πρόγραμμα επεξεργασίας αναφορών Power BI -- Η λίστα Πεδία εμφανίζει μετρήσεις με το σύμβολο ∑ δίπλα τους.

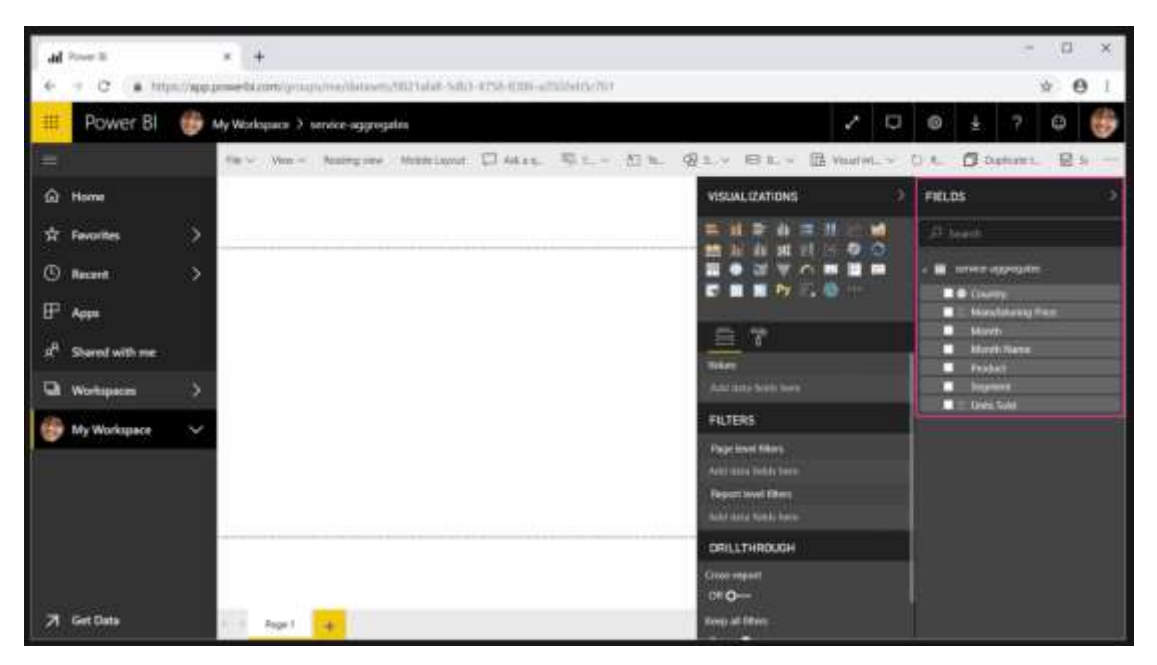

*Εικόνα 38 Screenshot από το πρόγραμμα. εμφάνιση δεδομένων προς επεξεργασία για τις αναφορές μας. πηγή: https://learn.microsoft.com/el-gr/training/modules/introduction-power-bi/2a-data-modeling-visualizations.*

## *Γιατί οι συναθροίσεις δεν λειτουργούν όπως θέλω;*

Η εργασία με συγκεντρωτικά στοιχεία στο Power BI μπορεί να προκαλέσει σύγχυση. Ίσως έχετε ένα αριθμητικό πεδίο και το Power BI δεν σας επιτρέπει να αλλάξετε το σύνολο. Ή ίσως έχετε ένα πεδίο, όπως ένα έτος, και θέλετε απλώς να μετρήσετε τον αριθμό των εμφανίσεων χωρίς να κάνετε την άθροιση.

Συνήθως το κύριο πρόβλημα έγκειται στον ορισμό των πεδίων στο σύνολο δεδομένων. Ίσως ο ιδιοκτήτης του συνόλου δεδομένων έχει ορίσει τα πεδία ως πεδία κειμένου, οπότε το Power BI δεν μπορεί να υπολογίσει σύνολα ή μέσους όρους. Δυστυχώς, μόνο ο ιδιοκτήτης του συνόλου δεδομένων μπορεί να αλλάξει την κατηγοριοποίηση των πεδίων. Επομένως, είτε ο υπολογιστής είτε το πρόγραμμα που χρησιμοποιήθηκε για τη δημιουργία του συνόλου δεδομένων (π.χ. Excel) μπορεί να λύσει αυτό το πρόβλημα, αν έχετε δικαιώματα ιδιοκτήτη στο σύνολο δεδομένων. Διαφορετικά, θα πρέπει να ζητήσετε βοήθεια από τον ιδιοκτήτη του συνόλου δεδομένων.

»Αλλαγή του τρόπου Συνάθροισης ενός αριθμητικού πεδίου

Ας υποθέσουμε ότι έχετε ένα γράφημα που αθροίζει τις μονάδες που πουλήθηκαν για διαφορετικά προϊόντα, αλλά προτιμάτε να έχετε τον μέσο όρο.

> 1) Δημιουργήστε ένα γράφημα ομαδοποιημένων στηλών που χρησιμοποιεί μια μέτρηση και μια κατηγορία. Σε αυτό το παράδειγμα, χρησιμοποιούμε τις "Μονάδες που πουλήθηκαν κατά προϊόν". Από προεπιλογή, το Power BI δημιουργεί ένα γράφημα που αθροίζει τις μονάδες που πωλήθηκαν (σύρετε τη μέτρηση στην ομάδα Τιμή) για κάθε προϊόν (σύρετε την κατηγορία στην ομάδα Άξονας).

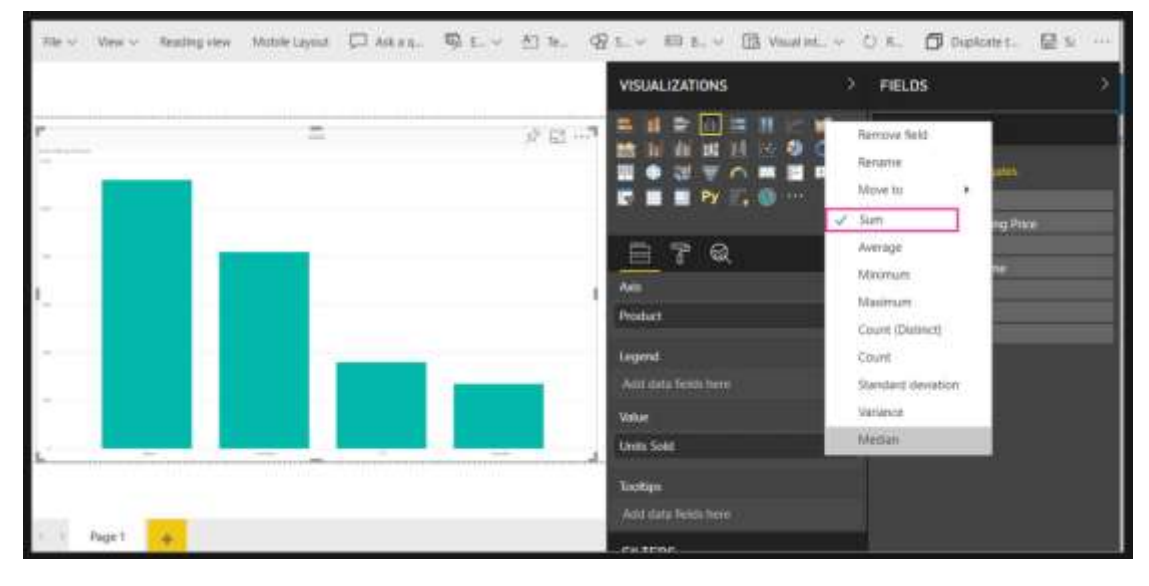

*Εικόνα 39 απόκομμα εισαγωγής δεδομένων . πηγή: https://learn.microsoft.com/elgr/training/modules/introduction-power-bi/2a-data-modeling-visualizations.*

2) Στο τμήμα παραθύρου Απεικονίσεις, κάντε δεξί κλικ στη μέτρηση και επιλέξτε τον τύπο συνάθροισης που χρειάζεστε. Σε αυτήν την περίπτωση, επιλέγουμε Μέσος όρος.

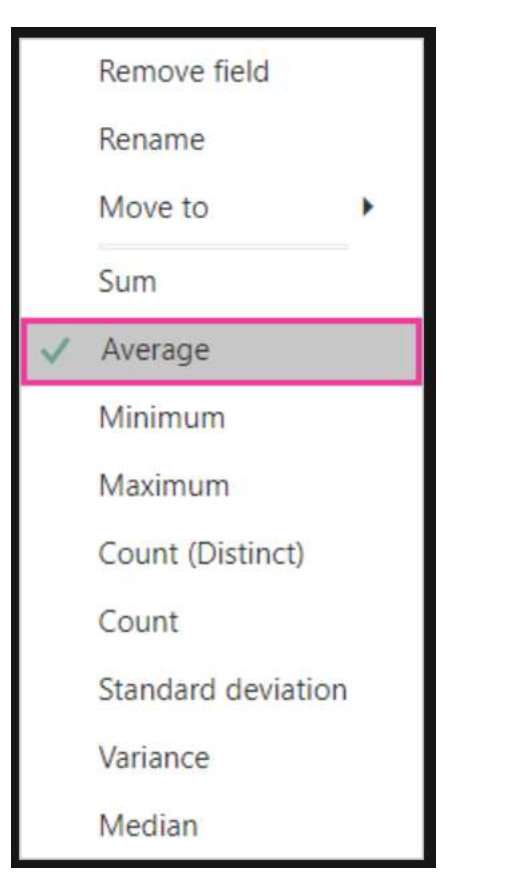

*Εικόνα 40 απόκομμα εισαγωγής δεδομένων . πηγή: https://learn.microsoft.com/elgr/training/modules/introduction-power-bi/2a-data-modeling-visualizations.*

3) Η απεικόνισή σας χρησιμοποιεί πλέον τη συνάθροιση κατά μέσο όρο.

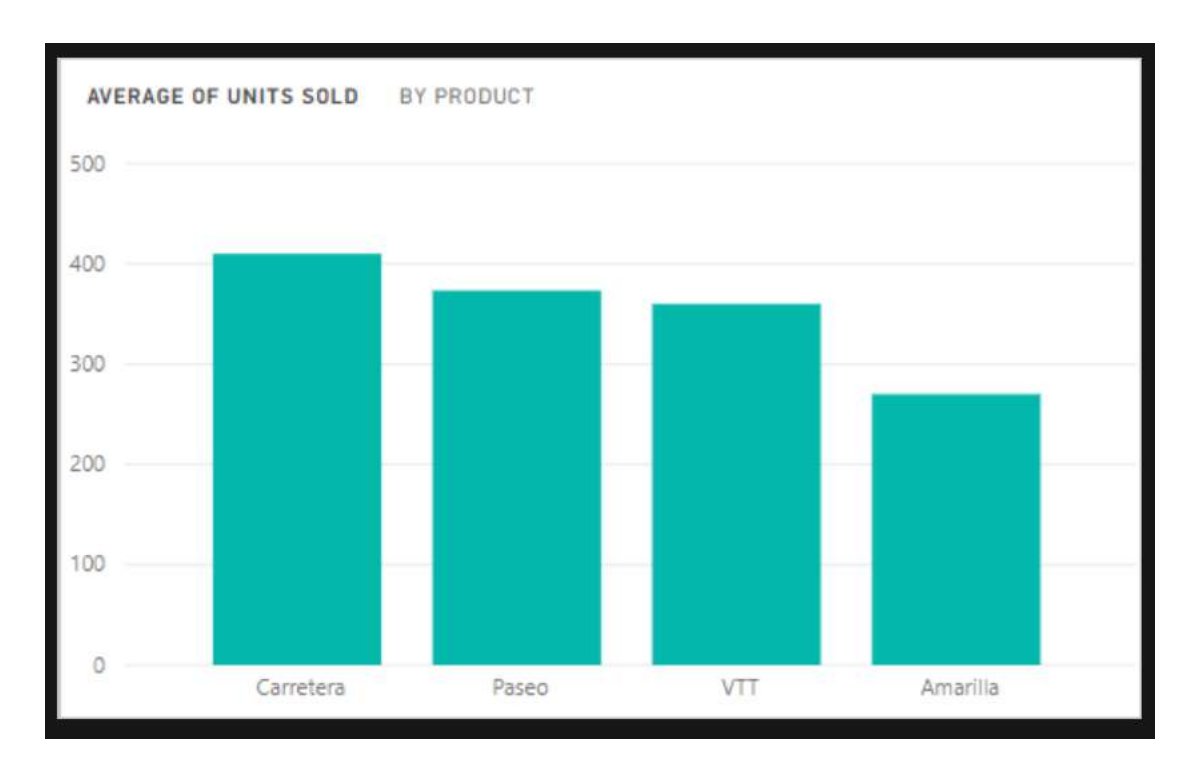

*Εικόνα 41 Ραβδόγραμμα πηγή: https://learn.microsoft.com/el-gr/training/modules/introduction-power-bi/2adata-modeling-visualizations.*

### Συνοψίζοντας ας αναφέρουμε κάποιους Τρόπους συνάθροισης των δεδομένων σας:

Ορισμένες από τις επιλογές που μπορεί να είναι διαθέσιμες για τη συνάθροιση ενός πεδίου:

- o Χωρίς σύνοψη. Με την επιλογή αυτή, το Power BI αντιμετωπίζει κάθε τιμή σε αυτό το πεδίο ξεχωριστά και δεν τις συνοψίζει. Χρησιμοποιήστε αυτήν την επιλογή εάν έχετε μια στήλη αριθμητικού αναγνωριστικού που η υπηρεσία δεν θα πρέπει να αθροίσει.
- o Άθροισμα. Προσθέτει όλες τιμές στο πεδίο.
- o Μέσος όρος. Υπολογίζει έναν αριθμητικό μέσο όρο των τιμών.
- o Ελάχιστο. Εμφανίζει την ελάχιστη τιμή.
- o Μέγιστο. Εμφανίζει τη μέγιστη τιμή.
- o Πλήθος (Μη κενών). Καταμετρά τον αριθμό των τιμών στο πεδίο που δεν είναι κενές.
- o Πλήθος (Διακριτό) Καταμετρά τον αριθμό των διαφορετικών τιμών σε αυτό το πεδίο.
- o Τυπική απόκλιση
- o Διακύμανση.
- o Διάμεσος. Εμφανίζει την τιμή διαμέσου (μεσαία). Αυτή η τιμή διαθέτει τον ίδιο αριθμό στοιχείων επάνω και κάτω. Αν υπάρχουν δύο διάμεσοι, το Power BI υπολογίζει τον μέσο όρο τους.

## **4.3 Ασφάλεια και Διαχείριση**

Η ασφάλεια βρίσκεται στην πρώτη γραμμή των ανησυχιών για τα δεδομένα. Η διαχείριση αποτελεί ύψιστη επιχειρηματική προτεραιότητα, γι' αυτό η δομή και η λειτουργικότητα του Power BI έχουν απλοποιηθεί ώστε να παρέχουν ηρεμία στους επιχειρηματικούς χρήστες και τους διαχειριστές.

Όπως πολλές υπηρεσίες της Microsoft, το Power BI βασίζεται στο Azure. Πρόκειται για την υποδομή και την πλατφόρμα υπολογιστικού νέφους της Microsoft, η οποία παρέχει το ίδιο επίπεδο ασφάλειας στο Power BI όπως και σε άλλες υπηρεσίες της Microsoft. Οι χρήστες συνδέονται στο Azure Active Directory με τα διαπιστευτήριά τους και ελέγχουν το επίπεδο κοινής πρόσβασης σε κάθε έκθεση, δεδομένα και πίνακα οργάνων, ώστε να καθορίζουν αν οι παραλήπτες μπορούν μόνο να επεξεργαστούν ή να προβάλουν δεδομένα.

Είναι σημαντικό να σημειωθεί ότι οι χρήστες είναι υπεύθυνοι για τα δεδομένα που μοιράζονται. Εάν ένας χρήστης συνδεθεί σε μια πηγή δεδομένων χρησιμοποιώντας τα διαπιστευτήριά του, μπορεί να μοιραστεί αναφορές (ή πίνακες οργάνων ή σύνολα δεδομένων) που βασίζονται σε αυτά τα δεδομένα. Ένας χρήστης που μοιράζεται ένα ταμπλό δεν ελέγχεται από τα δεδομένα της πηγής και αποκτά πρόσβαση στην έκθεση. Αυτό είναι χρήσιμο για να επιτρέπεται στους χρήστες να μοιράζονται αναφορές και πίνακες οργάνων που έχουν δημιουργήσει οι ίδιοι, αλλά απαιτεί υπευθυνότητα εκ μέρους του χρήστη.

Η διαχείριση του Power BI είναι η διαχείριση του μισθωτή του Power BI, συμπεριλαμβανομένης της διαμόρφωσης πολιτικών διαχείρισης, της παρακολούθησης χρήσης, καθώς και της παροχής αδειών χρήσης, εκχωρημένων πόρων και εταιρικών πόρων.

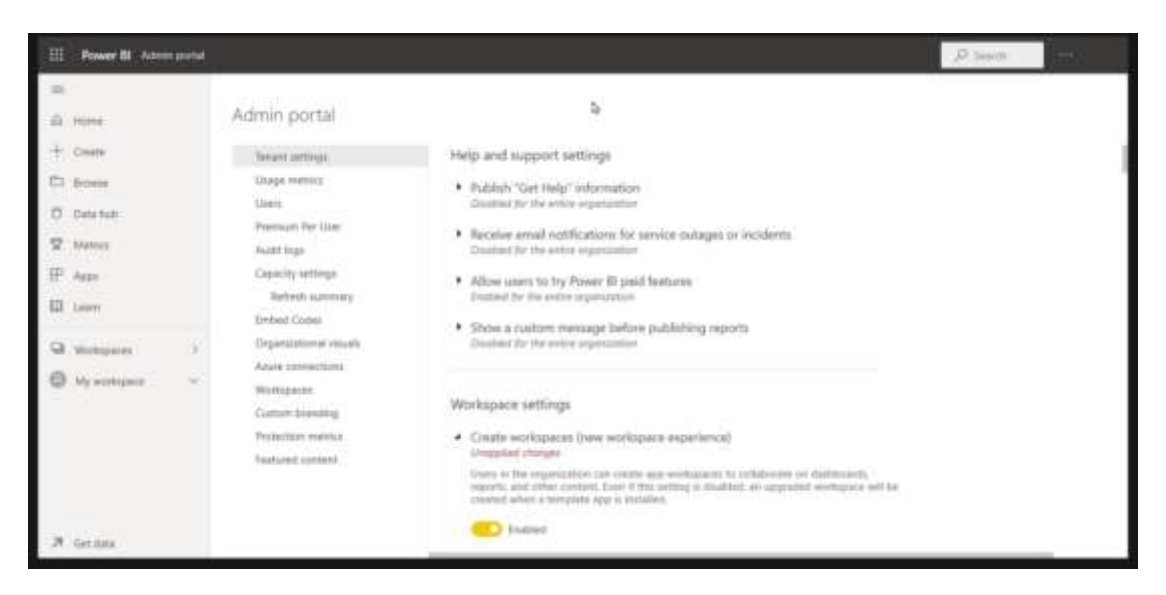

*Εικόνα 42 επιλογές ρυθμίσεων ασφάλειας προγράμματος. πηγή: https://learn.microsoft.com/elgr/training/modules/introduction-power-bi/2a-data-modeling-visualizations.*

Το Power BI έχει σχεδιαστεί ως μια λειτουργία που καθοδηγείται από τον χρήστη για την επιχειρηματική ευφυΐα. Οι διαχειριστές είναι οι θεματοφύλακες των δεδομένων, των διαδικασιών και των πολιτικών στο πλαίσιο του Power BI. Οι διαχειριστές του Power BI είναι βασικά μέλη μιας ομάδας που περιλαμβάνει προγραμματιστές επιχειρηματικής ευφυΐας, αναλυτές και άλλους ειδικούς. Οι διαχειριστές μπορούν να υποστηρίξουν τον οργανισμό για να διασφαλίσουν ότι επιτυγχάνονται οι βασικοί στόχοι.

# ΚΕΦΑΛΑΙΟ 5 **Πρακτική Άσκηση στο Power BI**

#### **5.1 case study**

Σε αυτό το κεφάλαιο θα προσπαθήσουμε να κάνουμε πράξη όσα αναφέραμε παραπάνω στο κεφάλαιο 4 και να αποδώσουμε όσο περισσότερο μπορούμε την κατανόηση του business intelligence και της οπτικοποίησης στην πράξη.

Καθώς ξεκινάμε το ταξίδι αυτό της απεικόνισης της παρακάτω εργασίας ώστε να δούμε στην πράξη το Power BI. Αφού έχουμε εισάγει τα δεδομένα μας προς επεξεργασία.

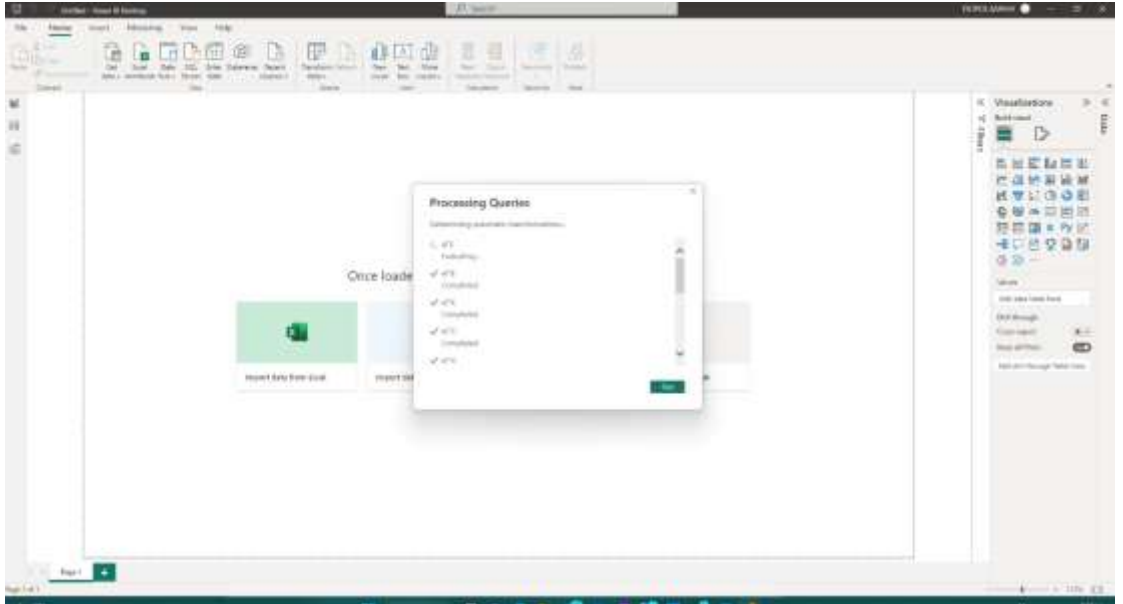

*Εικόνα 43. Επιλογή από ποια πηγή θα πραγματοποιηθεί η εισαγωγή δεδομένων.*

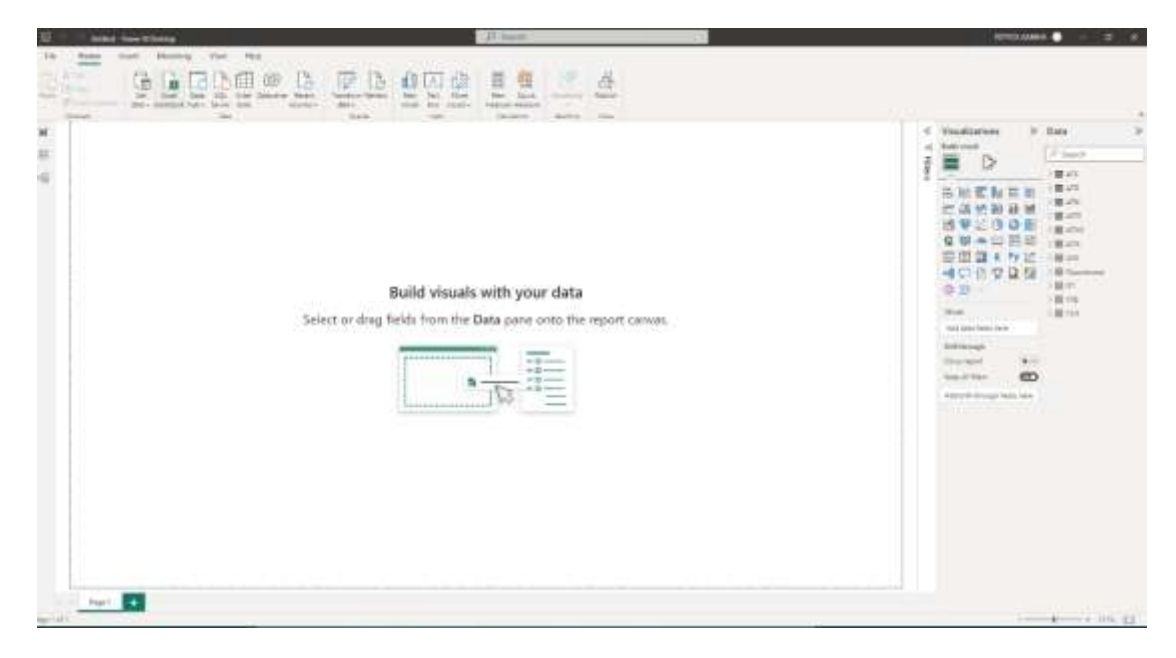

*Εικόνα 44 Εισαγωγή δεδομένων.*

Αρχικά έχουμε επιλέξει σε έναν πίνακα με πωλήσεις να εμφανίσουμε μια απεικόνιση «πίτα» ώστε να δούμε ποιος πελάτης έχει τις περισσότερες πωλήσεις.

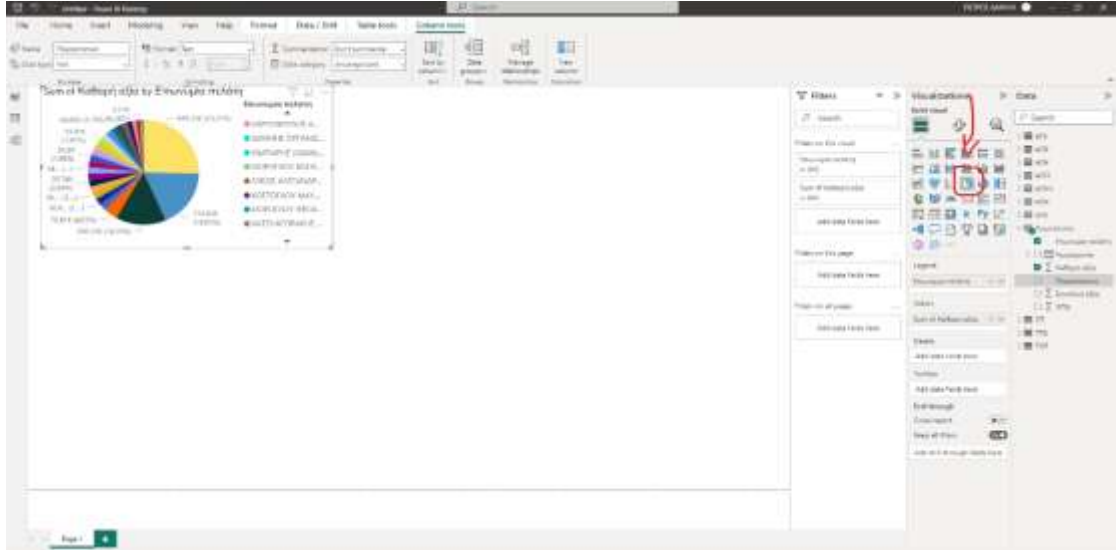

*Εικόνα 45 Επιλογή διαγράμματος από το μενού Visualization.*

Αφού έχουμε εισάγει όλα τα δεδομένα που χρειαζόμαστε από μια εταιρεία μεταφορών να δούμε τις πωλήσεις και τα έξοδα που είχε την περίοδο πριν την πανδημία του κορονοϊού , κατά τη διάρκεια της πανδημίας και μετά την πανδημία.

Ας δούμε κάποιες απεικονίσεις στο έτος 2019-2021 δηλαδή πριν την πανδημία και κατά τη διάρκεια:

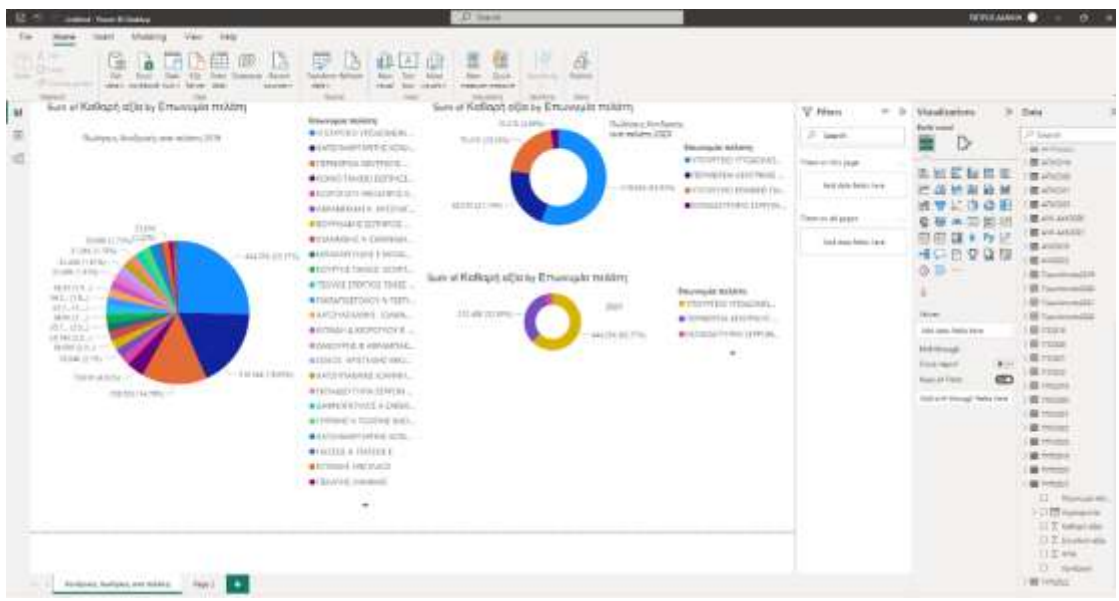

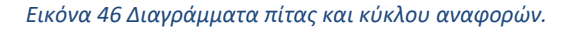

Σε αυτή την εικόνα έχουμε επιλέξει στην καρτέλα αυτή τα διαγράμματα τα οποία αναφέρονται οι χονδρικές πωλήσεις ανά κατηγορία πελατών και συμπεραίνουμε πως κατά το μεγαλύτερο ποσοστό η εταιρία έχει τα μεγαλύτερα έσοδα χονδρικής από τον δημόσιο τομέα.

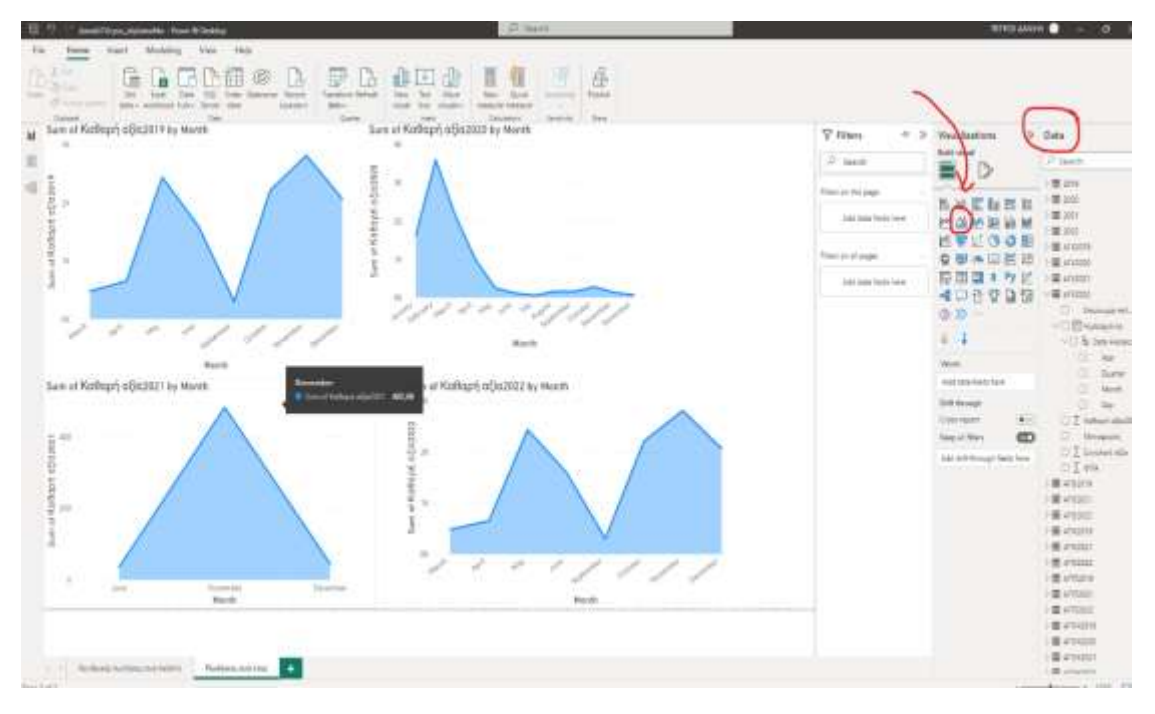

*Εικόνα 47 Διαγράμματα και οπτικοποιήσεις για την διαμόρφωση μιας αναφοράς (report).*

Στην παραπάνω εικόνα έχω επιλέξει τέσσερα ίδια διαγράμματα όπως φαίνεται στην οθόνη με διαφορετικά έτη από το 2019-2022. Κάθε διάγραμμα απεικονίζει τις μεταφορές μαθητών (εκδρομές) κάθε έτος και μπορούμε να συμπεράνουμε ότι το 2019 το έτος πριν την πανδημία έχουμε αυξητική τάση σε συγκεκριμένους μήνες που γίνονται συνήθως οι εκδρομές. Ενώ στο δεύτερο διάγραμμα έχουμε φοβερή μείωση (2020 έτος) και ειδικά από τον Μάρτιο και μετά αφού με την πανδημία έκλεισαν τα σχολεία με αποτέλεσμα να μην γίνονται εκδρομές. Οπότε συμπεραίνουμε πως με τα διαγράμματα αυτά έχουμε δύο στρατηγικές αποφάσεις να διακρίνουμε. Πρώτον καταλαβαίνουμε την τάση του πότε τα σχολεία ήταν κλειστά και γενικά στα διαγράμματα αυτά βλέπουμε ποιους μήνες έχουν περισσότερη ζήτηση οι εκδρομές μαθητών.

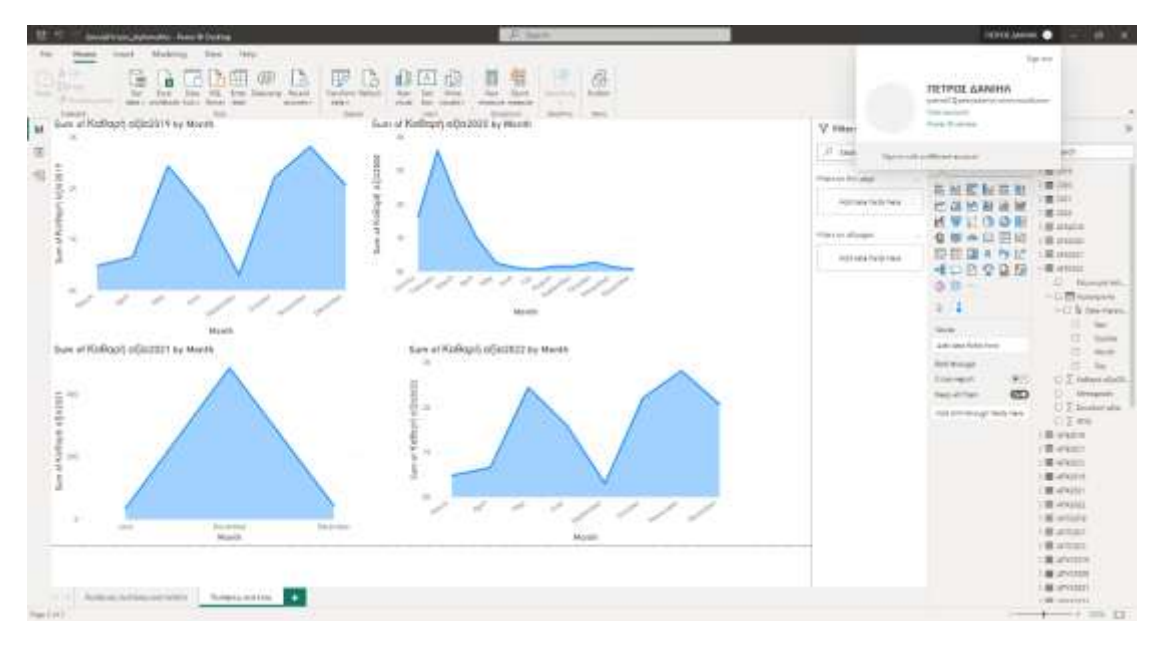

*Εικόνα 48 Διάγραμμα αποτελεσμάτων*

Αφού έχουμε φτιάξει όποια διαγράμματα και απεικονίσεις χρειαζόμαστε ελέγχουμε εάν είμαστε συνδεδεμένοι με τον λογαριασμό μας ώστε να μπορούμε να δημοσιεύσουμε στην πλατφόρμα Microsoft BI τα διαγράμματα μας ώστε να μπορούμε να μοιραστούμε με τους συνεργάτες μας για να διορθώσουμε ή βελτιώσουμε την εργασία μας. Επίσης μπορούμε να τα δημοσιεύσουμε και στους πελάτες μας για ανάγνωση και έλεγχο του οργανισμού τους.

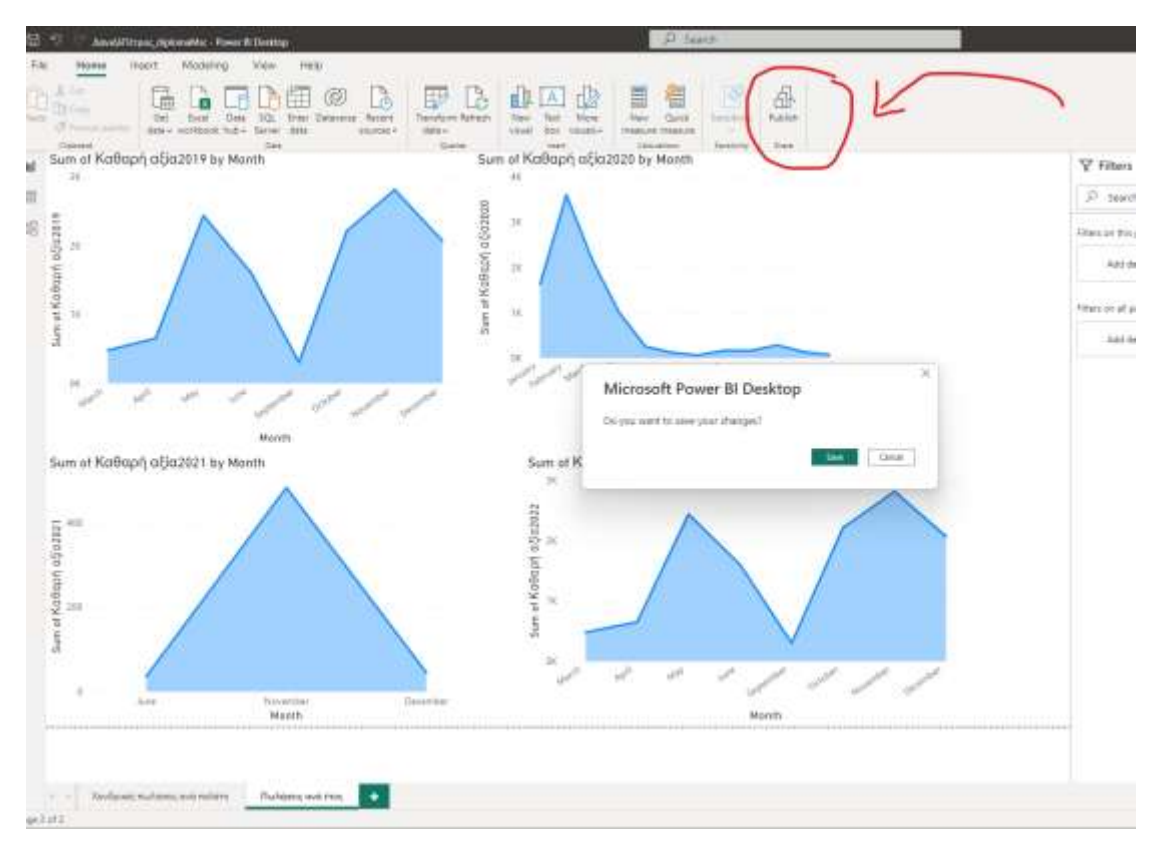

*Εικόνα 49 Button 'Publish' προς δημοσίευση διαγραμμάτων στην πλατφόρμα Microsoft BI.*

Στο δεύτερο βήμα για να δημοσιεύσω αφού πατήσω το κουμπί "publish" όπως φαίνεται στην πάνω εικόνα , θα μου ζητηθεί να αποθηκεύσω την εργασία μου.

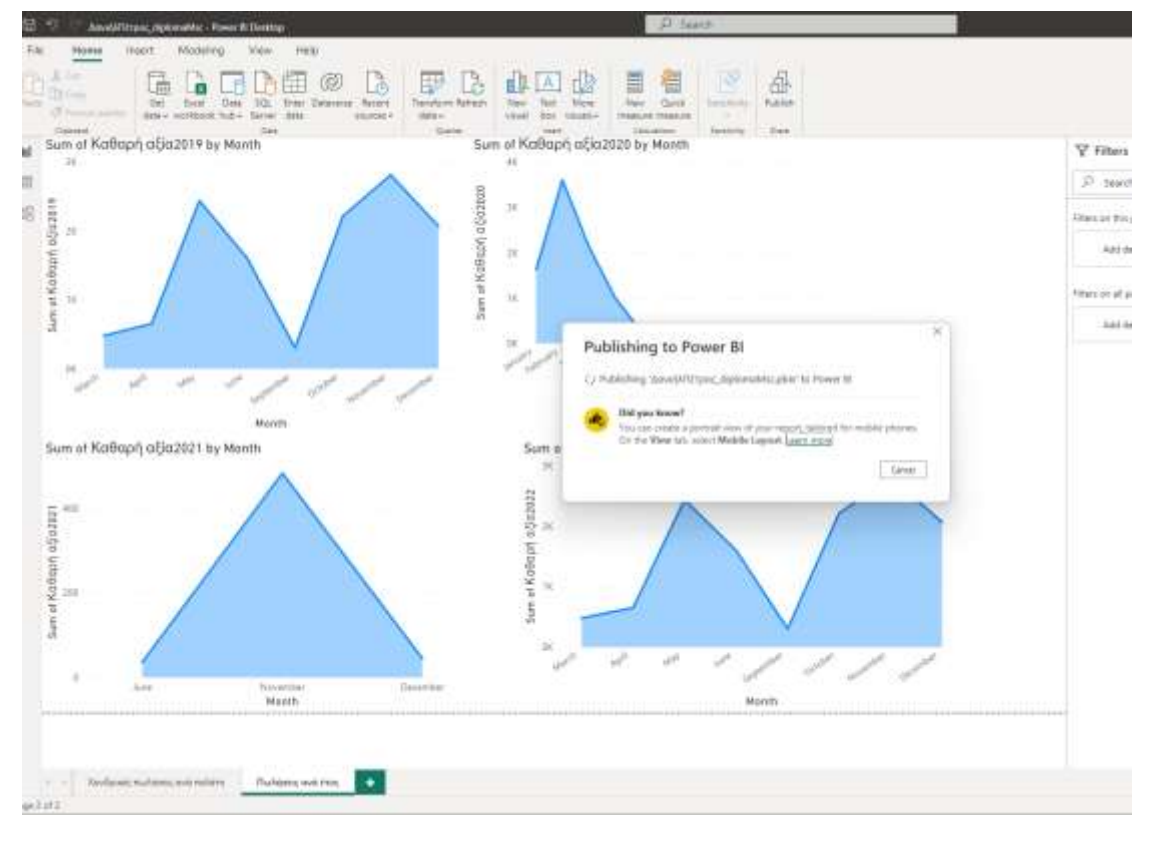

*Εικόνα 50 Δημοσίευση αναφορών και διαγραμμάτων.*

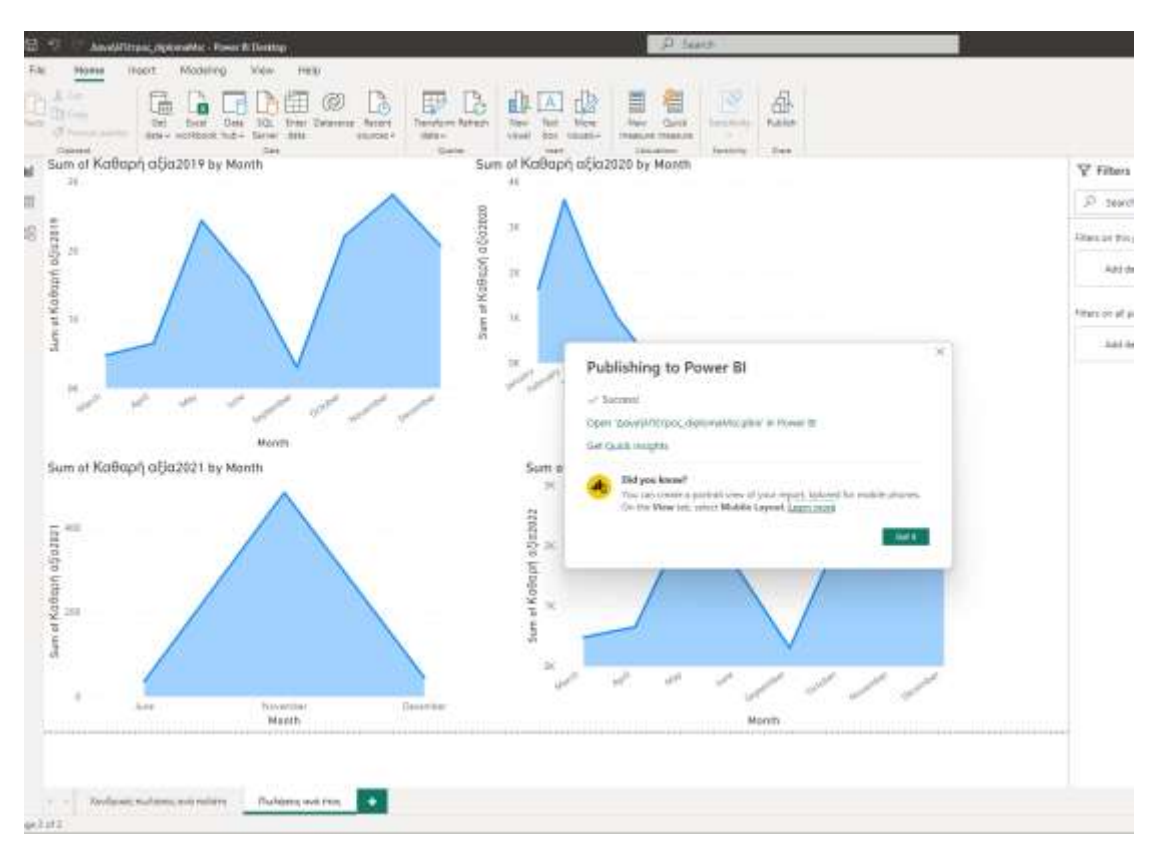

*Εικόνα 51 Πηγή εικόνας Δανιήλ Πέτρος*

Αφού αποθηκεύσω στις παραπάνω εικόνες μας δείχνουν πως αφού πατήσω οκ στη δημοσίευση το αρχείο ανεβαίνει στην πλατφόρμα Power BI.

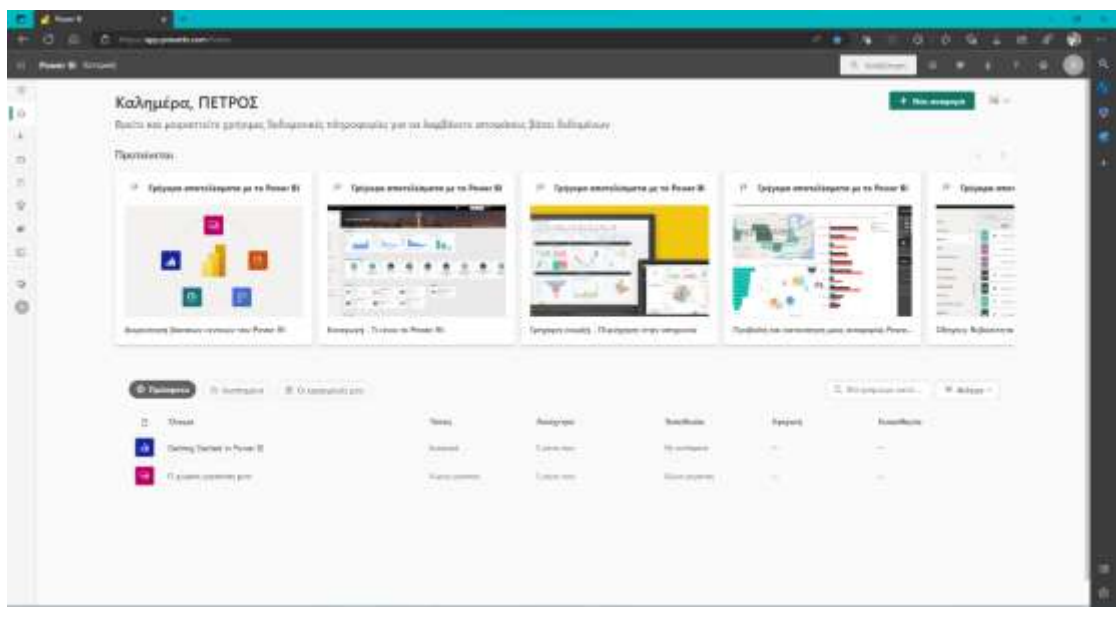

*Εικόνα 52 Ανέβασμα (μεταφόρτωση) στην πλατφόρμα Microsoft BI.*

Έχω κάνει είσοδο στην πλατφόρμα Power BI βλέπω πως πατώντας στην επιλογή «χώρος εργασίας μου» θα δω αυτά που είχα δημοσιεύσει από το power bi desktop.

| G. C. Housewaker<br><b>See political crash of the State</b> |                   |                      |                                       |                                                                                                    |                                                                                                |                                                                                                | $-319 - 100 = 0.000$<br>10. months of                                                          |  |
|-------------------------------------------------------------|-------------------|----------------------|---------------------------------------|----------------------------------------------------------------------------------------------------|------------------------------------------------------------------------------------------------|------------------------------------------------------------------------------------------------|------------------------------------------------------------------------------------------------|--|
| O guipoc saymeinc gove                                      |                   |                      |                                       |                                                                                                    |                                                                                                |                                                                                                |                                                                                                |  |
| $\Rightarrow$ 1800 = 1. W minority 1.                       |                   |                      |                                       |                                                                                                    |                                                                                                |                                                                                                | Constitution of the Constitution of the Constitution<br>W. Randolph L. W. Milled, D. Milledon, |  |
| Hig. Restatence Society/Alternat Forech Associate           |                   |                      |                                       |                                                                                                    |                                                                                                |                                                                                                |                                                                                                |  |
| -<br>÷<br><b>Show</b>                                       | hour.             | <b>Arrivan</b>       | <b>STORY COLLECTION</b><br>Americans: | Montered and Controller<br>Forseite diversaria                                                                                                    | Types:                                                                                         | <b>PUMP STATE</b><br><b>Turement</b>                                                           |                                                                                                |  |
| desiring big near or Fourt All.<br>٠                        | Powered.          | HETCH ANNO           | International Seconds                 | $\frac{1}{2} \left( \frac{1}{2} \right) \left( \frac{1}{2} \right) \left( \frac{1}{2} \right)$                                                                                                    | $\frac{1}{2} \left( \frac{1}{2} \right) \left( \frac{1}{2} \right) \left( \frac{1}{2} \right)$ | w<br>÷                                                                                         |                                                                                                |  |
| <b>Delrig Transit in Forest B</b>                           | Scene Arbuiteur : | <b>HETER present</b> | <b>RECORD PRODUCTS</b>                | $\label{eq:1} \frac{1}{2} \int_{\mathbb{R}^2} \frac{1}{\sqrt{2}} \, \mathrm{d} \, \frac{1}{\sqrt{2}} \, \mathrm{d} \, \frac{1}{\sqrt{2}} \, \mathrm{d} \, \frac{1}{\sqrt{2}} \, \mathrm{d} \, \frac{1}{\sqrt{2}} \, \mathrm{d} \, \frac{1}{\sqrt{2}} \, \mathrm{d} \, \frac{1}{\sqrt{2}} \, \mathrm{d} \, \frac{1}{\sqrt{2}} \, \mathrm{d} \, \frac{1}{\sqrt{2}} \, \mathrm{d} \, \frac{1}{\sqrt{2}} \, \mathrm{d} \, \frac{1$ |                                                                                                | $\sim$                                                                                         |                                                                                                |  |
| American Associates<br>٠                                    | Comment.          | THE R. LEWIS         | JERUSA TARIKE INC.                    | $\sim$                                                                                                    | $\sim$                                                                                         | $\frac{1}{2} \left( \frac{1}{2} \right) \left( \frac{1}{2} \right) \left( \frac{1}{2} \right)$ |                                                                                                |  |
| invertising synaphy                                         | Dealer Schwenzin  | TRANSDORF            | And United                            | $\Delta F$                                                                                                    | $\sim$                                                                                         |                                                                                                |                                                                                                |  |
|                                                             |                   |                      |                                       |                                                                                                    |                                                                                                |                                                                                                |                                                                                                |  |
|                                                             |                   |                      |                                       | a shi                                                                                                    |                                                                                                |                                                                                                |                                                                                                |  |
|                                                             |                   |                      |                                       |                                                                                                    |                                                                                                |                                                                                                |                                                                                                |  |
|                                                             |                   |                      |                                       |                                                                                                    |                                                                                                |                                                                                                |                                                                                                |  |
|                                                             |                   |                      |                                       |                                                                                                    |                                                                                                |                                                                                                |                                                                                                |  |
|                                                             |                   |                      |                                       |                                                                                                    |                                                                                                |                                                                                                |                                                                                                |  |
|                                                             |                   |                      |                                       |                                                                                                    |                                                                                                |                                                                                                |                                                                                                |  |
|                                                             |                   |                      |                                       |                                                                                                    |                                                                                                |                                                                                                |                                                                                                |  |
|                                                             |                   |                      |                                       |                                                                                                    |                                                                                                |                                                                                                |                                                                                                |  |

*Εικόνα 53 Ο χώρος εργασίας του Microsoft BI από το Microsoft BI Desktop.*

Αφού το έχω επιλέξει βλέπουμε ότι όντως μας βγάζει την αναφορά που είχαμε δημιουργήσει και πατώντας να μπούμε στην αναφορά μας εμφανίζει τις απεικονίσεις που έχουμε δημιουργήσει προς επεξεργασία ή ανάγνωση.

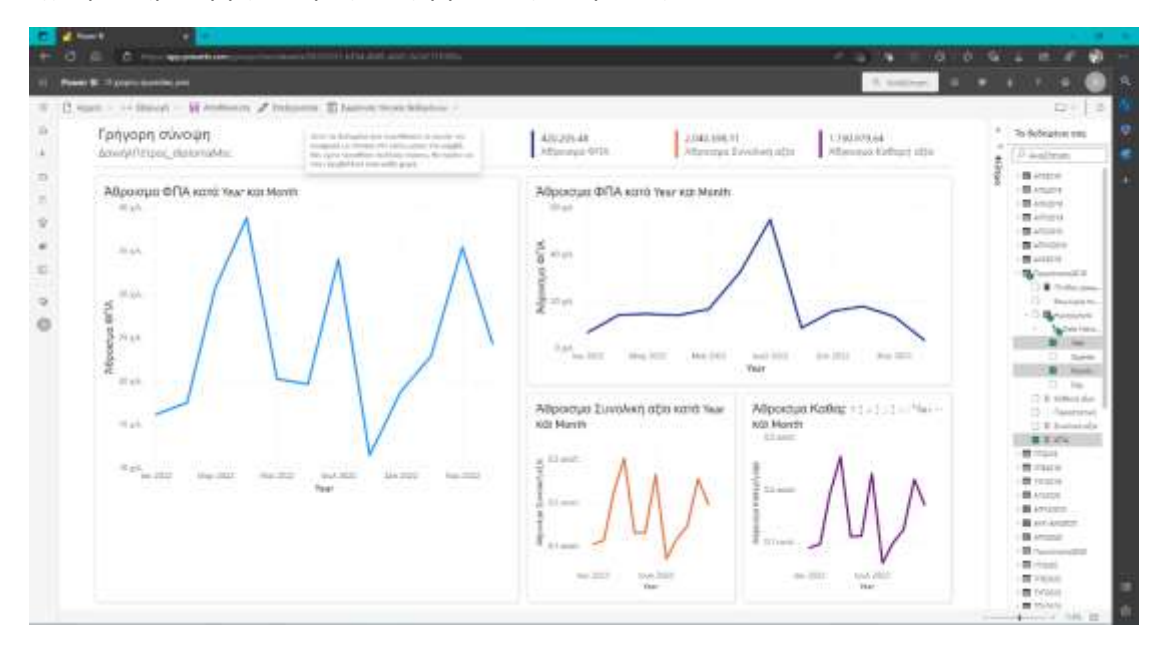

*Εικόνα 54 Πάνελ αναφορών*

Αφού έχουμε φορτώσει τα δεδομένα όλα το πρόγραμμα μας δημιουργεί μια σύνοψη αυτόματα και μπορούμε να πάρουμε ιδέες και επιχειρηματικές αποφάσεις. Για παράδειγμα στην παραπάνω εικόνα αναφέρεται το μέγεθος του ΦΠΑ πωλήσεων κάθε μήνα. Με αποτέλεσμα μπορούμε εύκολα να έχουμε τον έλεγχο του οργανισμού μας με

σαφήνεια και αξιοπιστία ώστε να μπορούμε να λάβουμε όποια απόφαση χρειαστεί να πάρουμε για την εξέλιξη της επιχείρησής μας σύμφωνα με την επιλογή των δεδομένων γρήγορα και κατανοητά.

Επίσης αφού αποθηκεύσουμε την αναφορά μας στην παρακάτω εικόνα βλέπουμε πως μπορούμε να κάνουμε κοινή χρήση την αναφορά μας αντιγράφοντας την διαδρομή που θα μας βγάλει το πρόγραμμα ώστε να προσκαλέσουμε άτομα να δουν την αναφορά μας και να υπάρξει αλληλεπίδραση προτάσεων και λύσεων στις αποφάσεις.

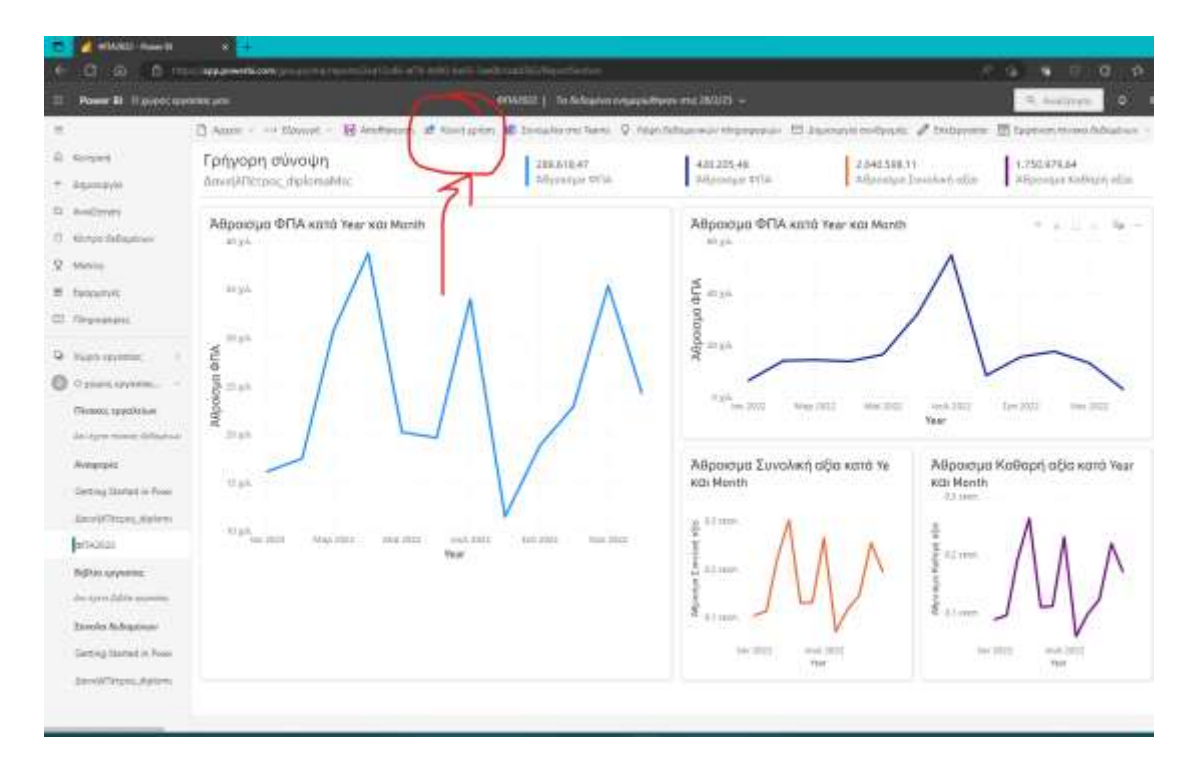

*Εικόνα 55 Button για την δημοσίευση ή κοινή χρήση των διαγραμμάτων ή των αναφορών.*

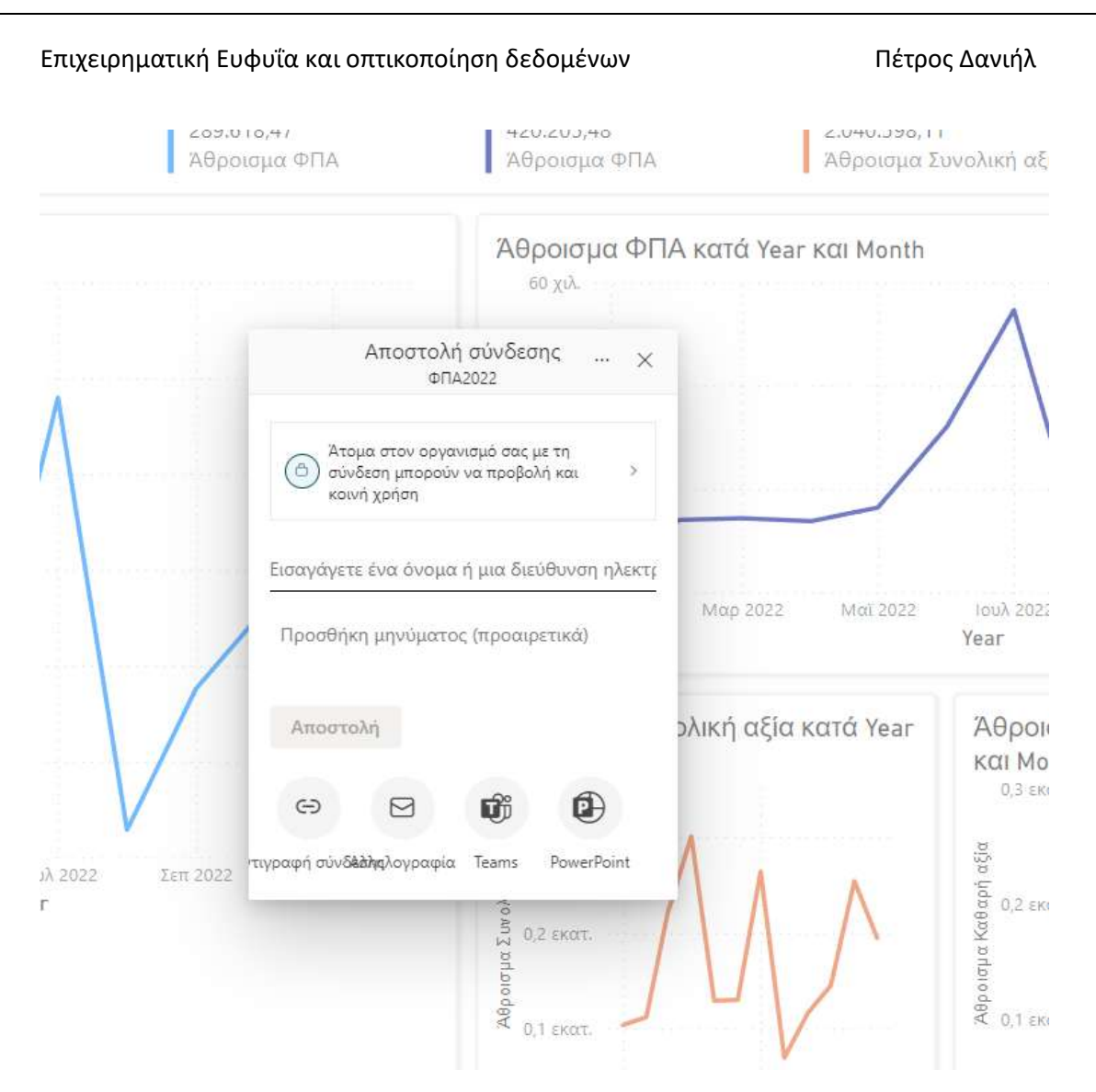

#### *Εικόνα 56 Δημοσίευση σε κινητή συσκευή.*

Γυρνώντας στην εφαρμογή του power bi desktop μπορούμε να σχεδιάσουμε την αναφορά σε μορφή προβολής για κινητό και να το δημοσιεύσουμε σε κινητή συσκευή για να μπορεί ο πελάτης μας να έχει και online ενημέρωση για ότι ζητήσει σε δεδομένα της επιχείρησης για να ενημερώνεται άμεσα και όποτε το θέλει μέσα από την κινητή του συσκευή αφού όλο αυτό σχεδιαστεί από τον σχεδιαστή των αναφορών και μόνο.

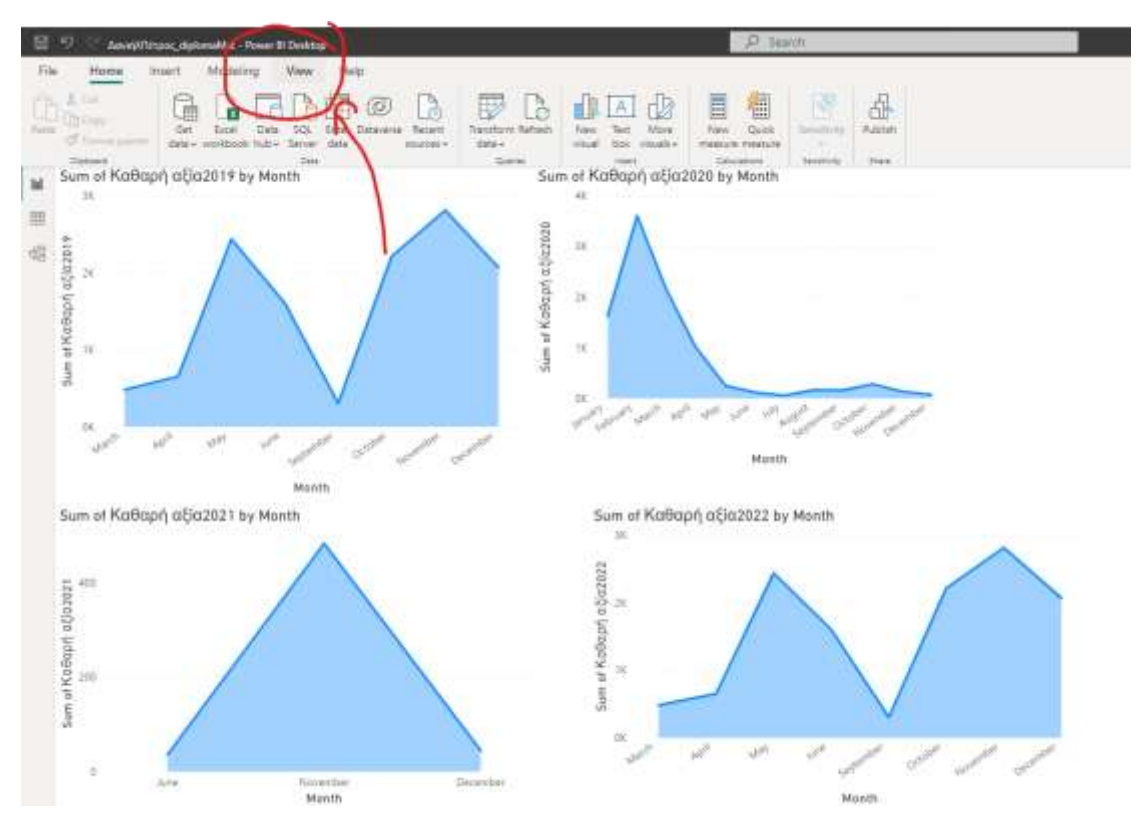

*Εικόνα 57 Επιλογή καρτέλας προς σχεδίαση των οπτικοποιήσεων(visuals) για κινητή συσκευή.*

Επιλέγουμε την καρτέλα «view» και μετά μας βγάζει την εικόνα ενός dashboard κινητής συσκευής προς σχεδιασμό και από δίπλα τις απεικονίσεις που έχουμε σχεδιάσει για την μορφοποίηση και επιλογή αυτών προς την εικόνα προβολής της κινητής συσκευής.

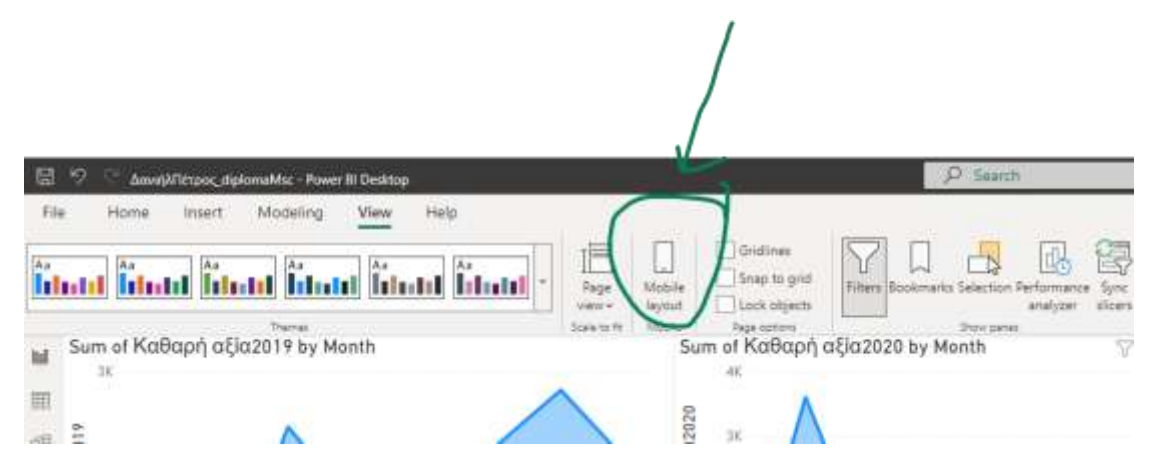

*Εικόνα 58 Button για σχεδίαση διαγραμμάτων και οπτική σε κινητή συσκευή.*

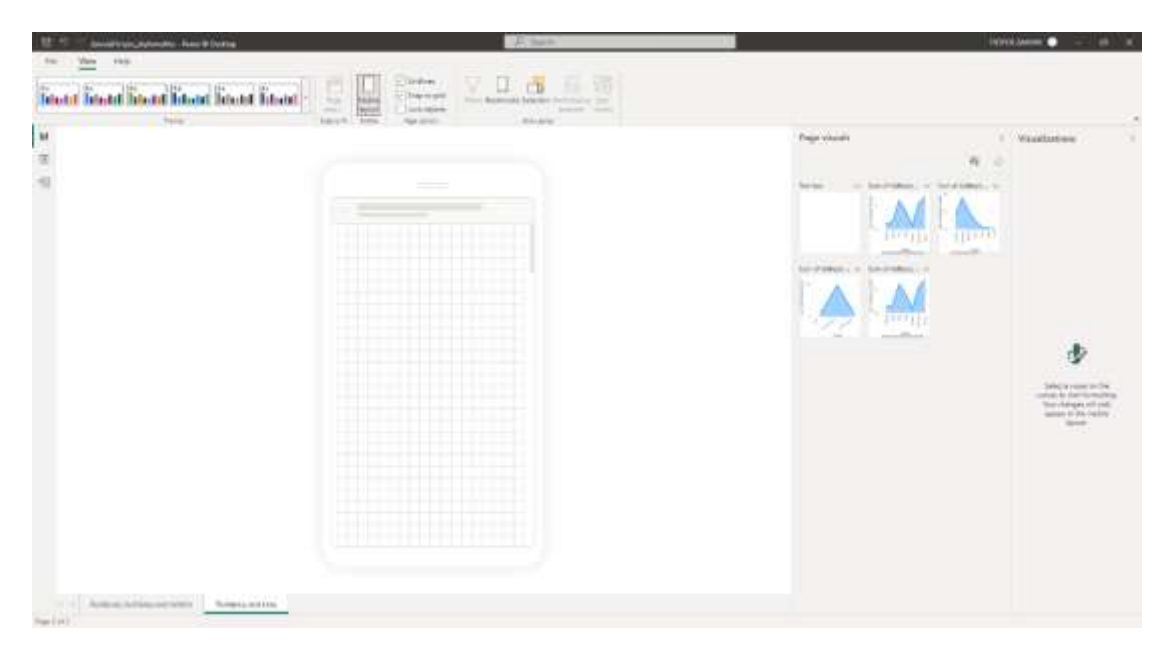

*Εικόνα 59 Πάνελ σχεδίασης κινητής συσκευής.*

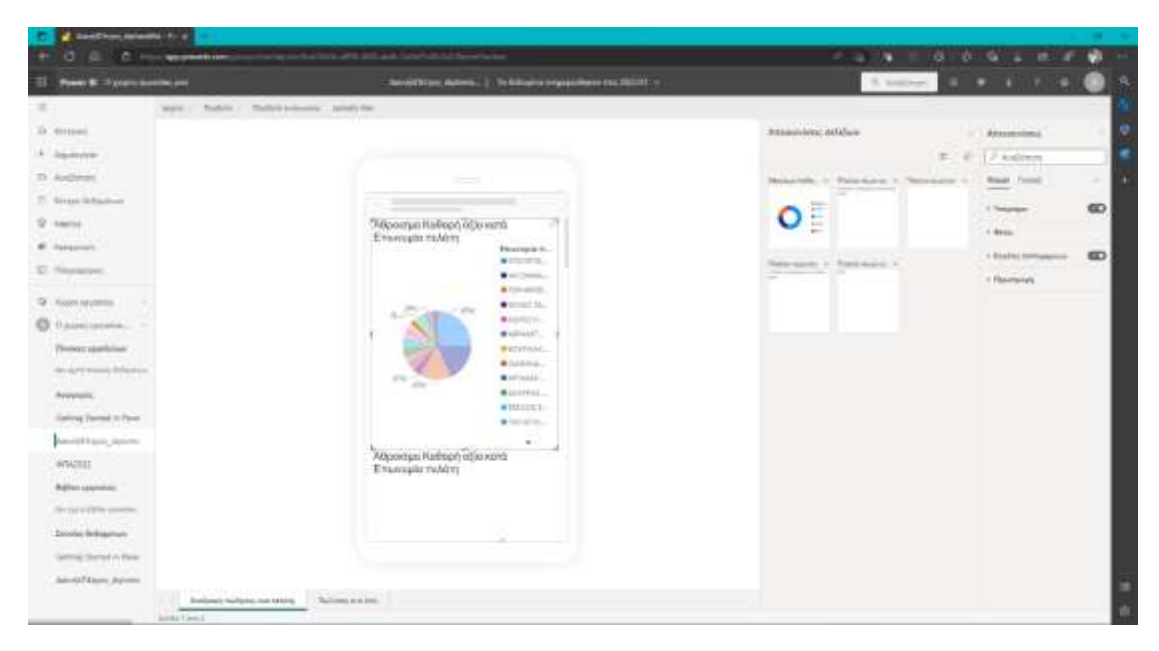

*Εικόνα 60 Σχεδίαση και Οπτική σε κινητή συσκευή.*

Αφού έχουμε διαμορφώσει την διάταξη της προβολής των αναφορών μας της κινητής συσκευής , το δημοσιεύουμε στον πελάτη μας προς ενημέρωσής του.
### Επιχειρηματική Ευφυΐα και οπτικοποίηση δεδομένων Πέτρος Δανιήλ

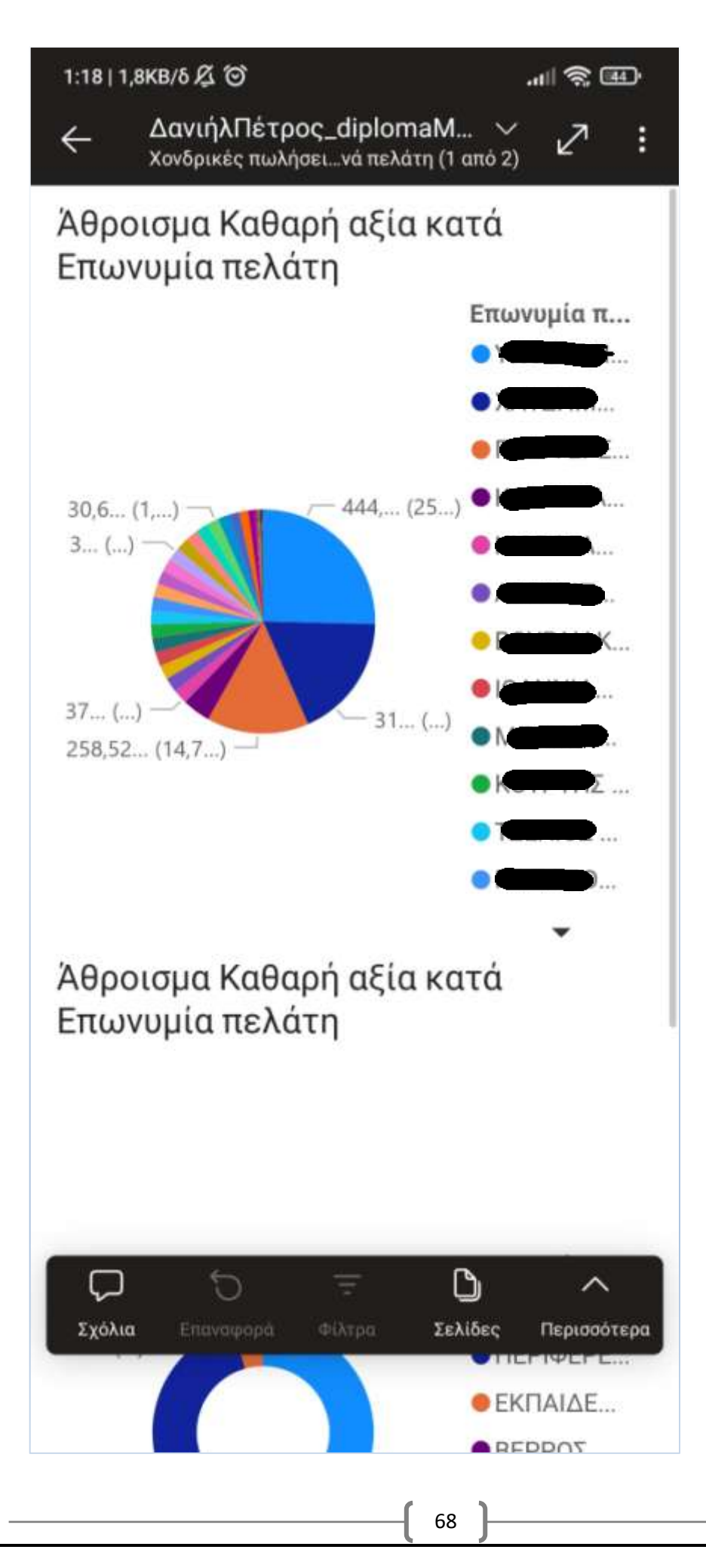

*Εικόνα 61 Εμφάνιση διαγραμμάτων σε κινητή συσκευή.*

Και με αυτόν τον τρόπο όπως φαίνεται στην παραπάνω εικόνα από την κινητή συσκευή οι πωλήσεις του έτους ανά πελάτη.

# ΚΕΦΑΛΑΙΟ 6 **Επίλογος**

## **6.1 Σύνοψη και συμπεράσματα**

Σύμφωνα με ότι δεδομένα είχα σε αυτή την εργασία προσπάθησα να εξηγήσω με γρήγορο και απλό τρόπο πως η επιχειρηματική Ευφυΐα και η εξόρυξη δεδομένων δρουν αλληλένδετα μεταξύ τους. Με όλη αυτή την επεξεργασία των δεδομένων μπορούμε εύκολα και με τη μορφή απεικονίσεων και οπτικοποιήσεων των δεδομένων που χρειαζόμαστε για την όμορφη αλλά και περιεκτική παρουσίαση όποιων δεδομένων έχουμε ανάγκη για να παρουσιάσουμε την πορεία μιας εταιρείας , τις αποφάσεις που πρέπει να παρθούν εύκολα και αντικειμενικά.

Στα δεδομένα που παρουσιάσαμε ως μια άσκηση , πήραμε κάποια δεδομένα από τις πωλήσεις και τις μεταφορές μαθητών με λεωφορεία . Στα διαγράμματα είδαμε πως μπορούμε να στοχεύσουμε ποιες περιόδους γίνονται οι περισσότερες μετακινήσεις. Έχουμε τη μεγάλη πτώση την περίοδο της πανδημίας μιας και τα σχολεία είχαν κλείσει την περίοδο που αναφέρεται. Επίσης έχουμε κάποιες απεικονίσεις και υπολογισμούς από τα έσοδα πελατών της εταιρείας και ένα κύριο συμπέρασμα είναι πως οι περισσότερες εισπράξεις της εταιρείας πραγματοποιούνται από το δημόσιο σύμφωνα με συμβάσεις που γίνονται διότι οι μετακινήσεις των μαθητών γίνονται δωρεάν. Σίγουρα οι πληρωμές του δημοσίου

#### Επιχειρηματική Ευφυΐα και οπτικοποίηση δεδομένων Πέτρος Δανιήλ

καθυστερούν με αποτέλεσμα ένα συμπέρασμα είναι πως υπάρχει ολιγόμηνη έλλειψη ρευστότητας στην εταιρεία κάτι που είναι σύνηθες και μάλιστα μπορούμε να τα παρουσιάσουμε με διαγράμματα με τους παραπάνω τρόπους που αναφέραμε.

Τελικό συμπέρασμα της παραπάνω εργασίας είναι πως τα προγράμματα διαχείρισης μεγάλων δεδομένων είναι σημαντικά για τη διαχείριση ενός οργανισμού και απαραίτητα . Όπως είδαμε παραπάνω έχουμε πολλές επιλογές εμφάνισης και κοινής χρήσης με τους ενδιαφερόμενους διαχειριστές ή πελάτες ή χρήστες των δεδομένων και συνδυασμός αυτών για τη μεγαλύτερη κατανόηση και στοχευμένη λήψη αποφάσεων, είδαμε πως ακόμα και με την απεικόνιση των δεδομένων άμεσα ή έμμεσα μπορούμε να βγάλουμε κι άλλα συμπεράσματα και σκέψεις για την πορεία του οργανισμού που ενδιαφερόμαστε.

## ΚΕΦΑΛΑΙΟ 7

## **7.1 ΒΙΒΛΙΟΓΡΑΦΙΑ**

- Σχεσιακές Βάσεις Δεδομένων, Ευάγγελος Κεχρής, 2005, Εκδόσεις Κριτική ΑΕ.
- Διπλωματική εργασία με θέμα: «Επιχειρηματική Ευφυΐα και ανταγωνιστικό Πλεονέκτημα: Μελέτη περίπτωσης», Πειραιάς, 2016. Άλκιστης Καψετάκη.
- «Εισαγωγή Στην Επιχειρηματική Ευφυΐα», Ευστάθιος Κύρκος, 2015, εκδόσεις Κάλλιππος Ανοιχτές Ακαδημαϊκές Εκδόσεις.
- E learning της Microsoft learn training . [https://learn.microsoft.com/el-gr/power](https://learn.microsoft.com/el-gr/power-bi/fundamentals/power-bi-overview)[bi/fundamentals/power-bi-overview](https://learn.microsoft.com/el-gr/power-bi/fundamentals/power-bi-overview) , [https://learn.microsoft.com/el-gr/power](https://learn.microsoft.com/el-gr/power-bi/connect-data/desktop-shape-and-combine-data)[bi/connect-data/desktop-shape-and-combine-data](https://learn.microsoft.com/el-gr/power-bi/connect-data/desktop-shape-and-combine-data) , [https://learn.microsoft.com/el](https://learn.microsoft.com/el-gr/training/modules/introduction-power-bi/2-what-power-bi)[gr/training/modules/introduction-power-bi/2-what-power-bi](https://learn.microsoft.com/el-gr/training/modules/introduction-power-bi/2-what-power-bi) ,
	- <https://learn.microsoft.com/el-gr/training/modules/introduction-power-bi/5-action> ,<https://learn.microsoft.com/el-gr/training/modules/explore-power-bi-service/> .